$04.01$ .zz

# Руководство по эксплуатации Deltabar S FMD77, FMD78, **PMD75**

Измерение дифференциального давления

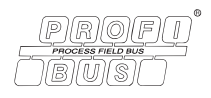

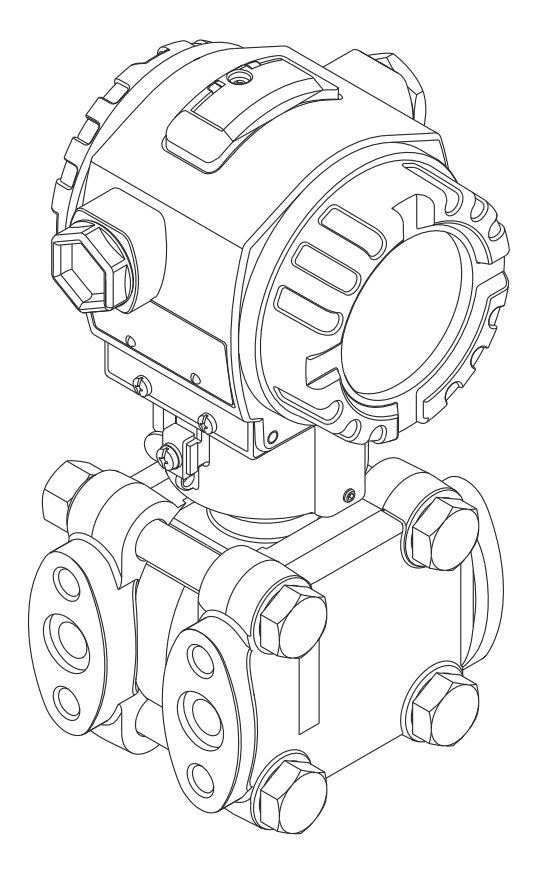

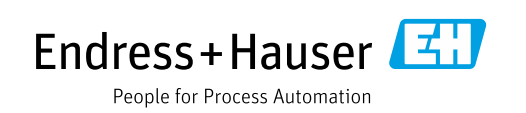

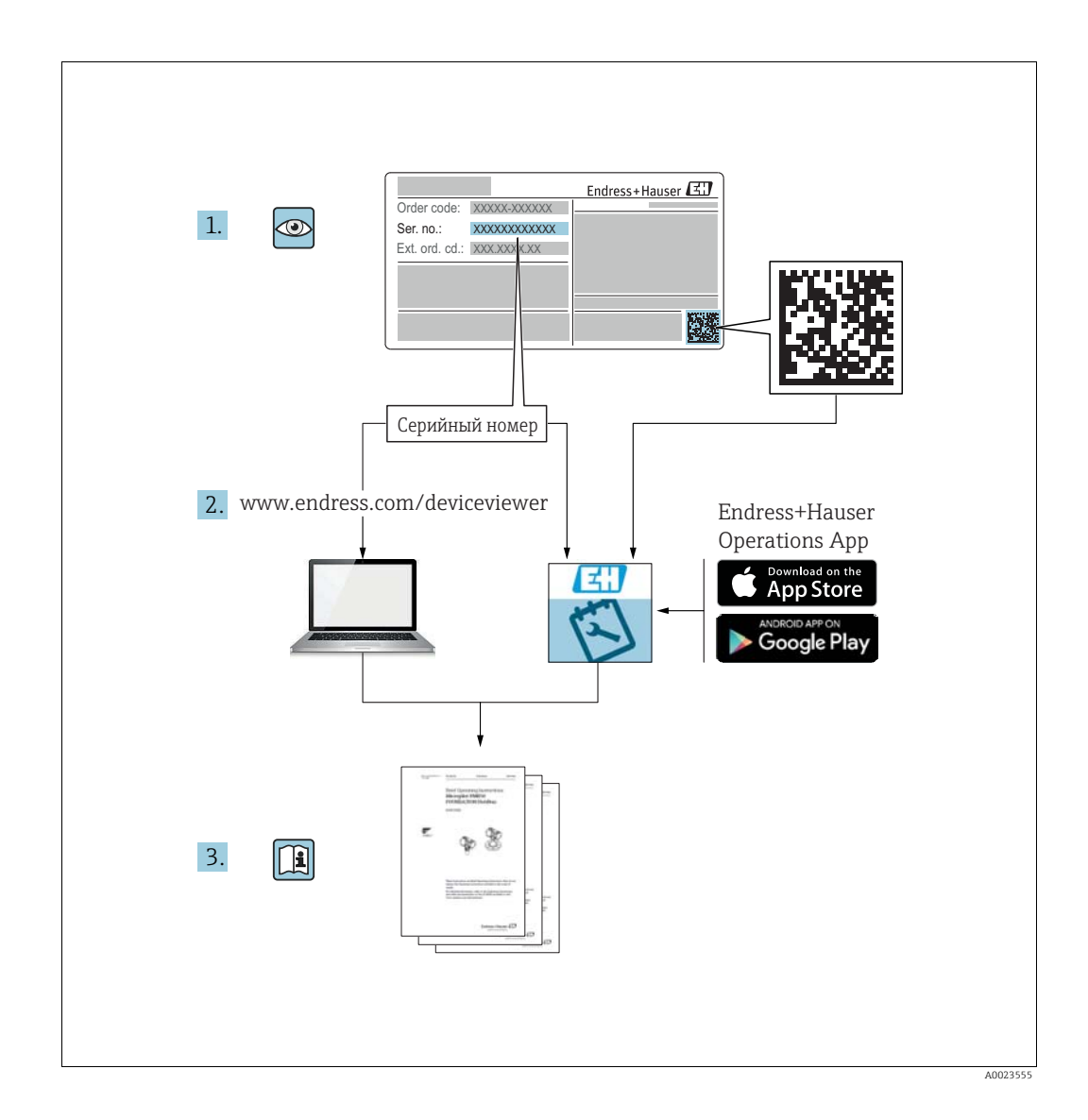

Убедитесь в том, что документ хранится в безопасном месте и всегда доступен при работе с прибором.

В целях предотвращения опасности для персонала и имущества внимательно ознакомьтесь с разделом "Основные указания по технике безопасности", а также со всеми другими указаниями по технике безопасности, содержащимися в документе и имеющими отношение к рабочим процедурам.

Изготовитель оставляет за собой право изменять технические характеристики без предварительного уведомления. Актуальную информацию и обновления настоящего руководства по эксплуатации можно получить в региональном торговом представительстве Endress+Hauser.

## Содержание

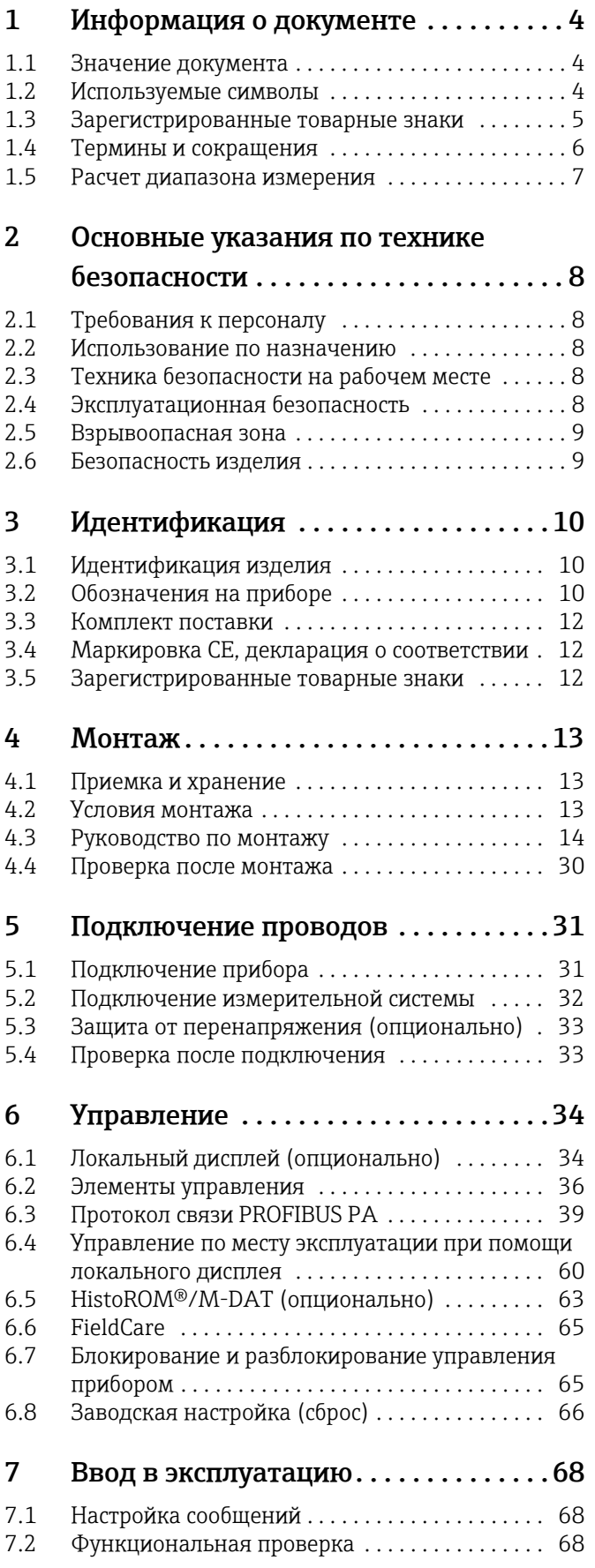

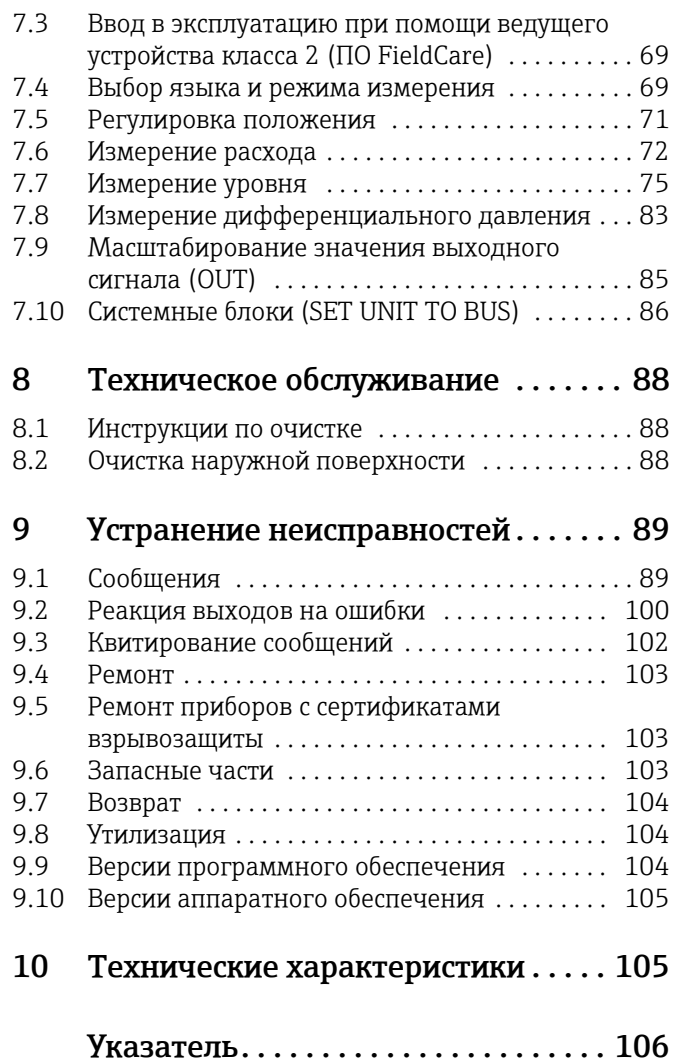

## <span id="page-3-0"></span>1 Информация о документе

## <span id="page-3-1"></span>1.1 Значение документа

Данное руководство содержит всю информацию, необходимую для работы с прибором на различных этапах его эксплуатации: начиная с идентификации, приемки и хранения, монтажа, подсоединения, ввода в эксплуатацию и эксплуатации и завершая устранением неисправностей, сервисным обслуживанием и утилизацией.

## <span id="page-3-2"></span>1.2 Используемые символы

## 1.2.1 Символы техники безопасности

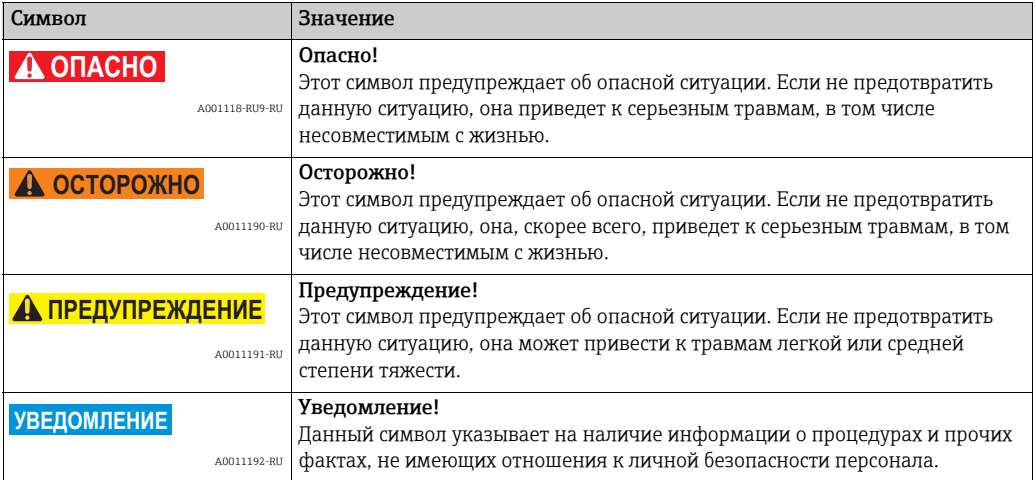

## 1.2.2 Электротехнические символы

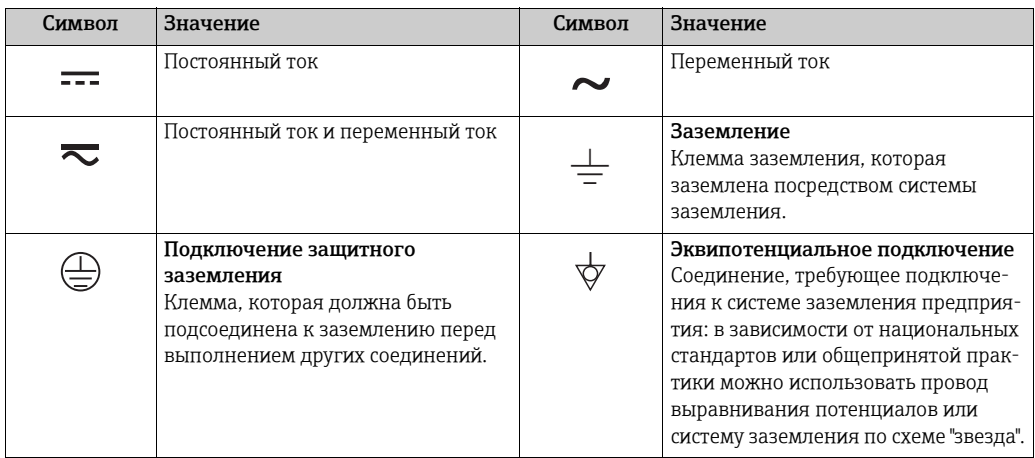

## 1.2.3 Символы для обозначения инструментов

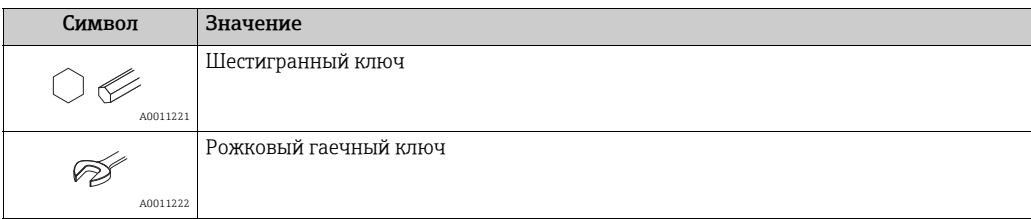

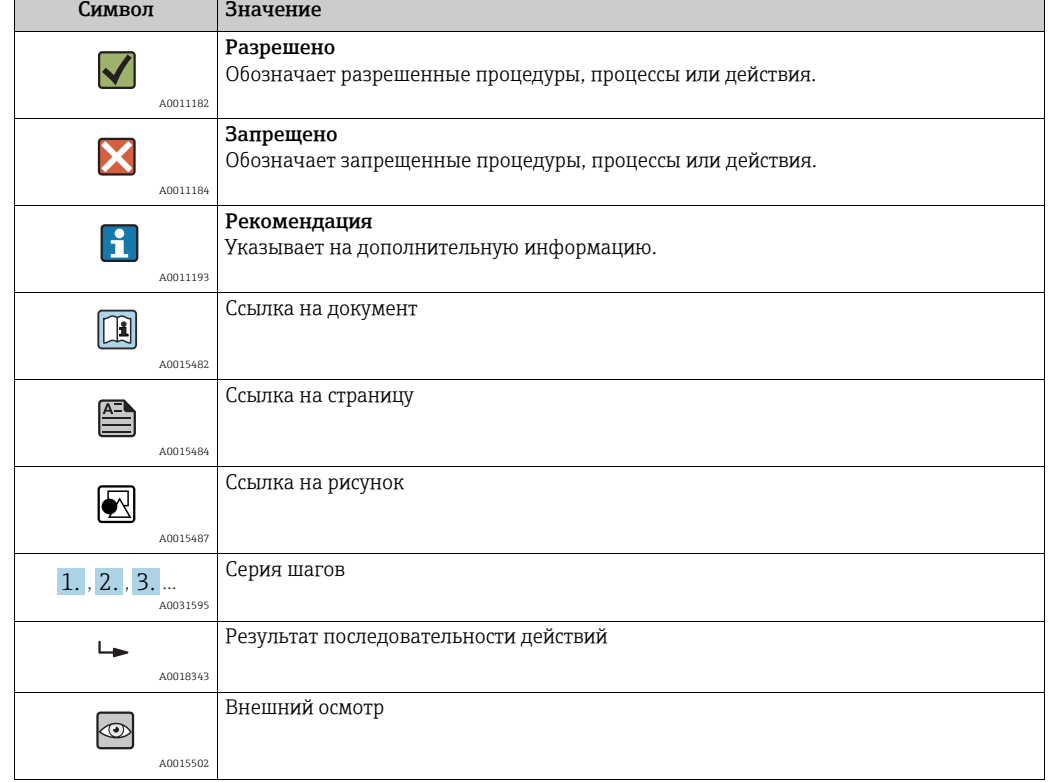

### 1.2.4 Описание информационных символов

#### 1.2.5 Символы на рисунках

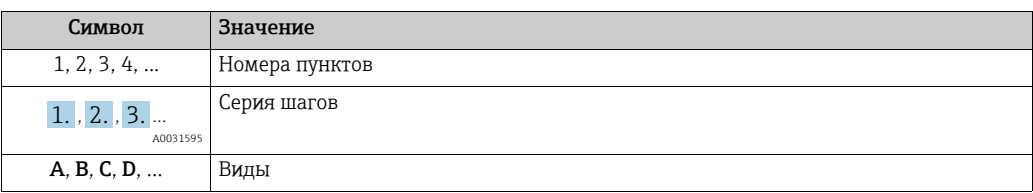

### 1.2.6 Символы на приборе

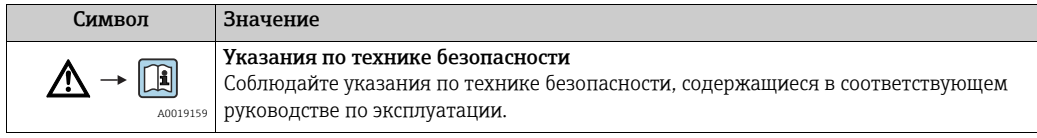

## <span id="page-4-0"></span>1.3 Зарегистрированные товарные знаки

KALREZ, VITON, TEFLON

Зарегистрированные товарные знаки компании E.I. DuPont de Nemours & Co., г. Уилмингтон, США

TRI-CLAMP

Зарегистрированный товарный знак Ladish & Co., Inc., Кеноша, США

PROFIBUS PA®

Зарегистрированный товарный знак компании PROFIBUS User Organisation, г. Карлсруэ, Германия

GORE-TEX®

Зарегистрированный товарный знак компании W.L. Gore & Associates, Inc., США

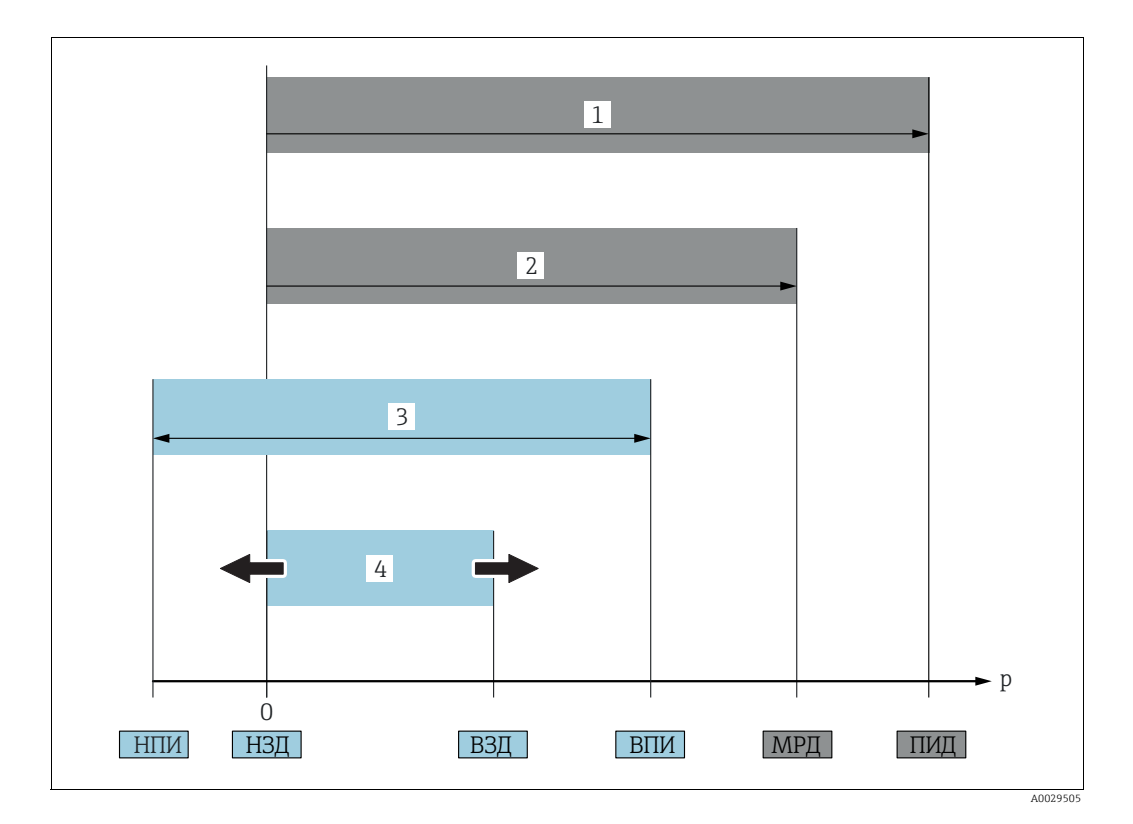

#### <span id="page-5-0"></span>Термины и сокращения 1.4

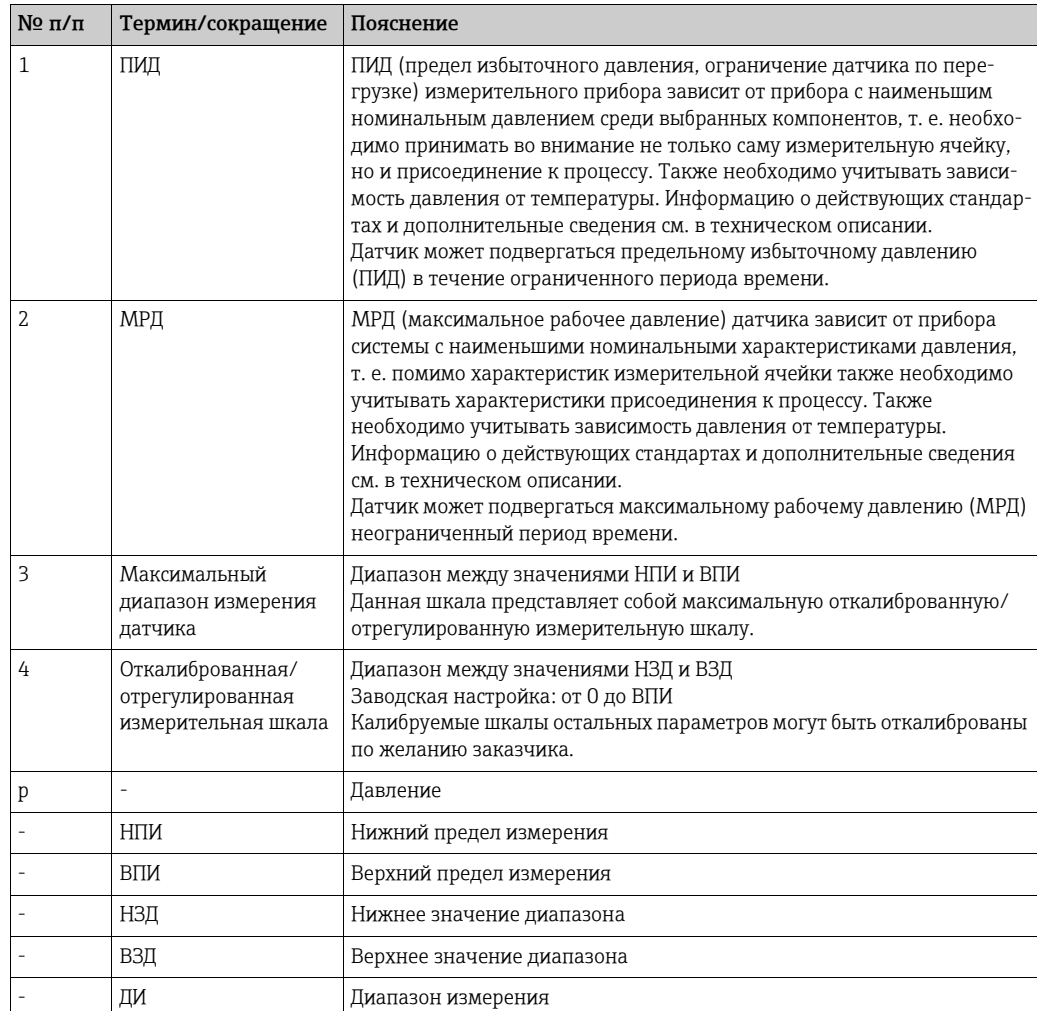

A0029545

## <span id="page-6-0"></span>1.5 Расчет диапазона измерения

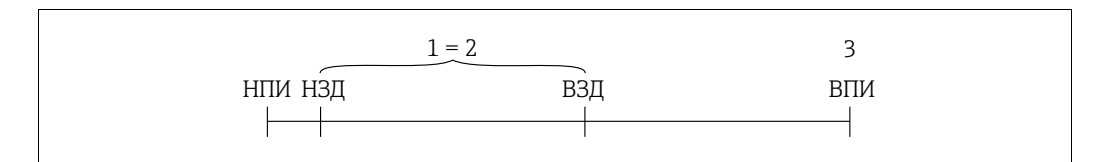

*Рис. 1:* 

- *1 Откалиброванная/отрегулированная измерительная шкала*
- *2 Измерительная шкала, начиная с нулевого значения шкалы*
- *3 Верхний предел измерения*

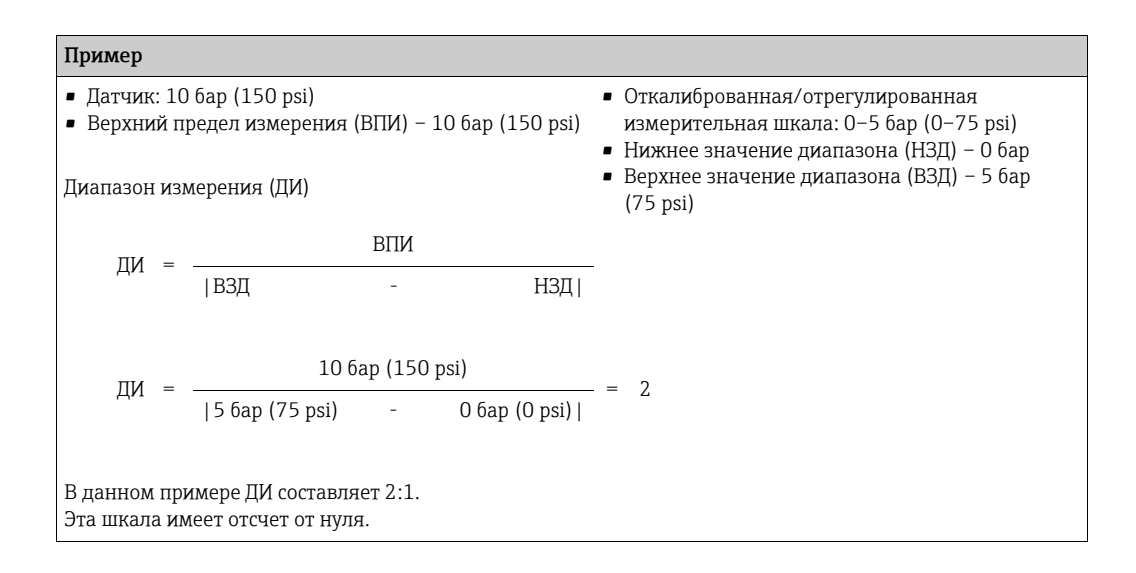

## <span id="page-7-0"></span>2 Основные указания по технике безопасности

## <span id="page-7-1"></span>2.1 Требования к персоналу

Персонал, занимающийся монтажом, вводом в эксплуатацию, диагностикой и техническим обслуживанием, должен соответствовать следующим требованиям.

- Прошедшие обучение, квалифицированные специалисты должны иметь соответствующую квалификацию для выполнения определенных функций и задач
- Получить разрешение на выполнение данных работ от руководства предприятия
- Ознакомиться с нормами федерального/национального законодательства
- Перед началом работы внимательно ознакомиться с инструкциями, представленными в руководстве, с сопроводительной документацией, а также с сертификатами (в зависимости от цели применения)
- Следовать инструкциям и соблюдать базовые требования

Обслуживающий персонал должен соответствовать следующим требованиям.

- Пройти инструктаж и получить разрешение на выполнение данных работ от руководства предприятия
- Следовать инструкциям, приведенным в настоящем руководстве по эксплуатации

## <span id="page-7-2"></span>2.2 Использование по назначению

Прибор Deltabar S представляет собой преобразователь для измерения дифференциального давления, расхода и уровня.

### 2.2.1 Использование не по назначению

Изготовитель не несет ответственности за повреждения, ставшие следствием ненадлежащей эксплуатации прибора и/или его использования не по назначению. Устойчивость материалов к вредному воздействию

Сведения о специальных жидкостях, в том числе жидкостях для очистки: специалисты Endress+Hauser готовы предоставить всю необходимую информацию, касающуюся устойчивости к коррозии материалов, находящихся в контакте с жидкостями, но не несут какой-либо ответственности и не предоставляют каких бы то ни было гарантий.

## <span id="page-7-3"></span>2.3 Техника безопасности на рабочем месте

При работе с прибором необходимо соблюдать указанные ниже правила.

- В соответствии с федеральным/национальным законодательством персонал должен использовать средства индивидуальной защиты.
- Подключение прибора выполняется при отключенном напряжении питания.

## <span id="page-7-4"></span>2.4 Эксплуатационная безопасность

Опасность несчастного случая!

- ‣ Эксплуатация прибора должна осуществляться, только когда он находится в исправном рабочем состоянии и не представляет угрозу безопасности.
- ‣ Ответственность за работу прибора без помех несет оператор.

#### Изменение конструкции прибора

Несанкционированное изменение конструкции прибора запрещено и может представлять непредвиденную

опасность.

‣ Если, несмотря на это, все же требуется внесение изменений в конструкцию прибора, обратитесь в компанию Endress+Hauser.

#### Ремонт

Для обеспечения продолжительной надежной и безопасной работы прибора соблюдайте следующие правила.

- ‣ Ремонт прибора возможен только при наличии специального разрешения.
- ‣ Соблюдайте федеральное/национальное законодательство в отношении ремонта электрических приборов.
- ‣ Используйте только оригинальные запасные части и комплектующие производства компании Endress+Hauser.

### <span id="page-8-0"></span>2.5 Взрывоопасная зона

Во избежание травмирования персонала и повреждения оборудования при использовании прибора во взрывоопасных зонах (например, для обеспечения взрывозащиты или безопасности эксплуатации резервуара, работающего под давлением), необходимо соблюдать следующие правила.

- Основываясь на данных заводской таблички, проверьте, разрешено ли использовать прибор во взрывоопасной зоне.
- Изучите характеристики, приведенные в отдельной сопроводительной документации, которая является неотъемлемой частью настоящего руководства по эксплуатации.

## <span id="page-8-1"></span>2.6 Безопасность изделия

Данный измерительный прибор разработан в соответствии с современными требованиями к безопасной работе, прошел испытания и поставляется с завода в состоянии, безопасном для эксплуатации. Он отвечает основным требованиям техники безопасности и требованиям законодательства. Он также соответствует директивам ЕС, перечисленным в декларации о соответствии. Компания Endress+Hauser подтверждает прохождение испытаний прибором нанесением маркировки CE.

## <span id="page-9-0"></span>3 Идентификация

## <span id="page-9-1"></span>3.1 Идентификация изделия

Для идентификации измерительного прибора доступны следующие варианты:

- данные, указанные на заводской табличке;
- по коду заказа с расшифровкой функций и характеристик прибора, который указан в накладной;
- ввод серийных номеров, указанных на заводских табличках, в программу W@M Device Viewer (www.endress.com/deviceviewer): будет отображена вся информация об измерительном приборе.

Для обзора предоставляемой технической документации введите серийный номер, указанный на заводской табличке, в W@M Device Viewer (www.endress.com/ deviceviewer).

## <span id="page-9-2"></span>3.2 Обозначения на приборе

## <span id="page-9-3"></span>3.2.1 Заводская табличка

- МРД (максимальное рабочее давление) указано на заводской табличке. Это значение относится к стандартной температуре +20 °C (68 °F); прибор может находиться под его воздействием неограниченное время. Следует учитывать температурную зависимость МРД. Информация о допустимом давлении при более высокой температуре содержится в таблице стандартов EN 1092-1:2001 18 (с точки зрения свойств температурной стабильности материалы 1.4435 и 1.4404 относятся к группе 13EO в стандарте EN 1092-1, табл. 18. Химический состав этих двух материалов может быть одинаковым), ASME B 16.5a – 1998, табл. 2-2.2 F316, ASME B 16.5a – 1998 табл. 2.3.8 N10276, JIS B 2220.
- Для прибора PMD75 параметр МРД рассчитан на диапазон температуры, указанный в техническом описании TI00382P, в разделах "Диапазон температуры окружающей среды" и "Предельные значения рабочей температуры".
- Давление при испытании соответствует значению предела избыточного давления (ПИД) прибора – МРД x 1,5.
- В директиве для оборудования, работающего под давлением (2014/68/EU), используется аббревиатура PS. Аббревиатура PS соответствует параметру МРД (максимальное рабочее давление) измерительного прибора.

### Алюминиевый корпус (T14/T15) и корпус из нержавеющей стали (T14)

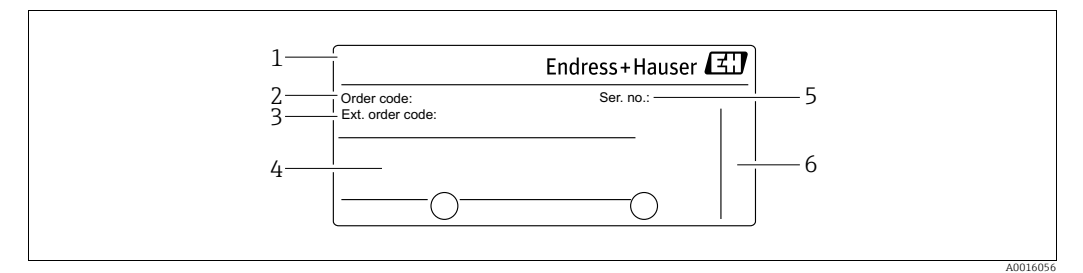

*Рис. 2: Заводская табличка*

- *1 Название прибора*
- *2 Код заказа (для повторных заказов)*
- *3 Расширенный код заказа (полный)*
- *4 Технические характеристики*
- *5 Серийный номер (для идентификации)*
- *6 Адрес изготовителя*

Приборы, предназначенные для использования во взрывоопасных зонах, оснащаются дополнительной заводской табличкой.

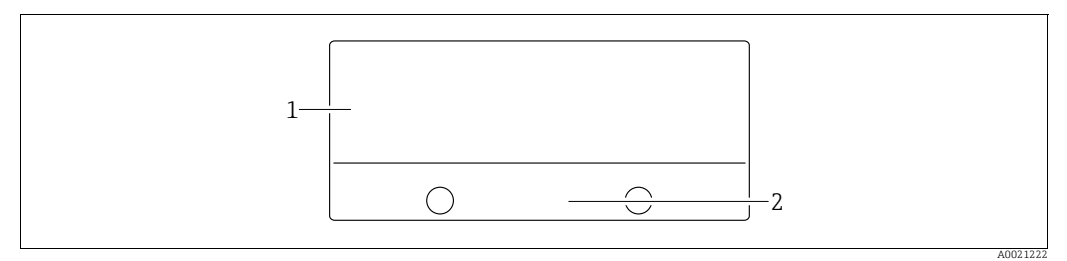

*Рис. 3: Дополнительная заводская табличка*

- *1 Информация о сертификате*
- *2 Номер указаний по технике безопасности или номер чертежа*

Приборы, пригодные для применения в кислородной среде или с присоединением к процессу из материала PVDF, оснащаются дополнительной заводской табличкой.

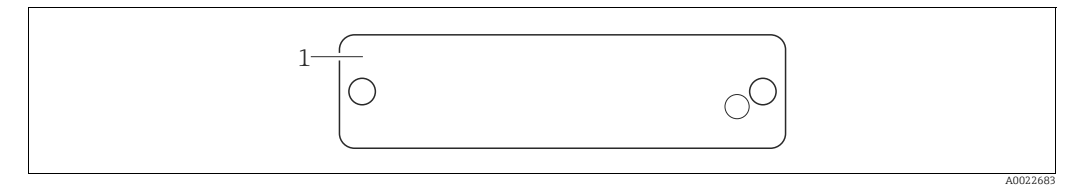

*Рис. 4: Дополнительная заводская табличка*

*1 Ограничения по применению*

#### Гигиеничный корпус из нержавеющей стали (T17)

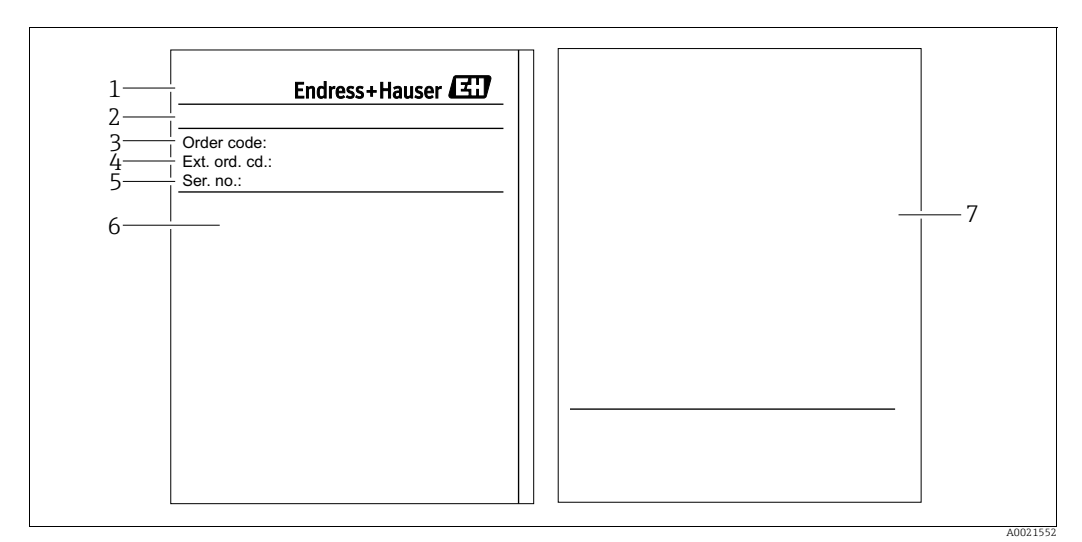

*Рис. 5: Заводская табличка*

- *1 Название прибора*
- *2 Адрес изготовителя*
- 
- *3 Код заказа (для повторных заказов) 4 Расширенный код заказа (полный)*
- *5 Серийный номер (для идентификации)*
- 6 Технические характеристики<br>7 Информация о сертификации и номер указаний по технике безопасности или номер чертежа

### 3.2.2 Идентификация типа датчика

См. описание параметра Sensor Meas.Type в руководстве по эксплуатации BA00296P.

## <span id="page-11-0"></span>3.3 Комплект поставки

В комплект поставки входят указанные ниже компоненты.

- Преобразователь дифференциального давления Deltabar S
- Для модели PMD75 с боковыми фланцами из материалов AISI 316L или C22.8: два дополнительных вентиляционных клапана, AISI 316L;
- Для модели PMD75 с боковыми фланцами из материалов AISI 316L или C22.8 и боковой вентиляцией: четыре дополнительных стопорных винта, AISI 316L;
- Управляющая программа FieldCare с DTM;
- Дополнительные аксессуары

Прилагаемая документация

- Руководства по эксплуатации BA00294P и BA00296P можно найти на интернетсайте. → См. веб-сайт www.endress.com → "Документация".
- Краткое руководство по эксплуатации KA01021P
- Leporello KA00244P
- Акт выходного контроля
- Дополнительные указания по технике безопасности для приборов с сертификатами ATEX, IECEx и NEPSI
- Дополнительно: бланк заводской калибровки, сертификаты испытаний

## <span id="page-11-1"></span>3.4 Маркировка СЕ, декларация о соответствии

Прибор разработан в соответствии с современными требованиями по безопасности, прошел испытания и поставляется с завода в безопасном для эксплуатации состоянии. Прибор соответствует действующим стандартам и правилам, перечисленным в декларации соответствия требованиям ЕС и, таким образом, соответствует положениям директив ЕС. Компания Endress+Hauser подтверждает успешное испытание прибора нанесением маркировки CE.

## <span id="page-11-2"></span>3.5 Зарегистрированные товарные знаки

#### KALREZ, VITON, TEFLON

Зарегистрированные товарные знаки компании E.I. DuPont de Nemours & Co., г. Уилмингтон, США

TRI-CLAMP

Зарегистрированный товарный знак Ladish & Co., Inc., Кеноша, США **PROFIBUS** 

Зарегистрированный товарный знак компании PROFIBUS Trade Organization, г. Карлсруэ, Германия

## <span id="page-12-0"></span>4 Монтаж

### **УВЕДОМЛЕНИЕ**

#### Недопустимое обращение!

Повреждение прибора!

‣ Выворачивание винтов, обозначенных номером (1), не допускается ни при каких обстоятельствах и приводит к потере гарантии.

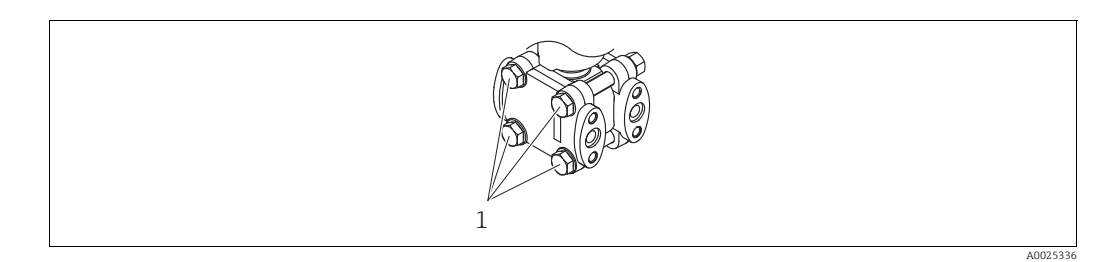

## <span id="page-12-1"></span>4.1 Приемка и хранение

### 4.1.1 Приемка

- Проверьте упаковку и содержимое на наличие повреждений.
- Проверьте накладную на наличие всех пунктов и соответствие сделанному заказу.

## 4.1.2 Транспортировка

#### **! ОСТОРОЖНО**

#### Неверная транспортировка

Корпус, диафрагма могут быть повреждены, кроме того, существует опасность несчастного случая!

- ‣ Транспортируйте прибор до точки измерения в оригинальной упаковке или держа за присоединение к процессу, не снимая транспортную защиту диафрагмы.
- ‣ Соблюдайте указания по технике безопасности и условия транспортировки, действующие для приборов массой более 18 кг (39,69 фунта).
- ‣ Не беритесь за капиллярные трубки при переноске мембранных разделителей.

## 4.1.3 Хранение

Прибор должен храниться в сухом, чистом месте, защищенном от повреждений (EN 837-2).

Диапазон температуры хранения

- От -40 до +90 °C (от -40 до +194 °F);
- Локальный дисплей: от -40 до +85 °C (от -40 до +185 °F);
- Раздельный корпус: от  $-40$  до  $+60^{\circ}$ С ( $-40$  to  $+140^{\circ}$ F)

## <span id="page-12-2"></span>4.2 Условия монтажа

### 4.2.1 Размеры

→ Для получения информации о размерах см. техническое описание прибора Deltabar S TI00382P, раздел "Механическая конструкция".

## <span id="page-13-0"></span>4.3 Руководство по монтажу

- В зависимости от ориентации прибора Deltabar S возможно смещение измеренного значения, т. е. при пустом резервуаре измеренное значение может быть не нулевым. Устранить смещение нулевой точки можно кнопкой Zero на электронной вставке или снаружи прибора, посредством локального дисплея.  $\rightarrow \Box$  [36,](#page-35-1) П[. 6.2.1](#page-35-1) "[Расположение](#page-35-1) элементов [управления](#page-36-0)",  $\rightarrow \Box$  [37,](#page-36-0)  $\Pi$ [. 6.2.2](#page-36-0) "Функции элементов управления – локальный дисплей не [подключен](#page-36-0)" и  $\rightarrow \text{B}$  [71,](#page-70-0) П[. 7.5](#page-70-0) "[Регулировка](#page-70-0) положения".
- Для моделей FMD77 и FMD78 см. раздел  $\rightarrow \Box$  [21](#page-20-0), П, 4.3.4 "[Руководство](#page-20-0) по монтажу для приборов с мембранными [разделителями](#page-20-0) (FMD78)".
- Общие рекомендации по прокладыванию импульсных трубок приведены в стандарте DIN 19210 ("Способы измерения расхода жидкости; прокладка трубопроводов для измерения расхода по разности давлений"), а также в соответствующих национальных или международных стандартах.
- Применение трех- или пятивентильных блоков позволит упростить ввод в эксплуатацию, а также выполнить монтаж и проводить дальнейшее обслуживание без прерывания технологического процесса.
- При прокладывании импульсных трубок на открытом воздухе необходимо предусмотреть средства защиты от замерзания, например систему обогрева труб.
- Монтируйте импульсные трубки с равномерным уклоном не менее  $10\%$ .
- Для обеспечения оптимальной видимости локального дисплея корпус можно поворачивать на 380°. → ä [29](#page-28-0), П[. 4.3.9](#page-28-0) "[Поворот](#page-28-0) корпуса".
- Компания Endress+Hauser выпускает монтажный кронштейн для монтажа на трубу или на стену.
	- $\rightarrow$   $\equiv$  [26,](#page-25-0) П[. 4.3.7](#page-25-0) "Монтаж на стене и трубе ([опционально](#page-25-0))".

### 4.3.1 Монтаж для измерения расхода

#### Измерение расхода газа при помощи модели PMD75

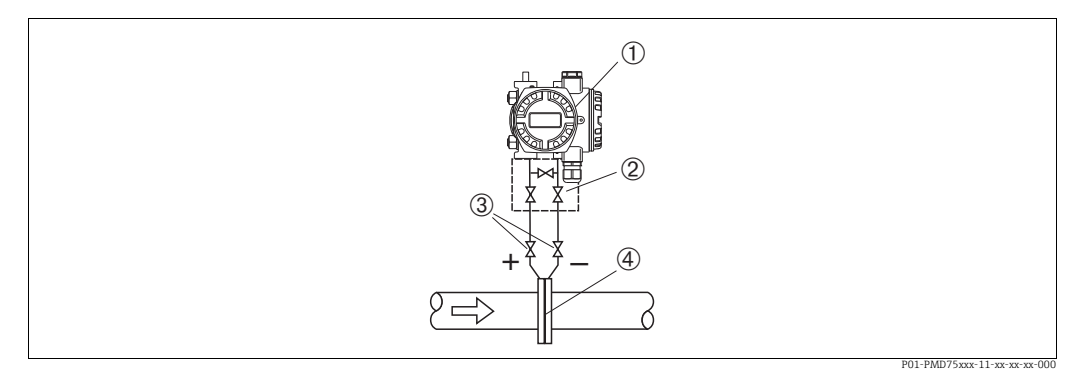

*Рис. 6: Схема расположения прибора PMD75 для измерения расхода газа*

- *1 Deltabar S, здесь PMD75*
- *2 Трехходовой вентильный блок*
- *3 Отсечные клапаны 4 Мерная диафрагма или трубка Пито*
- Устанавливайте прибор Deltabar S над точкой измерения: в этом случае образующийся конденсат будет стекать в технологический трубопровод.

#### Измерение расхода пара при помощи модели PMD75

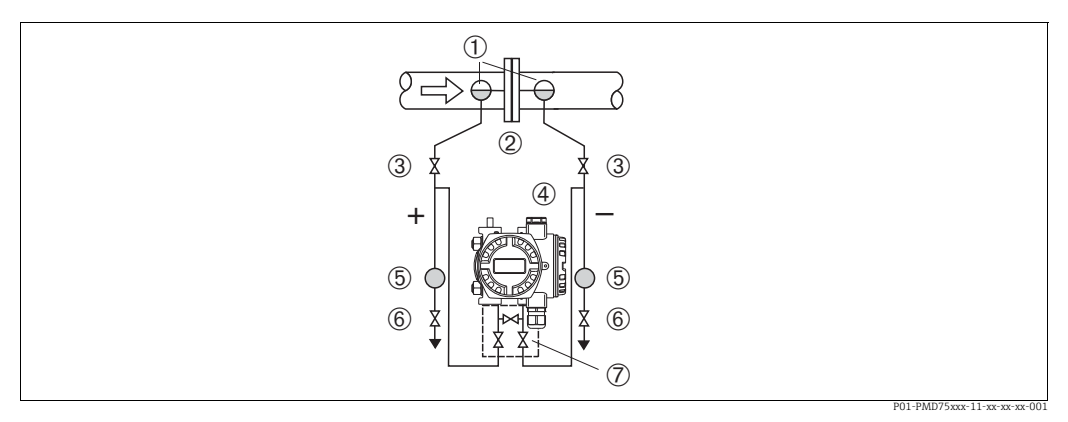

*Рис. 7: Схема расположения прибора PMD75 для измерения расхода пара*

- *2 Мерная диафрагма или трубка Пито*
- *3 Отсечные клапаны*
- *4 Deltabar S, здесь PMD75*
- *5 Сепаратор*
- *6 Сливные клапаны 7 Трехходовой вентильный блок*
- Устанавливайте прибор Deltabar S ниже точки измерения.
- Устанавливайте конденсатосборники на одном уровне с точками отбора давления и на одинаковом расстоянии от прибора Deltabar S.
- Перед вводом в эксплуатацию заполните импульсные трубки до высоты конденсатосборников.

#### Измерение расхода жидкостей при помощи прибора PMD75

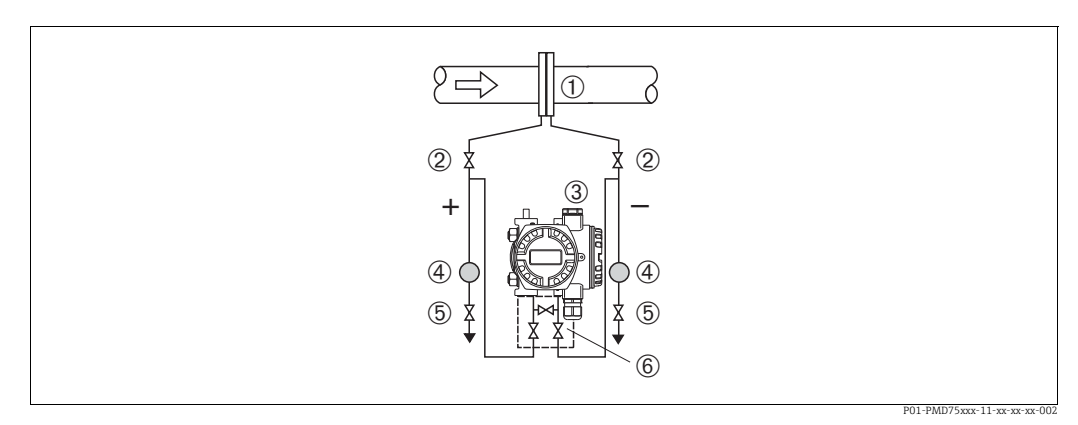

*Рис. 8: Схема расположения прибора PMD75 для измерения расхода жидкости*

- *1 Мерная диафрагма или трубка Пито*
- *2 Отсечные клапаны*
- *3 Deltabar S, здесь PMD75*
- *4 Сепаратор*
- *5 Сливные клапаны 6 Трехходовой вентильный блок*
- Устанавливайте прибор Deltabar S ниже точки измерения так, чтобы импульсные трубки были постоянно заполнены жидкостью, а газовые пузырьки попадали обратно в технологический трубопровод.
- Если измеряемая среда является жидкостью с содержанием твердых веществ, например загрязненные жидкости, целесообразно установить сепараторы и сливные клапаны с целью сбора и удаления осадка.

*<sup>1</sup> Конденсатосборники*

### 4.3.2 Монтаж для измерения уровня

#### Измерение уровня в открытом резервуаре при помощи модели PMD75

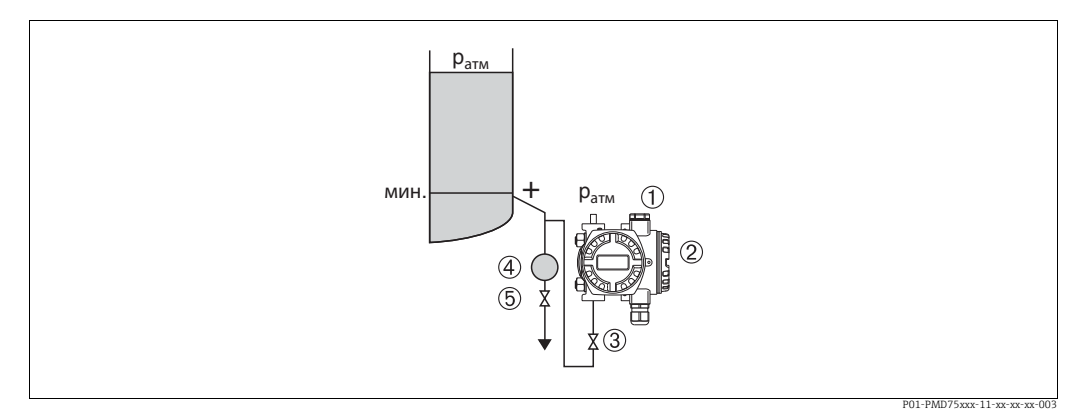

*Рис. 9: Схема расположения прибора PMD75 для измерения уровня в открытых резервуарах*

- *1 На сторону низкого давления воздействует атмосферное давление*
- *2 Deltabar S, здесь PMD75*
- *3 Отсечной клапан*
- *4 Сепаратор 5 Сливной клапан*
- 
- Устанавливайте прибор Deltabar S ниже нижней точки измерения, чтобы импульсные трубки всегда были заполнены жидкостью.
- На сторону низкого давления воздействует атмосферное давление.
- Если измеряемая среда является жидкостью с содержанием твердых веществ, например загрязненные жидкости, целесообразно установить сепараторы и сливные клапаны с целью сбора и удаления осадка.

#### Измерение уровня в открытом резервуаре при помощи модели FMD77

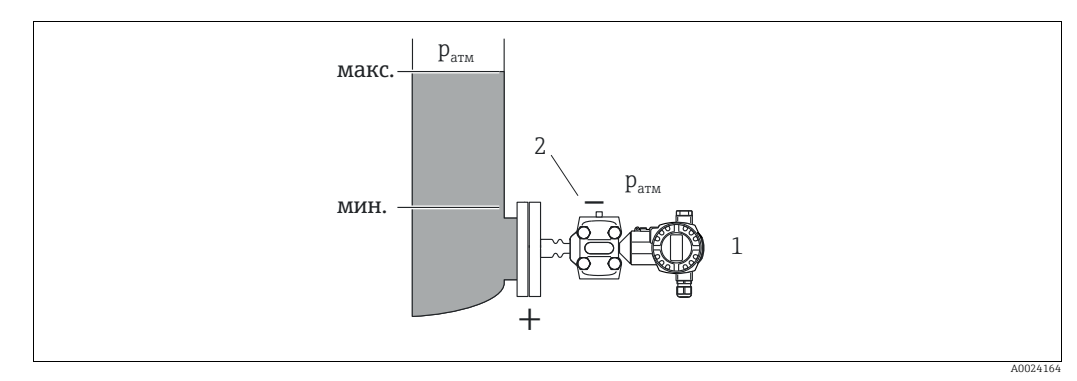

*Рис. 10: Схема расположения прибора FMD77 для измерения уровня в открытых резервуарах*

- *1 Deltabar S, здесь FMD77*
- *2 На сторону низкого давления воздействует атмосферное давление*
- Устанавливайте прибор Deltabar S непосредственно в резервуаре.  $\rightarrow \Box$  [23](#page-22-0), П. 4.3.5 "[Уплотнение](#page-22-0) для монтажа на фланце".
- На сторону низкого давления воздействует атмосферное давление.

#### Измерение уровня в закрытом резервуаре при помощи модели PMD75

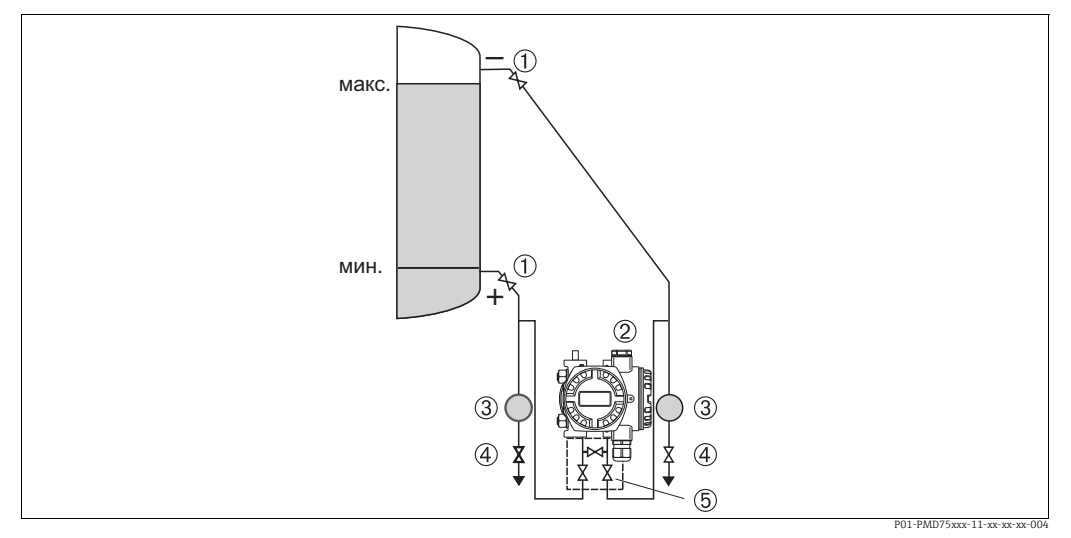

*Рис. 11: Схема расположения прибора PMD75 для измерения уровня в закрытых резервуарах*

- 
- *1 Отсечные клапаны 2 Deltabar S, PMD75*
- *3 Сепаратор*
- *4 Сливные клапаны*
- *5 Трехходовой вентильный блок*
- Устанавливайте прибор Deltabar S ниже нижней точки измерения, чтобы импульсные трубки всегда были заполнены жидкостью.
- Всегда подсоединяйте импульсные трубки со стороны низкого давления выше максимального уровня.
- Если измеряемая среда является жидкостью с содержанием твердых веществ, например загрязненные жидкости, целесообразно установить сепараторы и сливные клапаны с целью сбора и удаления осадка.

#### Измерение уровня в закрытом резервуаре при помощи модели FMD77

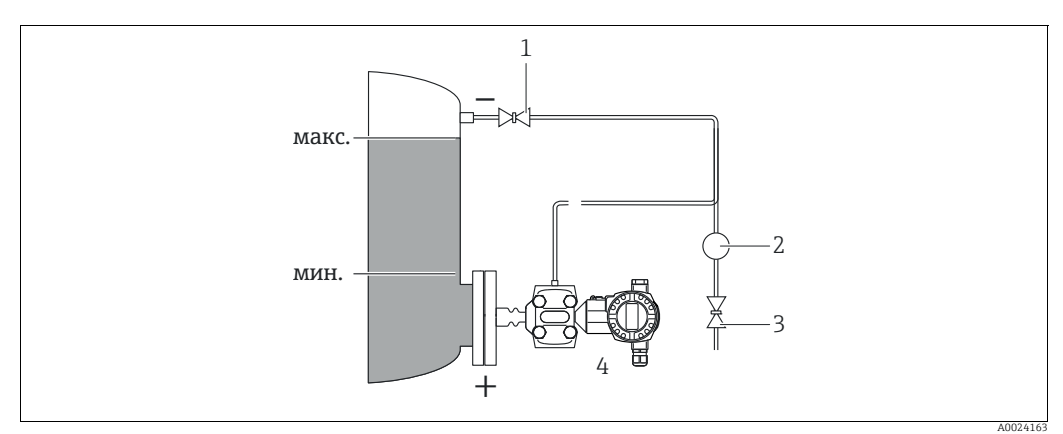

*Рис. 12: Схема расположения прибора FMD77 для измерения уровня в закрытых резервуарах*

- *1 Отсечной клапан*
- *2 Сепаратор*
- *3 Сливной клапан 4 Deltabar S, здесь FMD77*
- Устанавливайте прибор Deltabar S непосредственно в резервуаре.  $\rightarrow \square$  [23](#page-22-0), П. 4.3.5 "[Уплотнение](#page-22-0) для монтажа на фланце".
- Всегда подсоединяйте импульсные трубки со стороны низкого давления выше максимального уровня.
- Если измеряемая среда является жидкостью с содержанием твердых веществ, например загрязненные жидкости, целесообразно установить сепараторы и сливные клапаны с целью сбора и удаления осадка.

#### Измерение уровня в закрытом резервуаре при помощи модели FMD78

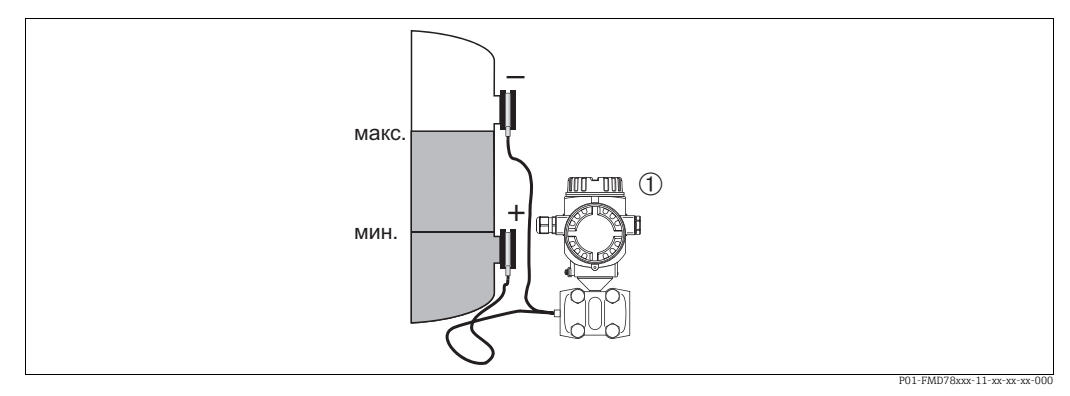

*Рис. 13: Схема расположения прибора FMD78 для измерения уровня в закрытых резервуарах*

*1 Deltabar S, здесь FMD78*

- Устанавливайте прибор Deltabar S ниже нижнего уплотнения диафрагмы.  $\rightarrow \Box 21$ , П[. 4.3.4](#page-20-0) "Руководство по монтажу для приборов с мембранными [разделителями](#page-20-0) [\(FMD78\)](#page-20-0)".
- На обе капиллярные трубки должна воздействовать одинаковая температура окружающей среды.

Точность измерения уровня гарантируется только между верхним краем нижнего мембранного разделителя и нижним краем верхнего мембранного разделителя.

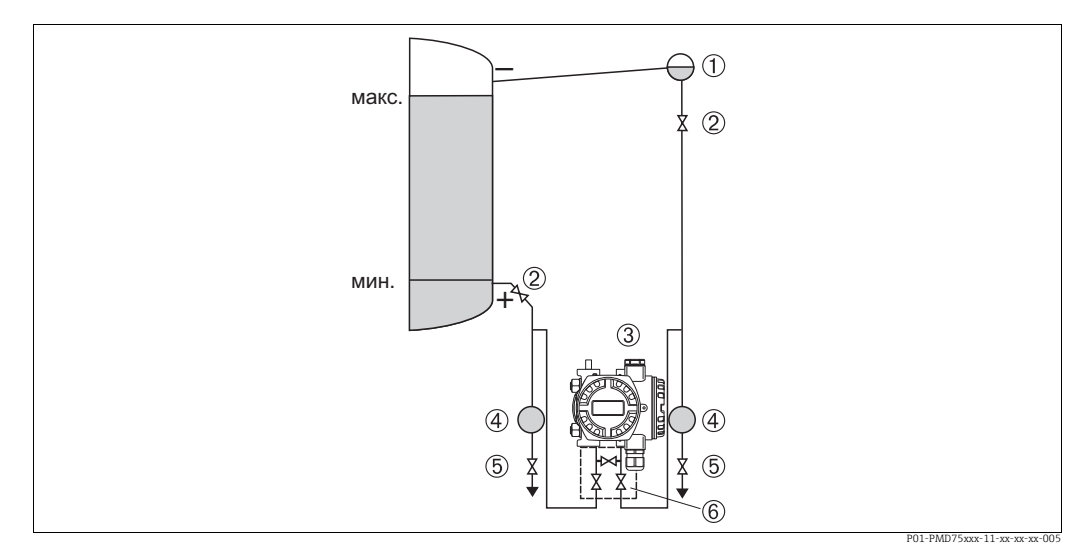

#### Измерение уровня в закрытом резервуаре с образованием паров при помощи прибора PMD 70/PMD75

*Рис. 14: Схема расположения прибора PMD75 для измерения уровня в закрытых резервуарах с образованием паров*

- *1 Конденсатосборник*
- *2 Отсечные клапаны*
- *3 Deltabar S, здесь PMD75*
- *4 Сепаратор 5 Сливные клапаны*
- *6 Трехходовой вентильный блок*
- Устанавливайте прибор Deltabar S ниже нижней точки измерения, чтобы импульсные трубки всегда были заполнены жидкостью.
- Всегда подсоединяйте импульсные трубки со стороны низкого давления выше максимального уровня.
- Конденсатосборник обеспечит постоянное давление на стороне низкого давления.
- Если измеряемая среда является жидкостью с содержанием твердых веществ, например загрязненные жидкости, целесообразно установить сепараторы и сливные клапаны с целью сбора и удаления осадка.

#### Измерение уровня в закрытом резервуаре с образованием паров при помощи модели FMD77

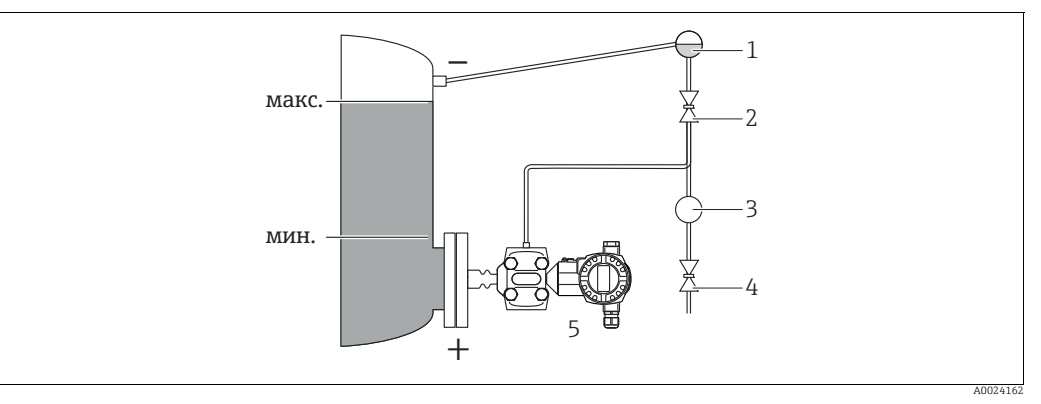

*Рис. 15: Схема расположения прибора FMD77 для измерения уровня в закрытых резервуарах с образованием паров*

- *1 Конденсатосборник*
- *2 Отсечной клапан*
- *3 Сепаратор*
- *4 Сливной клапан 5 Deltabar S, здесь FMD77*
- Устанавливайте прибор Deltabar S непосредственно в резервуаре.  $\rightarrow \Box$  [23](#page-22-0), П. 4.3.5 "[Уплотнение](#page-22-0) для монтажа на фланце".
- Всегда подсоединяйте импульсные трубки со стороны низкого давления выше максимального уровня.
- Конденсатосборник обеспечит постоянное давление на стороне низкого давления.
- Если измеряемая среда является жидкостью с содержанием твердых веществ, например загрязненные жидкости, целесообразно установить сепараторы и сливные клапаны с целью сбора и удаления осадка.

## 4.3.3 Монтаж прибора для измерения дифференциального давления

Измерение дифференциального давления газа или пара при помощи прибора PMD75

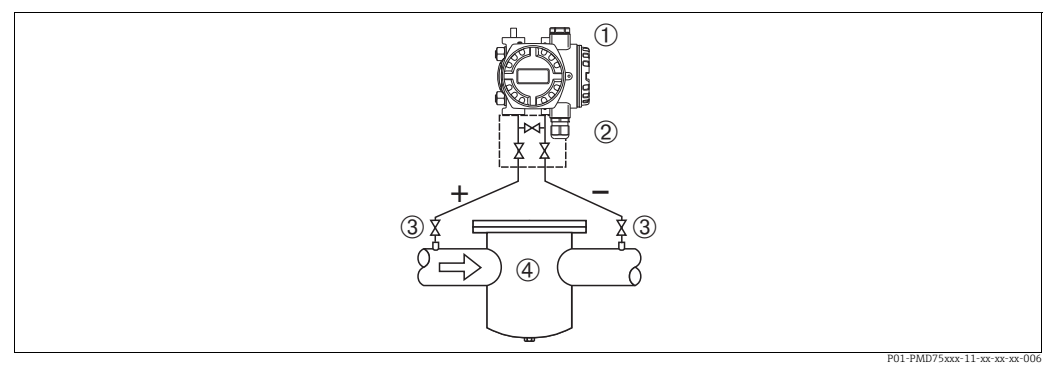

*Рис. 16: Схема расположения прибора PMD75 для измерения дифференциального давления газов и пара*

- *1 Deltabar S, здесь PMD75*
- *2 Трехходовой вентильный блок*
- *3 Отсечные клапаны*
- *4 Например, фильтр*
- Устанавливайте прибор Deltabar S над точкой измерения: в этом случае образующийся конденсат будет стекать в технологический трубопровод.

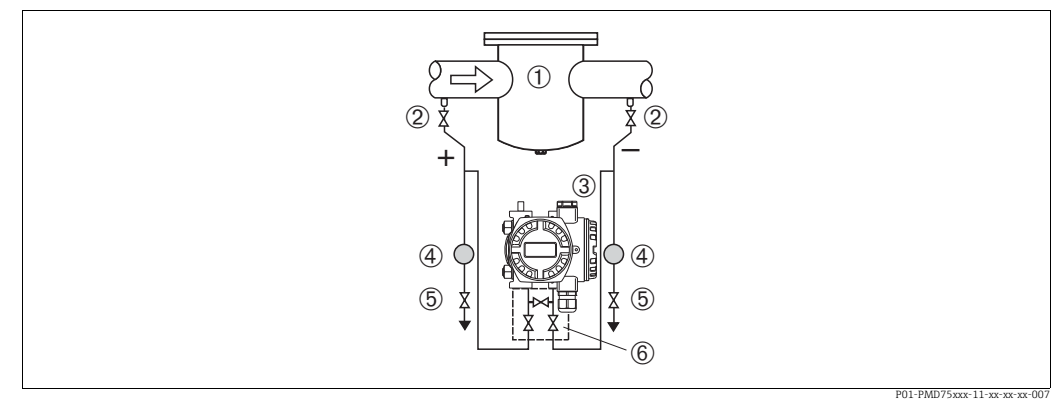

#### Измерение дифференциального давления жидкости при помощи прибора PMD75

*Рис. 17: Схема расположения прибора PMD75 для измерения дифференциального давления жидкости*

- *1 Например, фильтр*
- *2 Отсечные клапаны*
- *3 Deltabar S, здесь PMD75*
- *4 Сепаратор*
- *5 Сливные клапаны 6 Трехходовой вентильный блок*
- Устанавливайте прибор Deltabar S ниже точки измерения так, чтобы импульсные трубки были постоянно заполнены жидкостью, а газовые пузырьки попадали обратно в технологический трубопровод.
- Если измеряемая среда является жидкостью с содержанием твердых веществ, например загрязненные жидкости, целесообразно установить сепараторы и сливные клапаны с целью сбора и удаления осадка.

#### Измерение дифференциального давления газа, пара или жидкости при помощи прибора FMD78

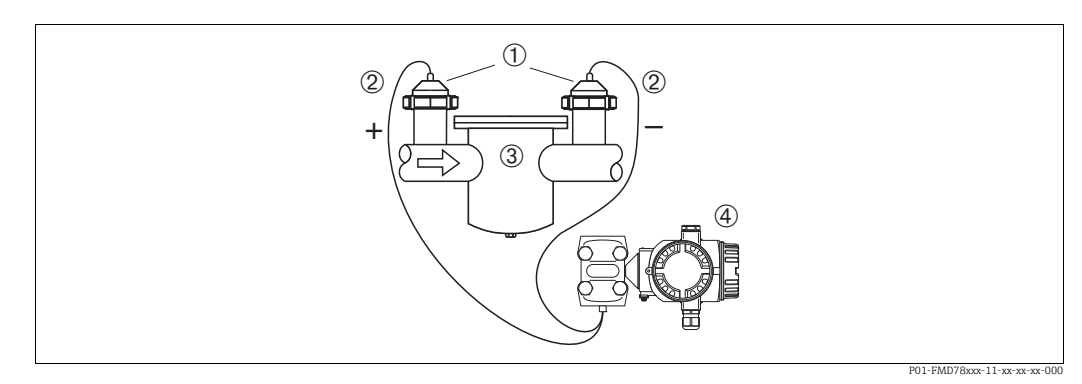

*Рис. 18: Схема расположения прибора FMD78 для измерения дифференциального давления газов и пара*

- *1 Мембранный разделитель*
- *2 Капиллярная трубка*
- *3 Например, фильтр*
- *4 Deltabar S, здесь FMD78*
- Устанавливайте мембранный разделитель с капиллярными трубками сверху или сбоку трубопровода.
- Для эксплуатации в условиях вакуума устанавливайте прибор Deltabar S ниже точки измерения. → См. также  $\rightarrow \Box$  [21](#page-20-0), П[. 4.3.4](#page-20-0) "[Руководство](#page-20-0) по монтажу для приборов с мембранными [разделителями](#page-20-0) (FMD78)", раздел "Эксплуатация в условиях вакуума".
- На обе капиллярные трубки должна воздействовать одинаковая температура окружающей среды.

### <span id="page-20-0"></span>4.3.4 Руководство по монтажу для приборов с мембранными разделителями (FMD78)

- Следует учесть, что гидростатическое давление столба жидкости в капиллярной трубке может привести к смещению нулевой точки. Смещение нулевой точки можно устранить.
- Не прикасайтесь к технологической мембране мембранного разделителя (например, для очистки) твердыми или заостренными предметами.
- Снимайте защиту технологической мембраны непосредственно перед установкой прибора.

#### **УВЕДОМЛЕНИЕ**

#### Ненадлежащее обращение!

Повреждение прибора!

- ‣ Разделительная диафрагма и преобразователь давления формируют закрытую, заполненную маслом калиброванную систему. Отверстие для заполнения жидкостью запечатано и не подлежит открыванию.
- ‣ При использовании монтажного кронштейна необходимо предусмотреть меры защиты от деформации, чтобы не допустить изгиба капиллярных трубок (радиус изгиба ≥ 100 (3,94 дюйма)).
- ‣ Учитывайте свойства масла разделительной мембраны. См. техническое описание прибора Deltabar S TI00382P, раздел "Инструкции по использованию систем с разделительными мембранами".

#### **УВЕДОМЛЕНИЕ**

Для повышения точности измерения и во избежание повреждения прибора при монтаже капиллярных трубок следует соблюдать приведенные ниже условия.

- ‣ Необходимо обеспечить отсутствие вибрации (во избежание нежелательных колебаний давления)
- ‣ Не устанавливайте прибор рядом с системами отопления или охлаждения
- ‣ Если температура окружающей среды недостаточна или избыточна по сравнению с исходной базовой температурой, следует предусмотреть теплоизоляцию прибора
- ‣ Необходимо обеспечить радиус изгиба 100 мм (3,94 дюйма).
- ‣ Не используйте капиллярные трубки для удержания мембранных разделителей при переноске!
- ‣ При использовании систем с двумя мембранными разделителями температура окружающей среды и длина обеих капиллярных трубок должны быть одинаковыми.
- ‣ Для сторон низкого и высокого давления должны использоваться два одинаковых (по диаметру, материалу изготовления и другим параметрам) мембранных разделителя (стандартный комплект поставки).

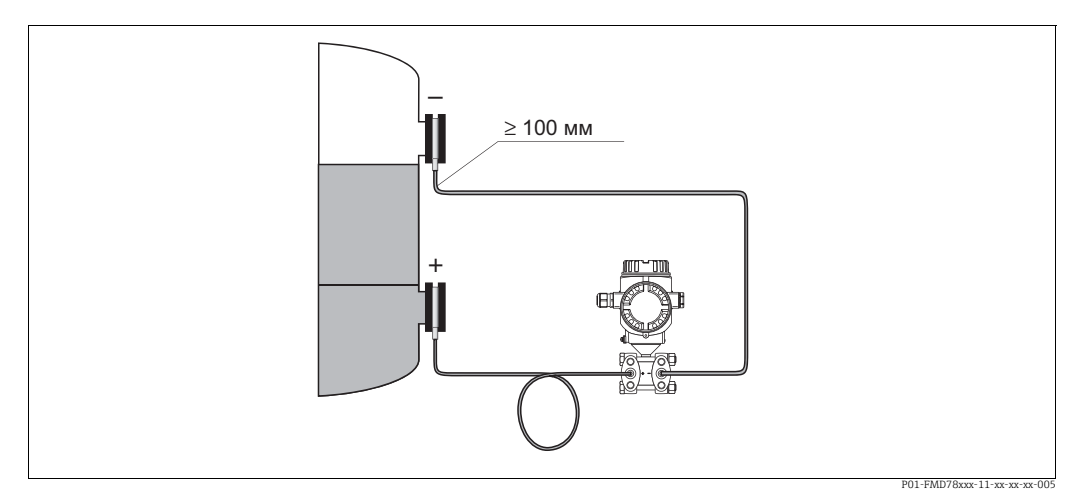

*Рис. 19: В случае монтажа прибора Deltabar S FMD78 с уплотнениями диафрагмы и капиллярными трубками для эксплуатации в условиях вакуума: устанавливайте преобразователь давления ниже нижнего уплотнения диафрагмы!*

#### Эксплуатация в условиях вакуума (FMD78)

Для применения в условиях разрежения компания Endress+Hauser рекомендует устанавливать преобразователь давления ниже мембранного разделителя. За счет этого устраняется вакуумная нагрузка на мембранный разделитель, обусловленная наличием заполняющего масла в капиллярных трубках.

При установке преобразователя давления над мембранным разделителем не допускается превышение максимального разноса по высоте H1, показанного ниже.

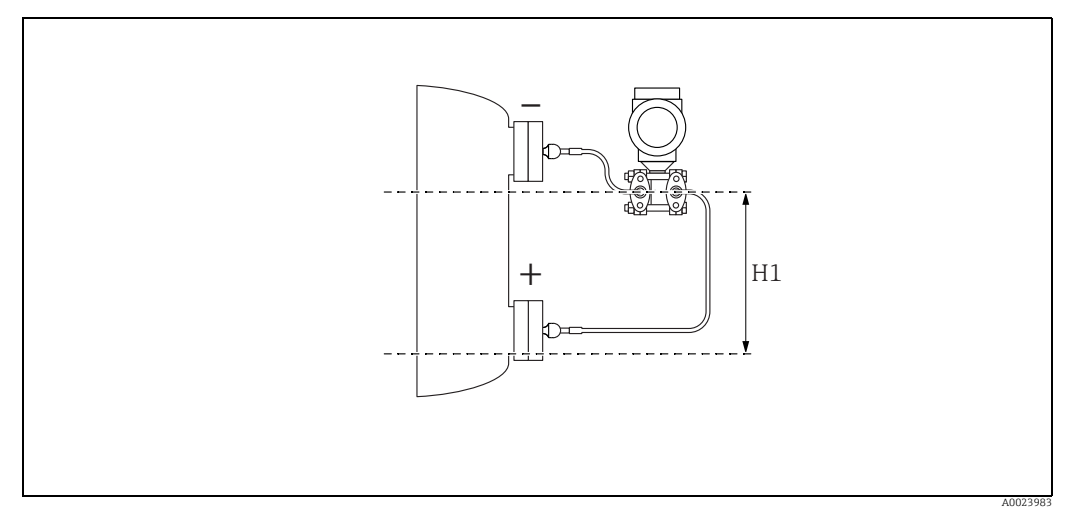

*Рис. 20: Монтаж выше нижнего мембранного разделителя*

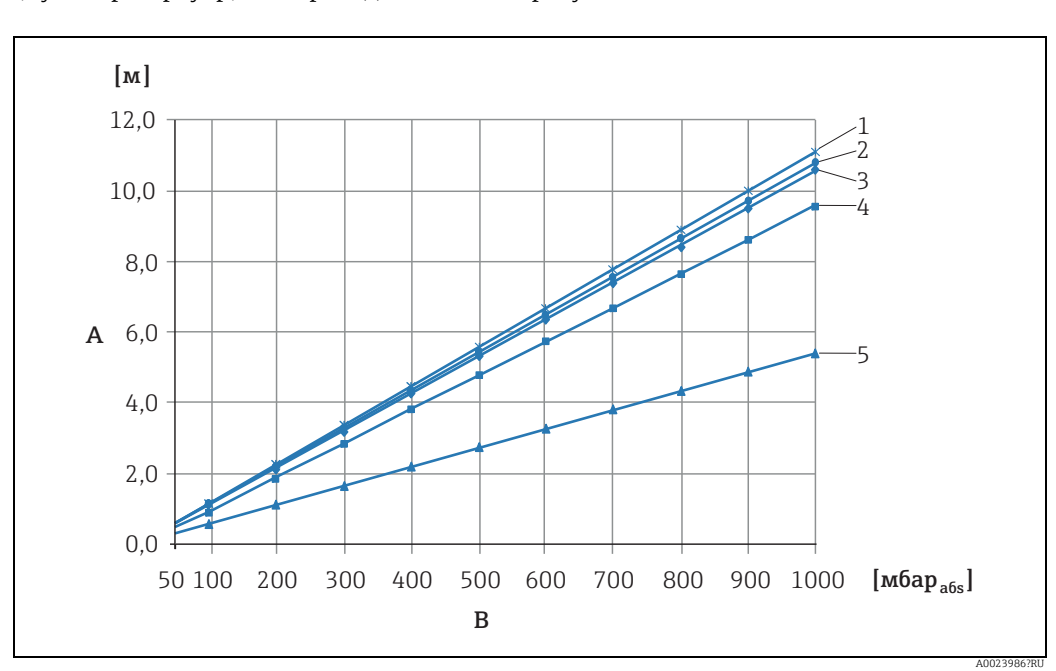

Максимальный разнос по высоте зависит от плотности заполняющего масла и наименьшего допустимого давления, воздействующего на мембранный разделитель (пустой резервуар); см. приведенный ниже рисунок.

*Рис. 21: График максимально допустимой высоты установки над нижним мембранным разделителем при работе в условиях разрежения в зависимости от давления, воздействующего на мембранный разделитель со стороны высокого давления*

- *A Разнос по высоте H1*
- *B Давление на мембранном разделителе*
- *1 Низкотемпературное масло*
- *2 Растительное масло*
- *3 Силиконовое масло 4 Высокотемпературное масло*
- *5 Инертное масло*

## <span id="page-22-0"></span>4.3.5 Уплотнение для монтажа на фланце

#### **УВЕДОМЛЕНИЕ**

## Искажение результатов измерения.

Соприкосновение уплотнения с технологической мембраной не допускается, так как это может негативно отразиться на результатах измерения.

‣ Проследите за тем, чтобы уплотнение не соприкасалось с технологической мембраной.

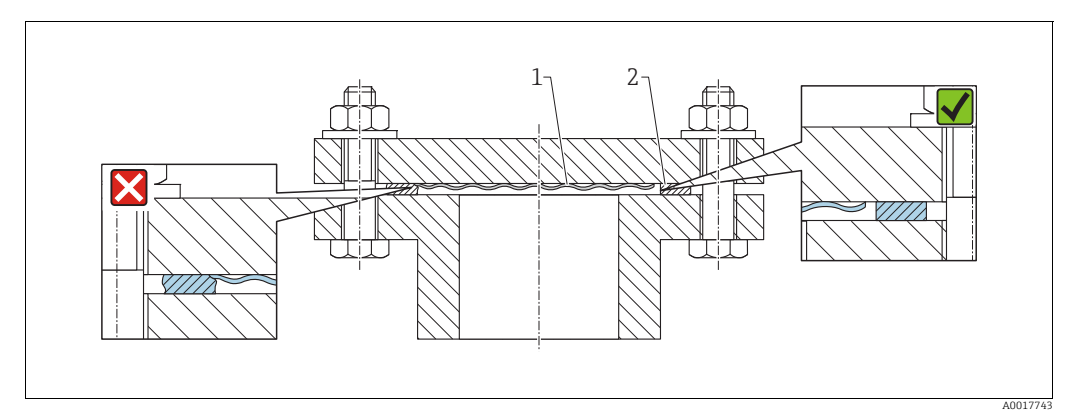

*Рис. 22: 1 Технологическая мембрана 2 Уплотнение*

### 4.3.6 Теплоизоляция – FMD77

Прибор FMD77 следует изолировать только до определенной высоты. Максимально допустимый уровень изоляции относится к изоляционному материалу с теплопроводностью ≤ 0,04 Вт/(м x K) и максимально допустимой температуре окружающей среды и температуре процесса. Данные приведены для наиболее критического варианта "статический воздух".

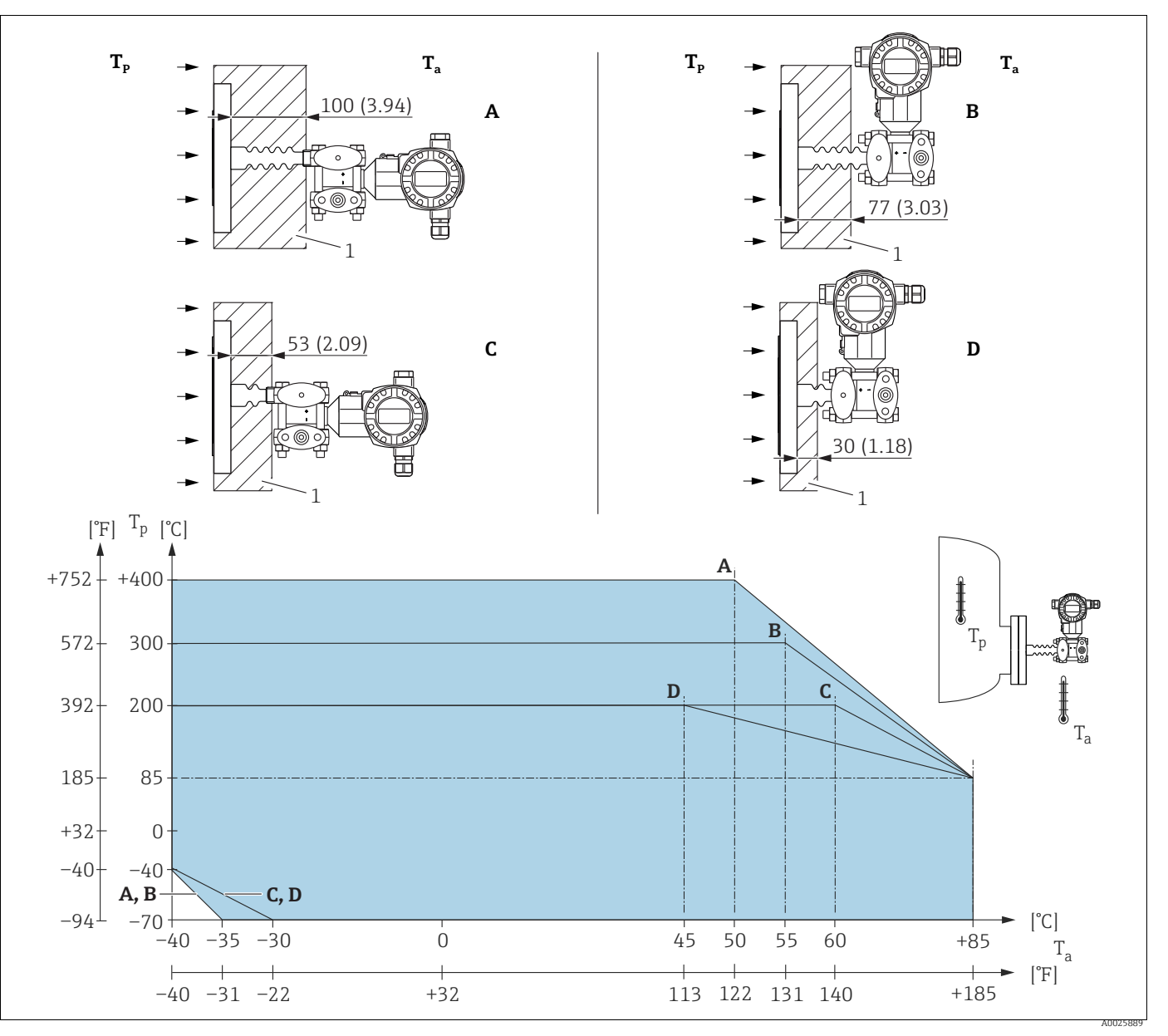

*Рис. 23: Максимальная высота изоляции*

*1 Изоляционный материал*

#### Без теплоизоляции температура окружающей среды уменьшается на 5 K.

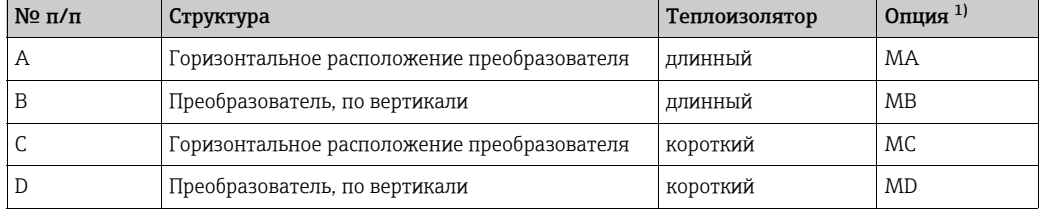

1) Конфигуратор выбранного продукта, код заказа для позиции "Присоединение к процессу"

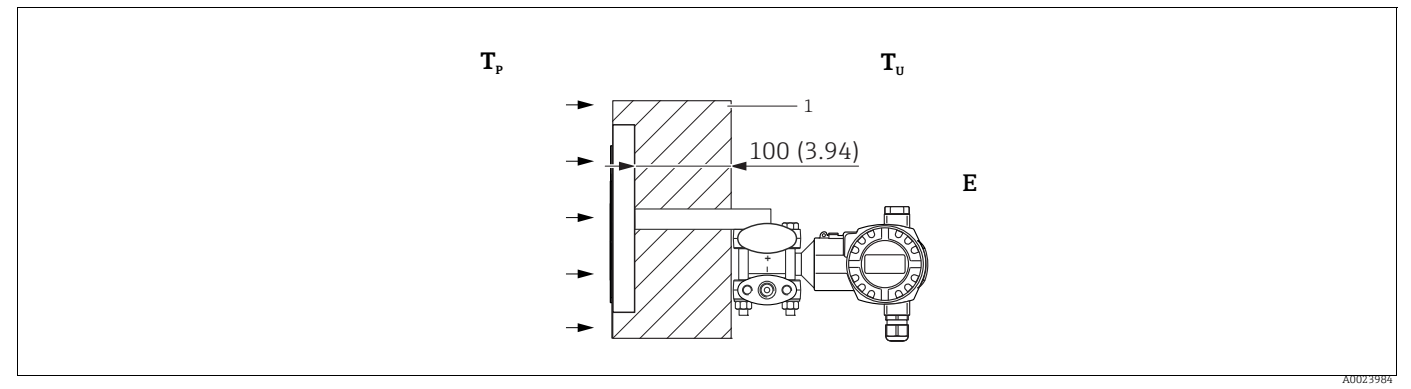

Puc. 24: Максимальная высота изоляции

 $\overline{1}$ Изоляционный материал

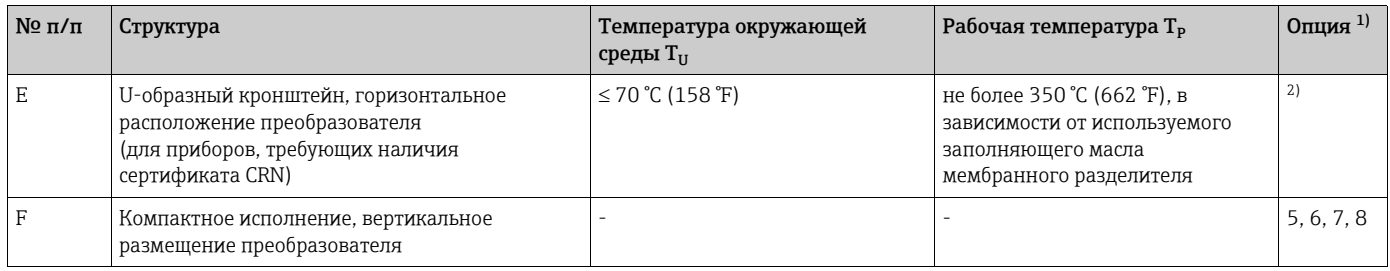

Конфигуратор выбранного продукта, код заказа для позиции "Присоединение к процессу"  $1)$ 

 $2)$ В сочетании с сертификатом CSA.

## <span id="page-25-0"></span>4.3.7 Монтаж на стене и трубе (опционально)

Компания Endress+Hauser выпускает следующие монтажные кронштейны для монтажа прибора на трубопровод или на стену.

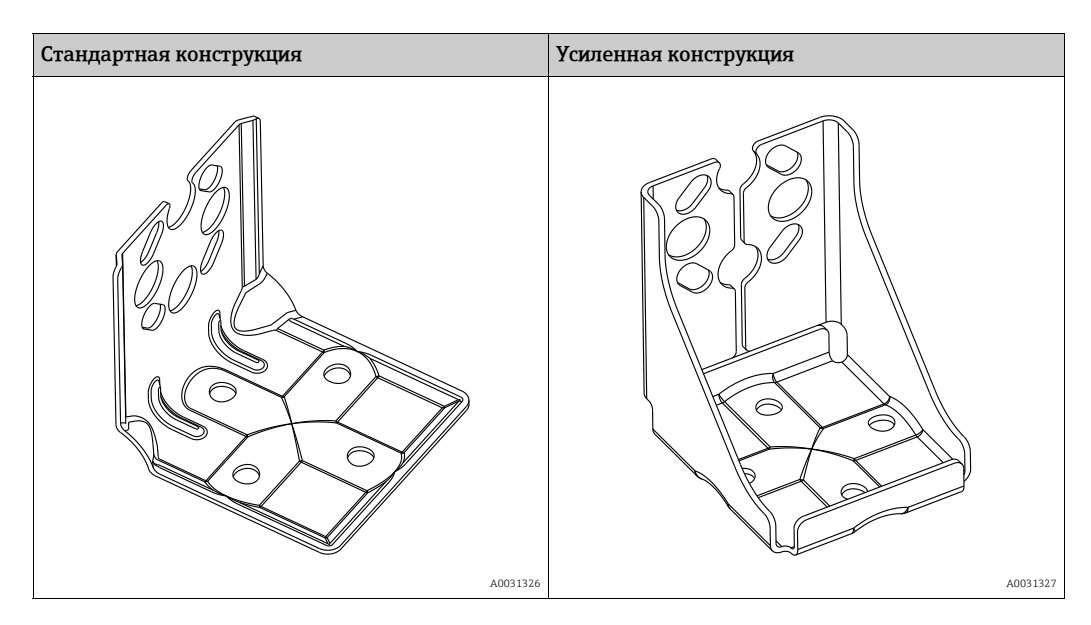

Стандартный монтажный кронштейн не предназначен для эксплуатации в условиях воздействия вибрации.

Вибростойкость усиленного монтажного кронштейна была испытана согласно стандарту IEC 61298-3, см. раздел "Вибростойкость" технического описания TI00382P.

## H

При использовании вентильного блока учитывайте его размеры.

Комплект для монтажа на стену или трубопровод, в состав комплекта входят кронштейн для монтажа на трубопровод и две гайки.

Материал винтов, используемых для крепления прибора, зависит от кода заказа. Технические характеристики (например, размеры и каталожные номера резьбовых элементов) см. в дополнительном документе SD01553P/00/RU.

Во время монтажа обратите внимание на указанные ниже моменты.

- Чтобы предотвратить срыв резьбы монтажных винтов, перед установкой смажьте их универсальной смазкой.
- Устанавливая прибор на трубу, равномерно затяните гайки на кронштейнемоментом не менее 30 Н·м (22,13 фнт-фт).
- Для монтажа используйте только винты под номером (2) (см. схему ниже).

#### **УВЕДОМЛЕНИЕ**

## Недопустимое обращение!

Повреждение прибора!

• Выворачивание винтов, обозначенных номером (1), не допускается ни при каких обстоятельствах и приводит к потере гарантии.

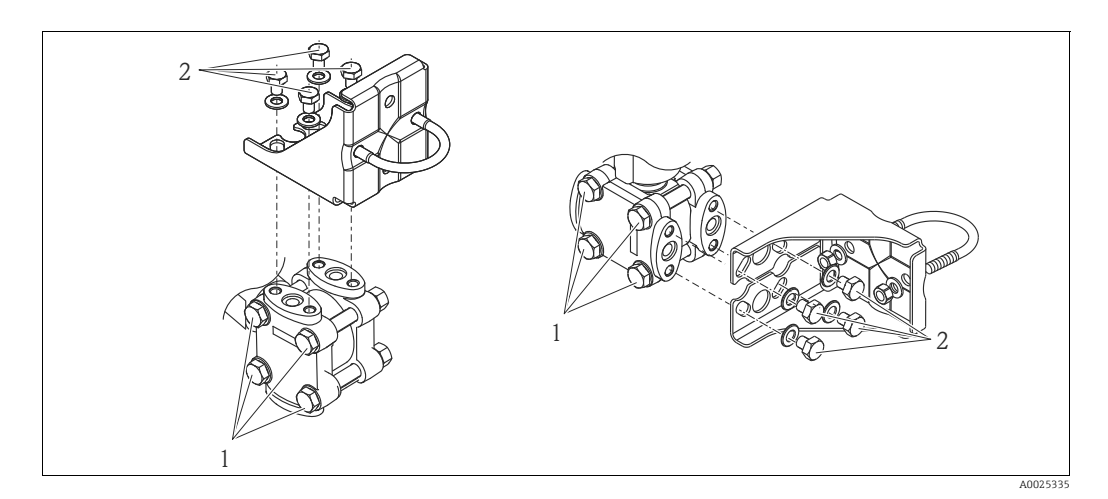

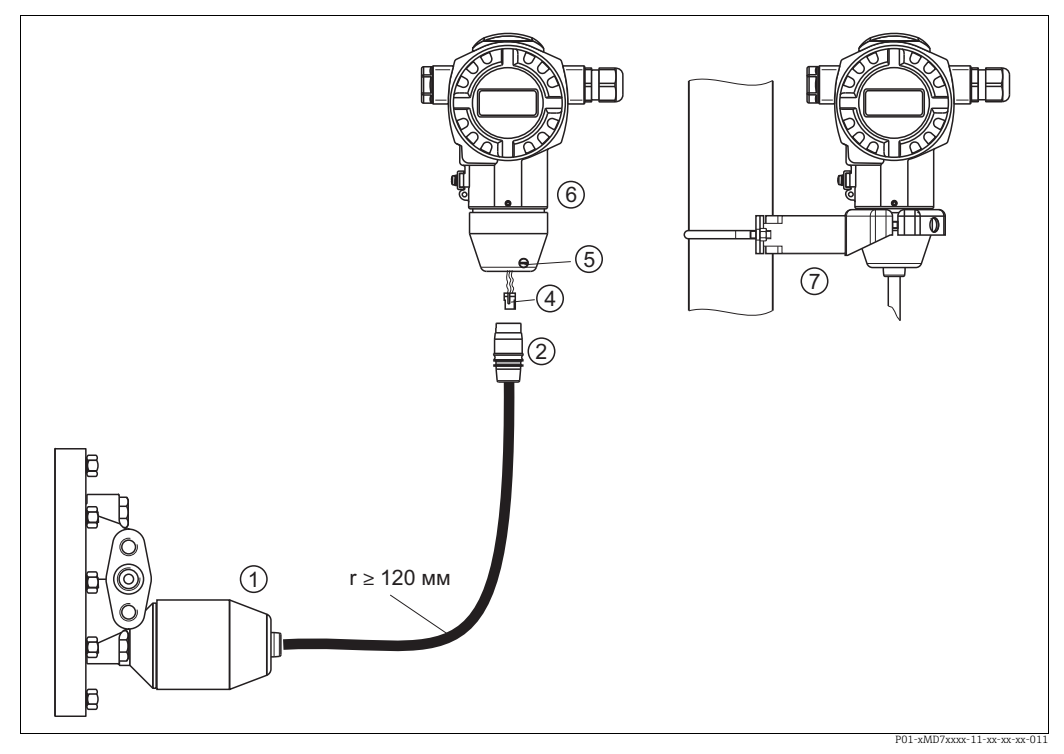

## 4.3.8 Сборка и монтаж прибора в исполнении с раздельным корпусом

*Рис. 25: Исполнение с раздельным корпусом*

- *1 В исполнении с раздельным корпусом датчик поставляется с присоединением к процессу и подсоединенным кабелем. 2 Кабель со штепсельным разъемом*
- *4 Вилка*
- 
- *5 Стопорный винт 6 Корпус с переходником, входящим в комплект поставки*
	- *7 Монтажный кронштейн, пригодный для монтажа на трубопровод или на стену, входит в комплект поставки*

#### Сборка и монтаж

- 1. Подключите вилку (поз. 4) в соответствующее гнездо кабеля (поз. 2).
- 2. Подключите кабель к переходнику корпуса (поз. 6).
- 3. Затяните стопорный винт (поз. 5).
- 4. Смонтируйте корпус на стену или трубу с помощью монтажного кронштейна (поз. 7).

Устанавливая прибор на трубу, равномерно затяните гайки моментом не менее 5 Н·м (3,69 фунт-сила-фут).

Смонтируйте кабель с радиусом изгиба (r)  $\geq$  120 мм (4,72 дюйма).

### <span id="page-28-0"></span>4.3.9 Поворот корпуса

Корпус можно развернуть на угол до 380°, ослабив установочный винт с шестигранным гнездом.

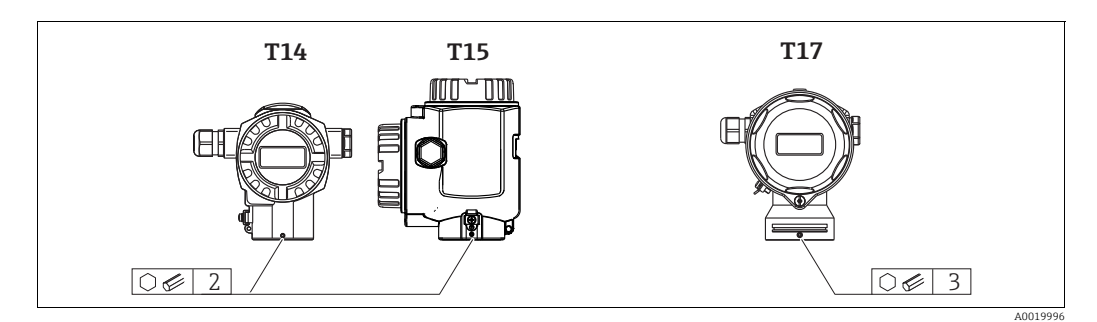

- 1. Корпус T14: ослабьте крепление установочного винта шестигранным ключом типоразмера 2 мм (0,08 дюйма). Корпус T15 и T17: ослабьте крепление установочного винта шестигранным ключом на 3 мм (0,12 дюйма).
- 2. Поверните корпус (макс. на 380°).
- 3. Затяните установочный винт моментом 1 Н·м (0,74 фнт-фт).

### 4.3.10 Закрытие крышек корпуса

#### **УВЕДОМЛЕНИЕ**

#### Приборы, крышка которых оснащена уплотнением из EPDM, – угроза негерметичности преобразователя!

Минеральные масла, масла животного и растительного происхождения деформируют уплотнение крышки из EPDM, как следствие, преобразователь перестает быть герметичным.

‣ Резьба смазана на заводе-изготовителе, поэтому в дополнительной смазке не нуждается.

#### **УВЕДОМЛЕНИЕ**

Крышку корпуса не удается закрыть.

Повреждение резьбы!

‣ Закрывая крышку корпуса, проследите за тем, чтобы на резьбе крышки и корпуса не было загрязнений, например песка. Ощутив сопротивление при закрытии крышки, еще раз проверьте резьбу на обоих компонентах и убедитесь в том, что на ней нет загрязнений.

#### Закрытие крышки корпуса из пищевой нержавеющей стали (T17)

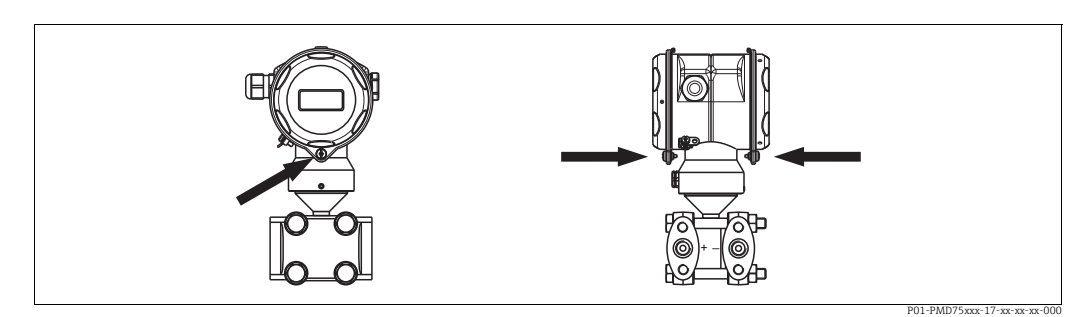

*Рис. 26: Закрывание крышки*

Крышки клеммного отсека и отсека электронной части навешиваются на крюки корпуса и закрываются винтом. Для обеспечения плотной посадки затяните эти винты от руки (2 Н·м (1,48 фнт-фт)) до упора.

## <span id="page-29-0"></span>4.4 Проверка после монтажа

После монтажа прибора следует выполнить перечисленные ниже проверки.

- Все винты плотно затянуты?
- Крышка корпуса плотно затянута?
- Все стопорные винты и вентиляционные клапаны плотно затянуты?

## <span id="page-30-0"></span>5 Подключение проводов

## <span id="page-30-1"></span>5.1 Подключение прибора

#### **! ОСТОРОЖНО**

#### Опасность поражения электрическим током!

Если рабочее напряжение > 35 В пост. тока, на клеммах имеется опасное контактное напряжение.

‣ Не открывайте крышку во влажной среде при наличии напряжения.

#### **! ОСТОРОЖНО**

#### Возможность снижения уровня электробезопасности в результате некорректного подключения!

- Опасность поражения электрическим током и (или) взрыва во взрывоопасных зонах! Не открывайте крышку во влажной среде при наличии напряжения.
- При использовании измерительного прибора во взрывоопасных зонах должны быть соблюдены соответствующие национальные стандарты и нормы, а также указания по технике безопасности, требования монтажных и контрольных чертежей.
- Приборы со встроенной защитой от перенапряжения должны быть заземлены.
- В системе предусмотрены защитные схемы для защиты от обратной полярности, влияния высокочастотных помех и скачков напряжения.
- Параметры электропитания должны соответствовать данным, указанным на заводской табличке.  $(\rightarrow \Box 10, \Pi. 3.2.1 \Box 3$  $(\rightarrow \Box 10, \Pi. 3.2.1 \Box 3$  $(\rightarrow \Box 10, \Pi. 3.2.1 \Box 3$  $(\rightarrow \Box 10, \Pi. 3.2.1 \Box 3$  $(\rightarrow \Box 10, \Pi. 3.2.1 \Box 3$ аводская табличка".)
- Подключение прибора выполняется при отключенном напряжении питания.
- Снимите крышку корпуса (отделения для контактных клемм).
- Пропустите кабель через кабельное уплотнение.  $\rightarrow$  Спецификация кабеля:  $\rightarrow \Box$  [33,](#page-32-2) П[. 5.2.4](#page-32-2).
- Подключите прибор согласно следующей схеме.
- Заверните крышку корпуса.
- Включите электропитание.

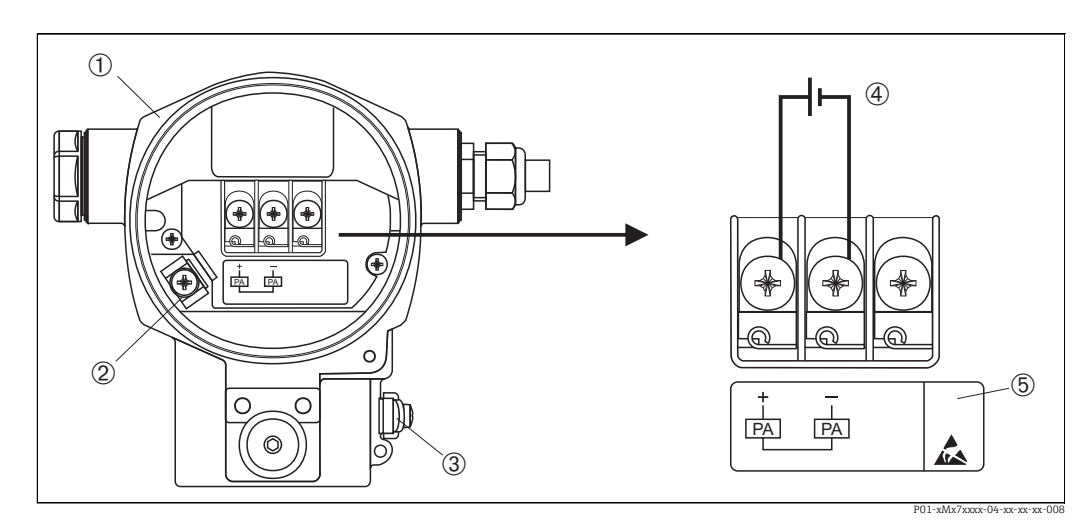

*Рис. 27: Электрическое подключение шины PROFIBUS PA*  <sup>→</sup>*См. также раздел 4.2.1 "Напряжение питания", с. [32.](#page-31-1)*

- 
- *1 Корпус 3 Внутренняя клемма заземления*
- *3 Наружная клемма заземления*
- *4 Напряжение питания: исполнения для неопасных зон = 9...32 В пост. тока*
- *5 Приборы, оснащенные защитой от перенапряжения, в этом месте маркируются пиктограммой OVP (overvoltage protection, "защита от перенапряжения").*

### 5.1.1 Подключение приборов при помощи разъема M12

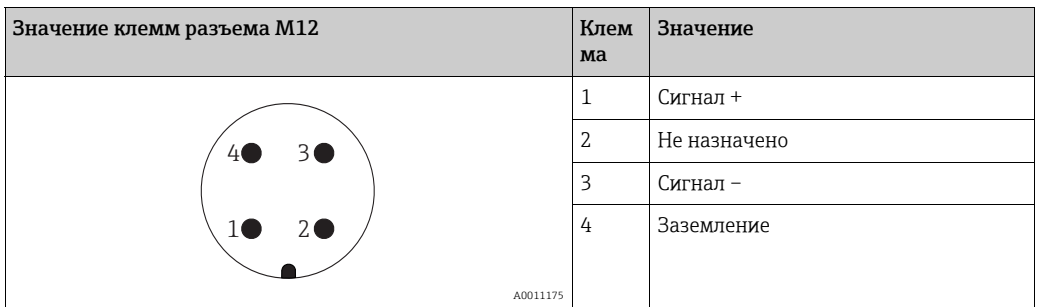

## 5.1.2 Подключение приборов с разъемом 7/8 дюйма

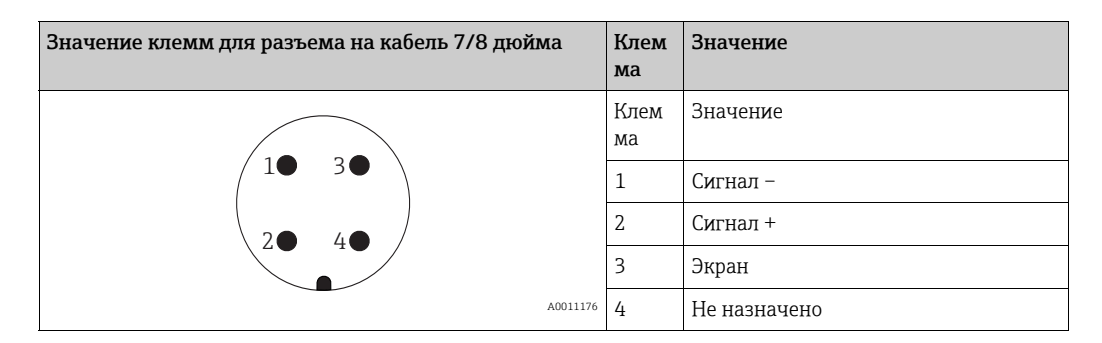

## <span id="page-31-0"></span>5.2 Подключение измерительной системы

Дополнительные сведения о сетевой структуре, заземлении и других компонентах шинной системы (кабелях и пр.) см. в соответствующей документации, например, в руководстве по эксплуатации BA00034S ("Шина PROFIBUS DP/PA: руководство по планированию и вводу в эксплуатацию") и в руководстве PNO.

## <span id="page-31-1"></span>5.2.1 Напряжение питания

Вариант исполнения для невзрывоопасных зон: 9–32 В пост. тока

### **! ОСТОРОЖНО**

Может быть подключено напряжение питания!

Опасность поражения электрическим током и/или взрыва!

- ‣ При использовании измерительного прибора во взрывоопасных зонах должны быть соблюдены соответствующие национальные стандарты и нормы, а также указания по технике безопасности, требования монтажных и контрольных чертежей.
- ‣ Все данные о взрывозащите приведены в отдельной документации, которая предоставляется по запросу. Документы по взрывозащите в качестве стандартной комплектации прилагаются к приборам, сертифицированным для эксплуатации во взрывоопасных зонах.

## 5.2.2 Потребляемый ток

Для приборов с исполнением аппаратной части до 1.10: 11 мА ±1 мА ток при включении соответствует стандарту IEC 61158-2, статья 21. Для приборов с исполнением аппаратной части, начиная с 02.00: 13 мА  $\pm1$  мА, ток при включении соответствует стандарту IEC 61158-2, статья 21.

Исполнение аппаратной части 1.10: на электронной вставке прибора имеется соответствующая наклейка.

#### 5.2.3 Клеммы

- Клемма напряжения питания и внутренняя клемма заземления: 0,5-2,5 мм<sup>2</sup> (20–14 AWG)
- Наружная клемма заземления: 0,5-4 мм<sup>2</sup> (20-12 AWG)

#### <span id="page-32-2"></span>5.2.4 Спецификация кабеля

- Используйте витой экранированный двухпроводной кабель, предпочтительно кабель типа A.
- Наружный диаметр кабеля: 5–9 мм (0,2–0,35 дюйма)

Подробную информацию о спецификации кабеля см. в руководстве по эксплуатации BA00034S ("Инструкции по планированию и вводу в эксплуатацию PROFIBUS DP/PA"), PNO Guideline 2.092 ("Руководство по монтажу и эксплуатации PROFIBUS PA") и IEC 61158-2 (MBP).

### 5.2.5 Заземление и экранирование

Прибор Deltabar S необходимо заземлить, например с помощью наружной клеммы заземления.

Для сети PROFIBUS PA можно использовать различные методы заземления и экранирования, перечисленные ниже.

- Изолирование системы (см. также IEC 61158-2)
- Многократное защитное заземление
- Экранирование для устранения емкостной связи

## <span id="page-32-0"></span>5.3 Защита от перенапряжения (опционально)

#### **УВЕДОМЛЕНИЕ**

#### Прибор может быть поврежден!

Приборы со встроенной защитой от перенапряжения должны быть заземлены.

Приборы, в коде заказа которых указано исполнение M в пункте 100 ("Дополнительные опции 1") или пункте 110 ("Дополнительные опции 2"), имеют функцию защиты от перенапряжения (→ см. также техническое описание TI00382P, раздел "Информация о заказе").

- Защита от перенапряжения
	- Номинальное рабочее напряжение: 600 В пост. тока – Номинальный ток разряда: 10 кА
- $\blacksquare$  Проверка тока перегрузки î = 20 кА по данным проверки соответствует DIN EN 60079-14: 8/20 μс
- Проверка переменного тока электрофильтра I = 10 A удовлетворительно

## <span id="page-32-1"></span>5.4 Проверка после подключения

После электрического подключения прибора необходимо выполнить перечисленные ниже проверки.

- Напряжение питания соответствует техническим характеристикам, указанным на заводской табличке?
- Прибор подключен в соответствии с требованиями раздела 4.1?
- Все винты плотно затянуты?
- Крышка корпуса плотно затянута?

Сразу после подачи электропитания на прибор на несколько секунд загорается зеленый светодиод на электронной вставке, либо включается подключенный локальный дисплей.

#### <span id="page-33-0"></span>6 **Управление**

Позиция 20 ("Выходной сигнал; управление") в коде заказа содержит информацию о доступных опциях управления прибором.

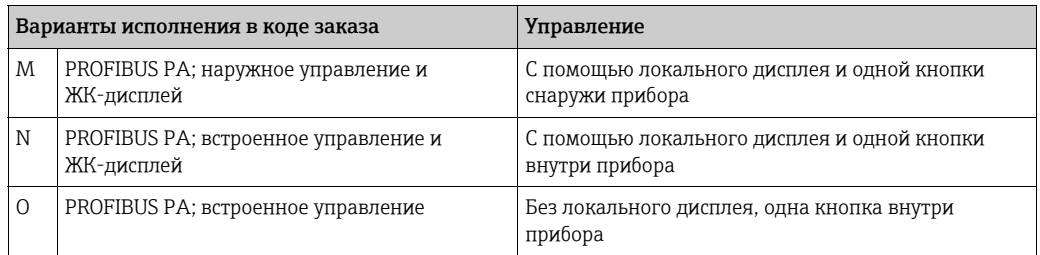

#### <span id="page-33-1"></span> $6.1$ Локальный дисплей (опционально)

4-строчный жидкокристаллический (ЖК) дисплей используется для отображения информации и для управления прибором. На локальном дисплее отображаются измеренные значения, сообщения о неисправностях и уведомительные сообщения. Дисплей прибора можно поворачивать в любое положение с шагом 90°. В зависимости от монтажного положения прибора это может облегчить управление и считывание измеряемых значений.

### Функции

- 8-значная индикация измеренного значения, включая единицу измерения и десятичный разделитель;
- Гистограмма в качестве графической индикации стандартного значения в блоке аналоговых входных данных ( $\rightarrow$  см. также  $\rightarrow \Box$  85. П. 7.9 "Масштабирование значения выходного сигнала (OUT)", рисунок)
- Простая, но полная комментированная навигация по меню благодаря подразделению параметров на несколько уровней и групп
- Комментированная навигация по меню на 8 языках (de, en, fr, es, it, nl, jp, ch)
- Для упрощения навигации каждому параметру присвоен 3-значный код
- Возможность настройки дисплея в соответствии с индивидуальными потребностями и предпочтениями, такими как язык, альтернативное отображение, отображение других измеренных значений, таких как температура датчика или установка контрастности дисплея
- Развернутые функции диагностики (индикация сообщений о неисправностях и предупреждающих сообщений)
- Быстрый и безопасный ввод в эксплуатацию с помощью меню быстрой настройки

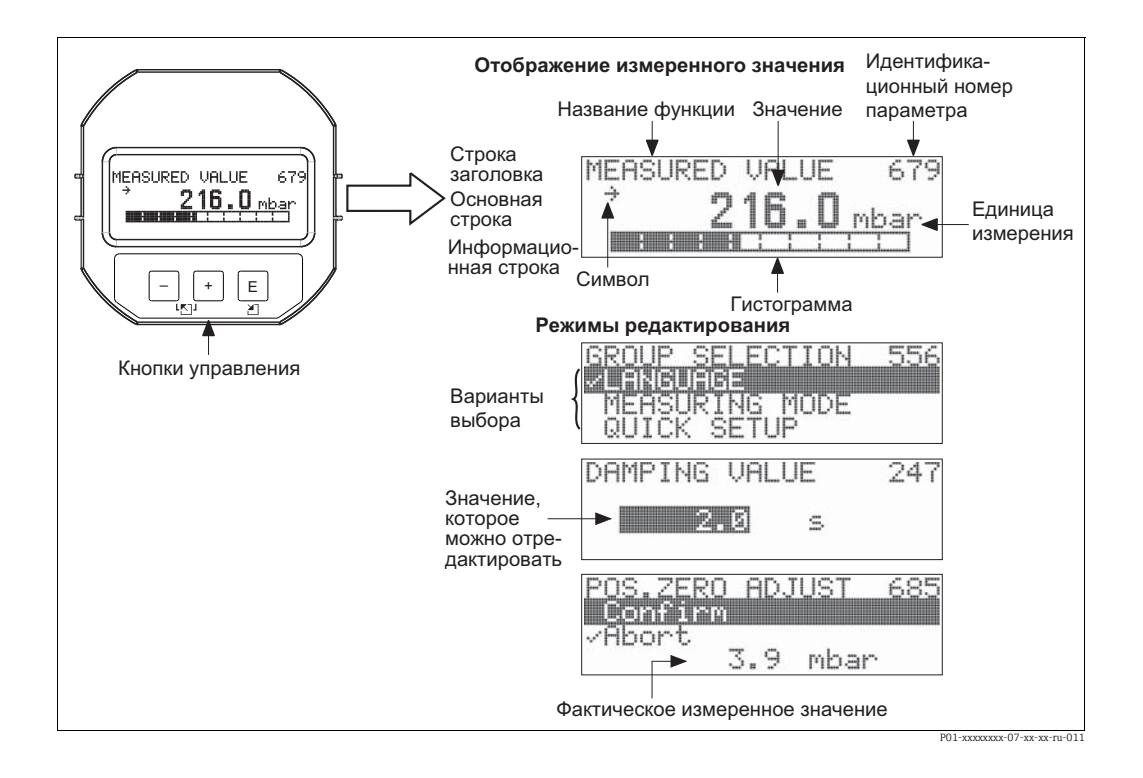

В следующей таблице перечислены символы, отображение которых возможно на локальном дисплее. Возможно одновременное отображение четырех символов (не более).

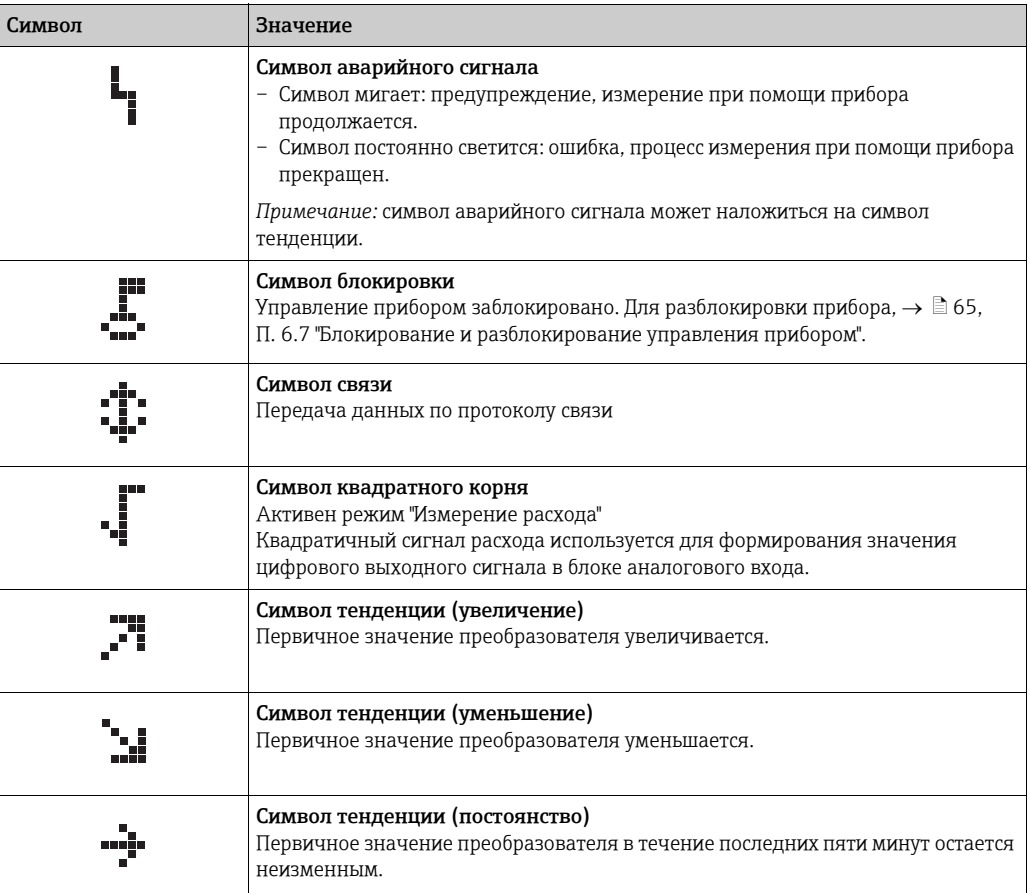

## <span id="page-35-0"></span>6.2 Элементы управления

### <span id="page-35-1"></span>6.2.1 Расположение элементов управления

В зависимости от материала изготовления корпуса (алюминиевый корпус (T14/T15) или корпус из нержавеющей стали (T14)) кнопка управления находится либо снаружи корпуса под защитной откидной крышкой, либо внутри электронной вставки. В гигиеничных корпусах из нержавеющей стали (T17) кнопка управления всегда находится внутри электронной вставки. Кроме того, три кнопки управления находятся на дополнительном локальном дисплее.

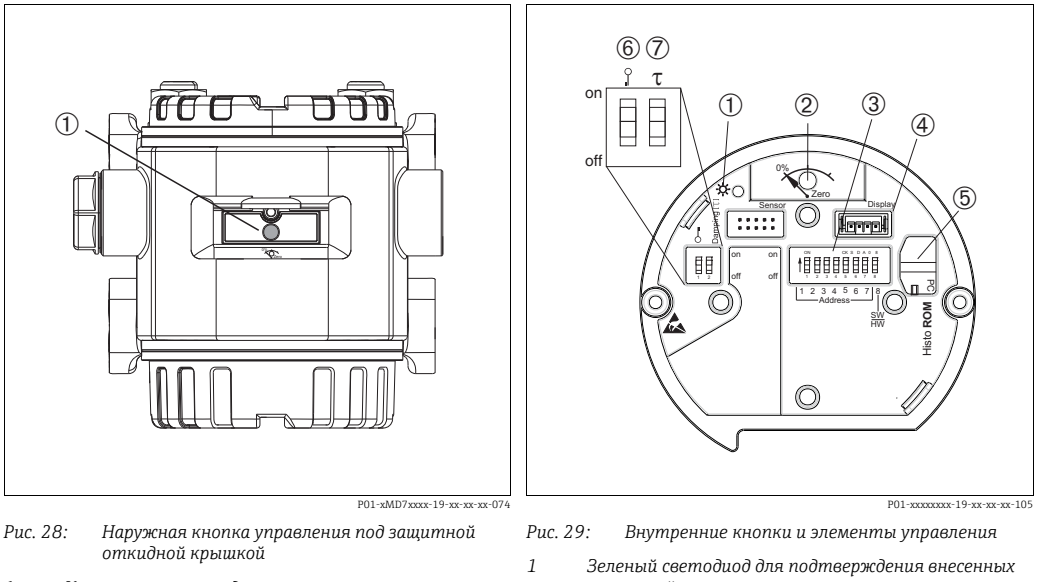

*1 Кнопка управления для регулировки положения (коррекции нулевой точки) и общего сброса*

- *изменений*
- *2 Кнопка управления для регулировки положения (коррекции нулевой точки) и общего сброса*
- *3 DIP-переключатель для работы с аппаратным адресом*
- *4 Гнездо для подключения дисплея (опционально) 5 Гнездо для подключения модуля HistoROM®/M-DAT (опционально)*
- *6 DIP-переключатель для блокирования и разблокирования параметров, связанных с измеряемым значением*
- *7 DIP-переключатель для включения и выключения демпфирования*
#### $6.2.2$ Функции элементов управления - локальный дисплей не подключен

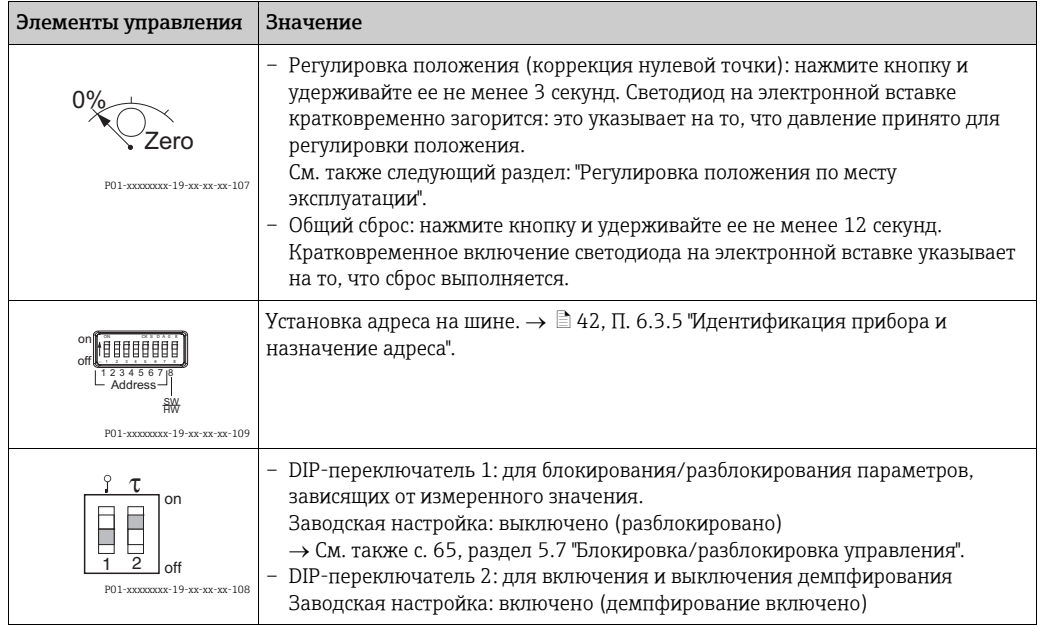

#### <span id="page-36-0"></span>Регулировка положения по месту эксплуатации

- Управление прибором должно быть разблокировано.  $\rightarrow \Box$  65. П. 6.7 "Блокирование и разблокирование управления прибором".
- Стандартная настройка прибора режим измерения Pressure. Переключаться между режимами измерения можно при помощи параметра MEASURING MODE.  $\rightarrow \trianglelefteq 69$ . П. 7.4 "Выбор языка и режима измерения".
- Фактическое давление должно быть в пределах диапазона номинального давления для датчика. См. сведения, изложенные на заводской табличке.

Выполните регулировку положения.

- 1. Прибор подвергается давлению.
- 2. Нажмите кнопку и удерживайте ее не менее 3 секунд.
- $3.$ Светодиод на электронной вставке кратковременно загорится: это указывает на то, что давление принято для регулировки положения. Если светодиод не загорается, давление не принято. Проверьте соблюдение допустимого диапазона входных данных. - Описание сообщений об ошибках:  $\rightarrow$  В 89, П. 9.1 "Сообщения".

#### <span id="page-37-0"></span> $6.2.3$ Функции элементов управления - локальный дисплей подключен

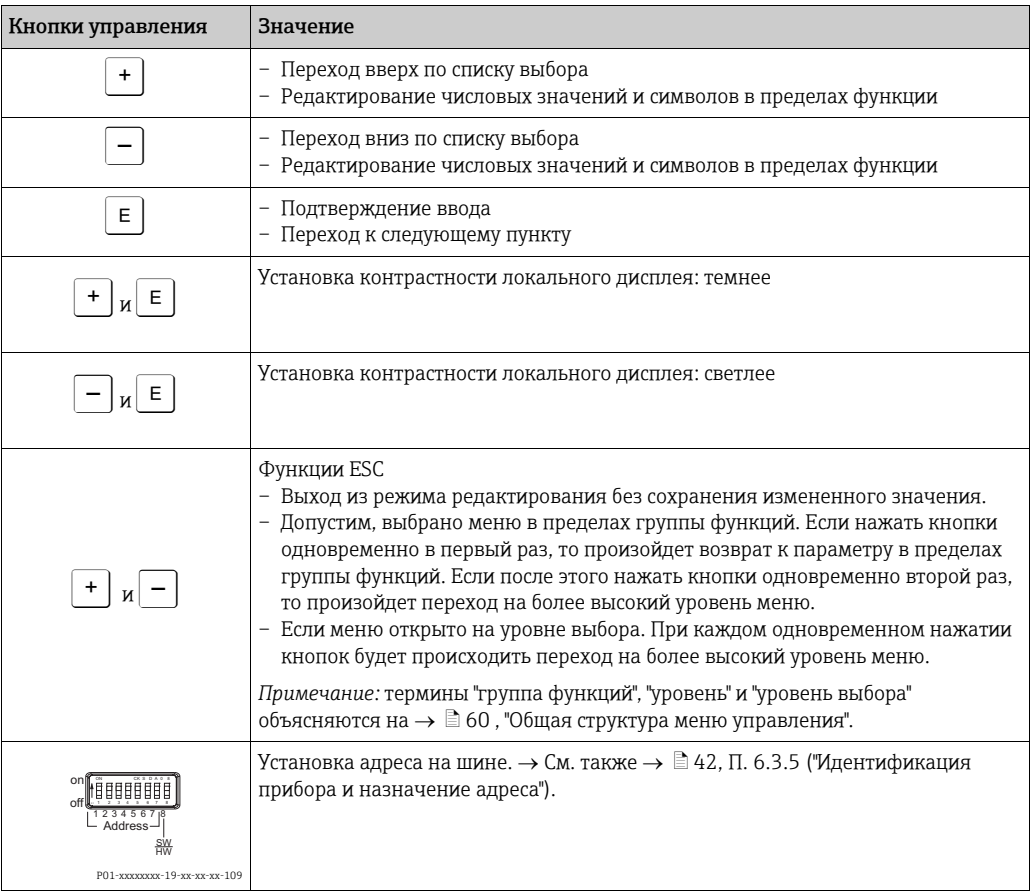

# 6.3 Протокол связи PROFIBUS PA

# 6.3.1 Архитектура системы

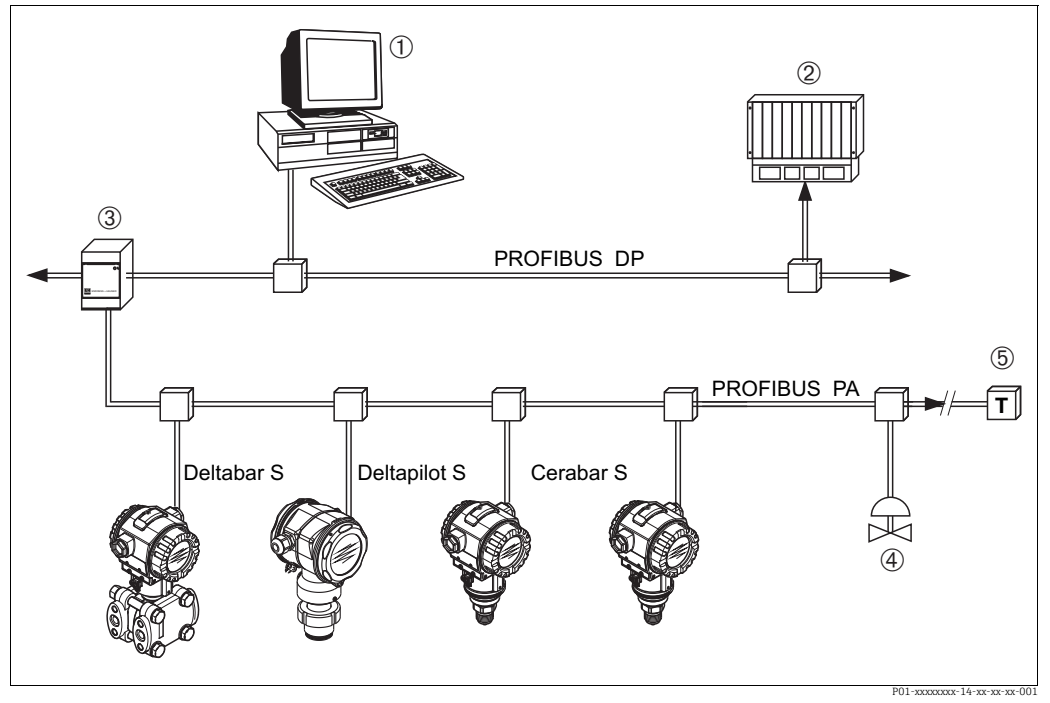

*Рис. 30: Архитектура системы PROFIBUS*

- *1 ПК с интерфейсной картой PROFIBUS (Profiboard/Proficard) и управляющей программой FieldCare (ведущее устройство класса 2)*
- *2 ПЛК (ведущее устройство класса 1)*
- *3 Сегментный соединитель (преобразователь сигнала DP/PA и источник питания шины)*
- *4 Другие измерительные устройства и регуляторы, такие как клапаны*
- *5 Нагрузочный резистор PROFIBUS PA*

Более подробные сведения о системе PROFIBUS PA приведены в руководстве по эксплуатации BA00034S ("PROFIBUS DP/PA: руководство по планированию и вводу в эксплуатацию PROFIBUS DP/PA"), в руководстве PNO и в стандартах IEC 61158, IEC 61784, EN 50170/DIN 19245 и EN 50020 (модель FISCO).

# 6.3.2 Количество приборов

- Приборы Endress+Hauser Deltabar S соответствуют требованиям модели FISCO.
- Если установка осуществляется в соответствии с правилами FISCO, то ввиду низкого потребления тока на одном сегменте шины можно эксплуатировать приборы в следующих количествах.

Версия аппаратной части до 1.10

- Не более 9 приборов Deltabar S для зон, относящихся к классификации EEx ia, CSA и FM IS
- Не более 32 приборов Deltabar S для всех остальных условий применения, например для невзрывоопасных зон, зон типа EEx nA и пр.

Версия аппаратной части 02.00.

- Не более 7 приборов Deltabar S для зон, относящихся к классификации EEx ia, CSA и FM IS
- Не более 27 приборов Deltabar S для всех остальных условий применения, например для невзрывоопасных зон, зон типа EEx nA и пр.

Максимально допустимое количество измерительных приборов в одном сегменте шины определяется потребляемым током, характеристиками шинного соединителя и необходимой длиной шины.

Исполнение аппаратной части 1.10: на электронной вставке прибора имеется соответствующая наклейка.

#### $6.3.3$ **Управление**

Для настройки прибора разработаны специальные программы настройки и управления от различных производителей, например рабочая программа FieldCare разработки Endress+Hauser ( $\rightarrow \Box$  65, см. с., раздел FieldCare). Эта управляющая программа позволяет настраивать интерфейс PROFIBUS PA и параметры прибора. Предопределенные функциональные блоки реализуют унифицированный способ доступа ко всей сети и данным приборов.

#### $6.3.4$ Идентификационный номер прибора

С помощью параметра IDENT NUMBER SEL. можно изменить идентификационный номер.

Идентификационный номер (IDENT NUMBER SEL.) должен соответствовать следующим требованиям.

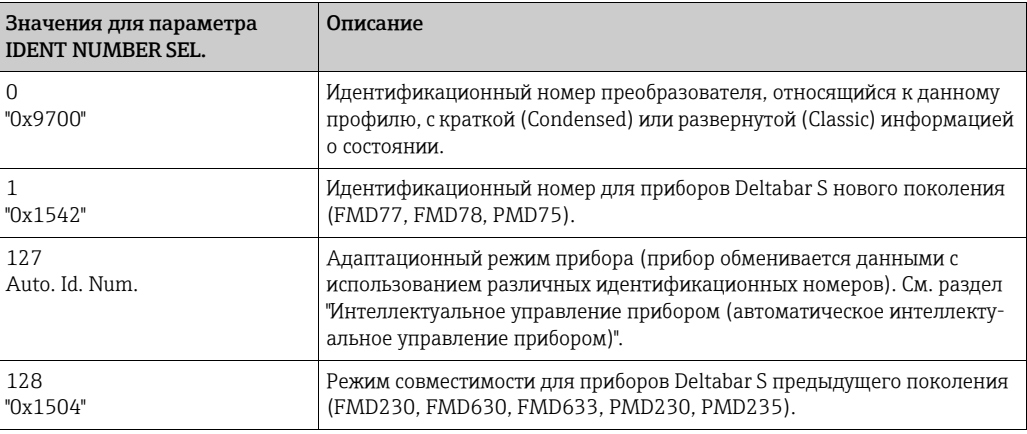

Процесс автоматического выбора идентификационного номера (значение 127) для профиля 3.02 описан в разделе "Автоматическое интеллектуальное управление прибором".

Выбор идентификационного номера влияет на состояние системы и диагностические сообщения (вариант Classic или Condensed). "Старые" идентификационные номера действительны для состояния Classic и "старых" диагностических сообщений. В зависимости от данных пользовательской настройки и алгоритма действий, выбранного для физического блочного параметра COND.STATUS DIAG, новый идентификационный номер и идентификационный номер профиля работают в режиме Condensed или Classic.

Идентификационный номер можно изменить только в том случае, если с прибором не поддерживается циклическая связь.

Циклическая передача данных и соответствующий идентификационный номер прибора остаются неизменными до тех пор, пока циклическая передача не будет прервана и восстановлена, или пока прибор не будет выключен. При восстановлении циклической передачи данных прибор использует последний идентификационный номер.

Выбор идентификационного номера также определяет количество модулей, выделяемых для циклической передачи данных. Все блоки создаются внутри системы для всех приборов заранее, но в зависимости от записей в основных данных могут быть доступны только настроенные модули.

#### Таблина функциональных блоков

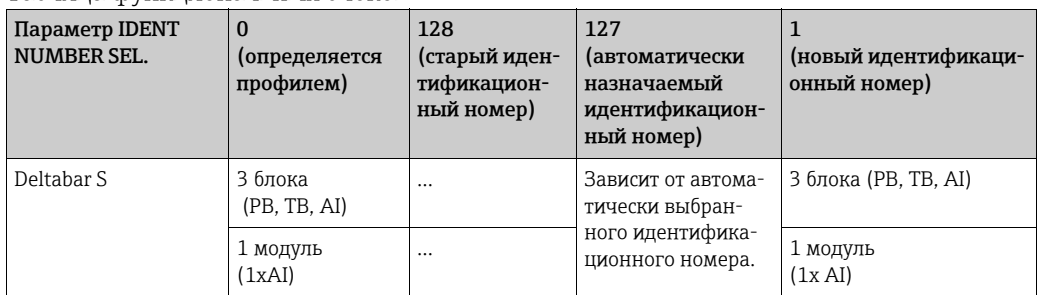

#### Таблица идентификационных номеров

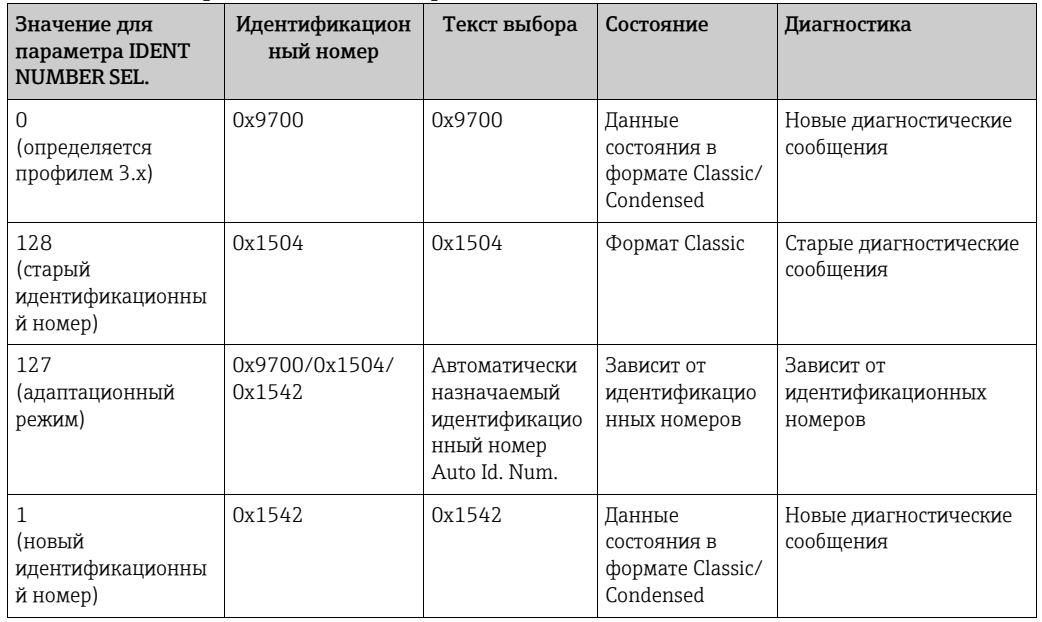

#### Интеллектуальное управление прибором (автоматическое интеллектуальное управление прибором)

Управление интеллектуальным прибором РА осуществляется путем автоматической адаптации идентификационного номера прибора. Это позволяет заменить старые приборами новыми моделями без модификации ПЛК, что дает возможность перейти от существующего технологического решения к более развитой технологии без прерывания рабочего процесса.

При "автоматическом выборе идентификационного номера" поведение и правила работы прибора (диагностика, циклическая передача данных и т. п.) остаются такими же, как и для статического идентификационного номера. Идентификационный номер выбирается автоматически в зависимости от распознанного кадра запроса Set Slave Parameter или Set Slave Address.

Допускается изменять идентификационный номер в двух конкретных переходных состояниях прибора, а именно в режиме адаптации, и только если идентификационный номер указан в предыдущей таблице.

Если идентификационный номер не определен и выбран вариант Auto Id. Num. в сопровождении кадра Get Slave Diagnose, прибор возвращает диагностическое значение идентификационного номера, совместимое с прибором. После каждого нового кадра Get Slave Diagnose прибор возвращает другой идентификационный номер, который совместим с прибором, пока ПЛК не отправит кадр Set Slave Address или Set Slave Parameter с известным идентификационным номером.

# <span id="page-41-0"></span>6.3.5 Идентификация прибора и назначение адреса

Обратите внимание на следующие указания.

- Адрес должен быть присвоен каждому прибору в сети PROFIBUS PA. Только если прибору присвоен верный адрес, его сможет распознать система управления/главное устройство.
- Каждый адрес в определенной сети PROFIBUS PA должен быть уникальным.
- Адрес должен находиться в диапазоне от 0 до 125.
- Адрес 126, установленный на заводе, можно использовать для проверки функционирования и для подключения к действующей сети PROFIBUS PA. После такого подключения адрес необходимо будет сменить, чтобы допустить возможность подключения других приборов.
- На всех приборах, выпускаемых с завода, устанавливается адрес 126 и активируется функция программной адресации.
- Управляющей программе FieldCare по умолчанию назначен адрес 0.
- Существует два варианта назначения адреса для прибора Deltabar S.
- С помощью управляющей программы DP-Master (класс 2), например FieldCare
- По месту эксплуатации с помощью DIP-переключателей

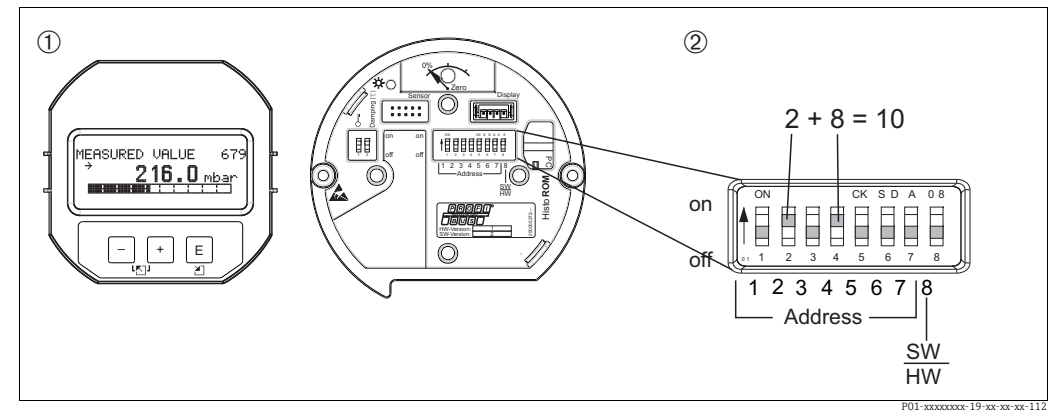

*Рис. 31: Конфигурирование адреса прибора при помощи DIP-переключателей*

*1 При необходимости снимите локальный дисплей (вариант оснащения) 2 Установите аппаратный адрес DIP-переключателями*

#### Аппаратная адресация

Порядок аппаратной адресации описан ниже.

- 1. Переведите DIP-переключатель 8 (SW/HW) в положение "выкл.".
- 2. Установите адрес прибора при помощи DIP-переключателей 1–7 (см. схему выше).
- 3. Изменение адреса вступит в силу через 10 секунд. Прибор перезапускается.

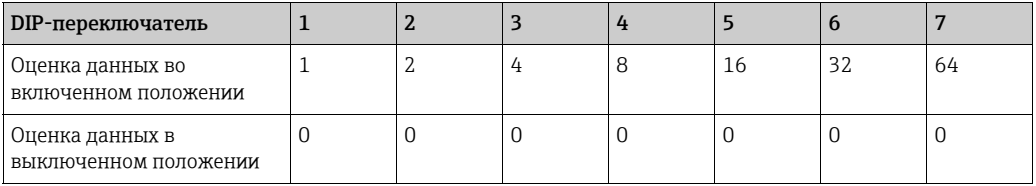

#### Программная адресация

Порядок программной адресации описан ниже.

- Переведите DIP-переключатель 8 (SW/HW) в положение "вкл." (заводская  $\mathbf{1}$ настройка).
- 2. Прибор перезапускается.
- 3. Прибор выведет текущий адрес. Заводская настройка: 126
- $4<sup>1</sup>$ Установите адрес при помощи программы конфигурирования. См. следующий раздел для получения информации о том, как ввести новый адрес при помощи ПО FieldCare. Для других программаторов см. соответствующее руководство по эксплуатации.

Настройте новый адрес при помощи ПО FieldCare. DIP-переключатель 8 (SW/HW) переведен в положение "вкл." (SW).

- $1.$ В меню Device Operation выберите пункт Connect. Откроется окно Open Connection Wizard.
- 2. Прибор выведет текущий адрес. Заводская настройка: 126<sup>1).</sup>
- $3<sub>1</sub>$ Лля назначения прибору нового адреса прибор сначала необходимо отсоединить от шины. Для этого выберите пункт Disconnect в меню  $\rightarrow$  Device Operation.
- 4. B меню Device Operation выберите пункт  $\rightarrow$  Device Functions  $\rightarrow$  Additional Functions > Set Device Station Address. OTKpoeTCA OKHO PROFIdtm DPV1 (Set Device Station address).
- 5. Введите новый адрес и подтвердите, нажав кнопку Set.
- Прибору назначен новый адрес. 6.

 $1)$ Адрес 126 невозможно изменить при помощи меню. После сброса (код 2712) адрес сохраняется в качестве адреса по умолчанию.

# <span id="page-43-0"></span>6.3.6 Системная интеграция

## Основные файлы прибора (GSD)

Прибор готов к системной интеграции после ввода в эксплуатацию с помощью ведущего устройства класса 2 (ПО FieldCare). Чтобы интегрировать полевые приборы в шинную сеть, системе PROFIBUS PA требуется описание таких характеристик, как идентификатор прибора, идентификационный номер, поддерживаемые функции связи, структура модуля (комбинация циклических телеграмм ввода/вывода) и значение диагностических битов.

Эти данные содержатся в основном файле прибора (GSD), который предоставляется ведущему устройству PROFIBUS DP (например, ПЛК) при вводе в эксплуатацию системы связи.

Битовые карты приборов, которые отображаются в виде значков в дереве сети, также могут быть интегрированы.

Следующие версии файлов GSD доступны при использовании приборов, которые поддерживают профиль "устройств PA".

- Характерный для изготовителя файл GSD, идентификационный номер 0x1542. Такой GSD-файл обеспечивает доступ к полной функциональности измерительного прибора без ограничений. То есть доступны все технологические параметры и функции, специфичные для конкретного прибора.
- Характерный для изготовителя файл GSD, идентификационный номер 0x1504. Прибор действует так же, как прибор Deltabar S FMD230, FMD630, FMD633, PMD230, PMD235.
	- → См. руководство по эксплуатации BA00167P.
- GSD-файл профиля

В качестве альтернативы характерному для изготовителя файлу GSD организация PNO разработала общий файл базы данных PA139700.gsd для приборов с блоком аналогового входа. Этот файл обеспечивает передачу первичного значения. Передача значения 2ND CYCLIC VALUE, значения 3RD CYCLIC VALUE или отображаемого значения не поддерживается. При настройке системы с помощью GSD-файла профиля поддерживается взаимозаменяемость приборов от различных изготовителей.

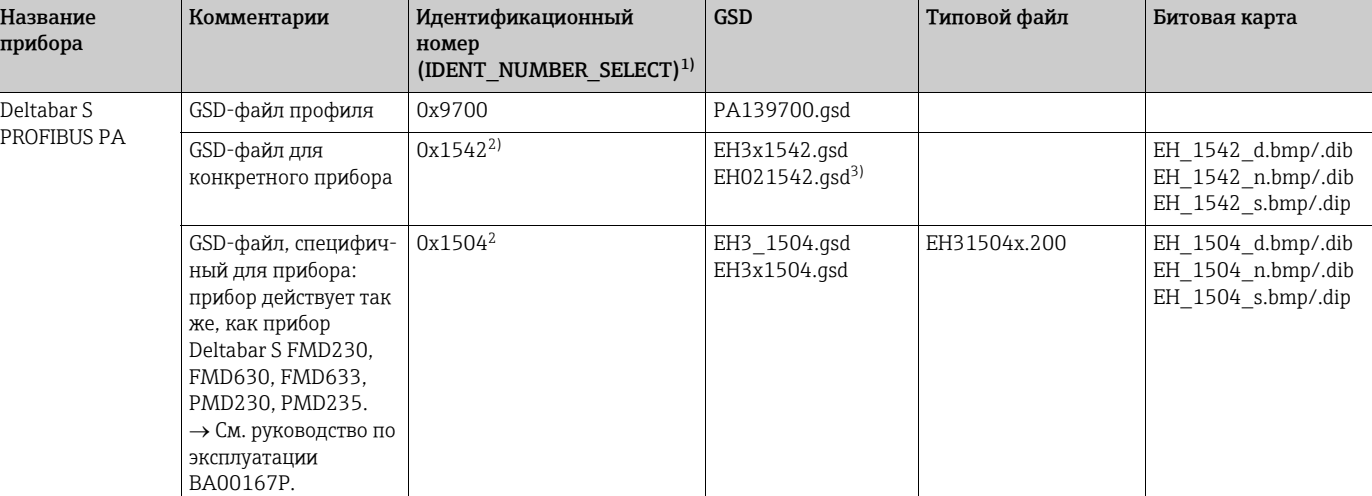

С прибором Deltabar S можно использовать следующие основные файлы приборов (GSD).

1) Выберите соответствующий идентификационный номер при помощи параметра IDENT\_NUMBER\_SEL Навигация FieldCare: PROFILE VIEW → PHYSICAL BLOCK → PB PARAMETER Навигация для локального дисплея: GROUP SELECTION → OPERATING MENU → TRANSMITTER INFO→ PA DATA

- 2) Каждый прибор получает идентификационный номер в организации пользователей Profibus (PNO). Он используется в имени исходного файла прибора (GSD). Для компании Endress+Hauser этот идентификационный номер начинается с идентификатора изготовителя (15xx).
- 3) GSD-файл профиля 3.02 в формате Condensed совместим только с ПО версии 04.01.zz и должен быть индивидуально импортирован в программу настройки.

 $\overline{u}$ 

Изменить параметр IDENT NUMBER SEL можно только в том случае, если прибор не встроен в систему циклической связи (не зарегистрирован в ПЛК), или если процесс циклической связи в ПЛК остановлен. При попытке изменить параметр с помощью управляющего ПО, например FieldCare, ввод данных будет проигнорирован.

Основные файлы приборов Endress+Hauser (GSD-файлы) можно получить следующими способами:

- веб-сайт компании Endress+Hauser: http://www.de.endress.com  $\rightarrow$  Документация  $\rightarrow$ поиск по ключевому слову GSD;
- веб-сайт организации PNO: http://www.profibus.com (Products Product Guide);
- на компакт-диске от Endress+Hauser, код заказа: 56003894.

Профильные основные файлы приборов (GSD-файлы) от организации PNO можно получить следующими способами:

• веб-сайт организации PNO: http://www.profibus.com (Products - Profile GSD Library).

### Структура каталогов GSD-файлов от компании Endress+Hauser

Все данные, необходимые для ввода в эксплуатацию полевых приборов Endress+Hauser через интерфейс PROFIBUS PA, содержатся в одном сжатом файле. После распаковки файла формируется следующая структура.

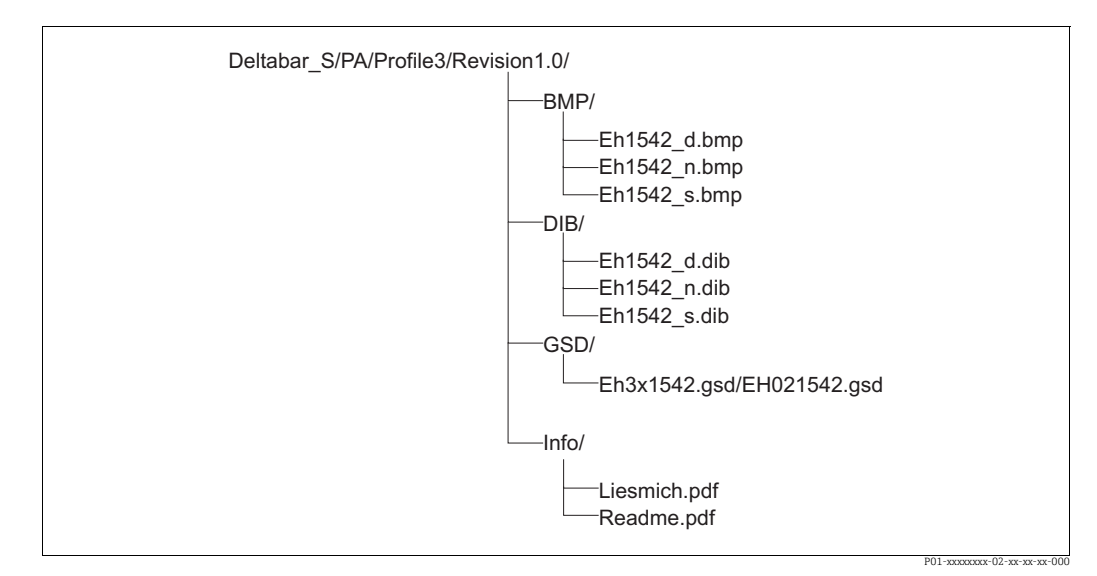

Puc. 32: Структура каталогов GSD-файла 1542

- Строка Revision x.x соответствует версии соответствующего прибора.
- Информацию, относящуюся к реализации полевого преобразователя и зависимостям программного обеспечения прибора, можно найти в папке Info. Внимательно прочитайте эту информацию, прежде чем приступать к настройке.
- Специфичные для прибора битовые карты находятся в каталогах ВМР и DIB. Их использование зависит от используемого конфигурационного ПО.

#### Работа с основными файлами прибора (GSD)

Основные файлы прибора (GSD-файлы) должны быть встроены в специальный подкаталог конфигурационного ПО PROFIBUS DP на используемом ПЛК. В зависимости от используемого программного обеспечения эти данные могут быть скопированы в каталог для конкретной программы или импортированы в базу данных с помощью функции импорта конфигурационного ПО.

Дополнительная информация о каталогах, в которые должны быть записаны основные файлы прибора (GSD-файлы), содержится в описании конкретного конфигурационного ПО.

#### <span id="page-45-0"></span>6.3.7 Циклический обмен данными

#### Блочная модель прибора Deltabar S

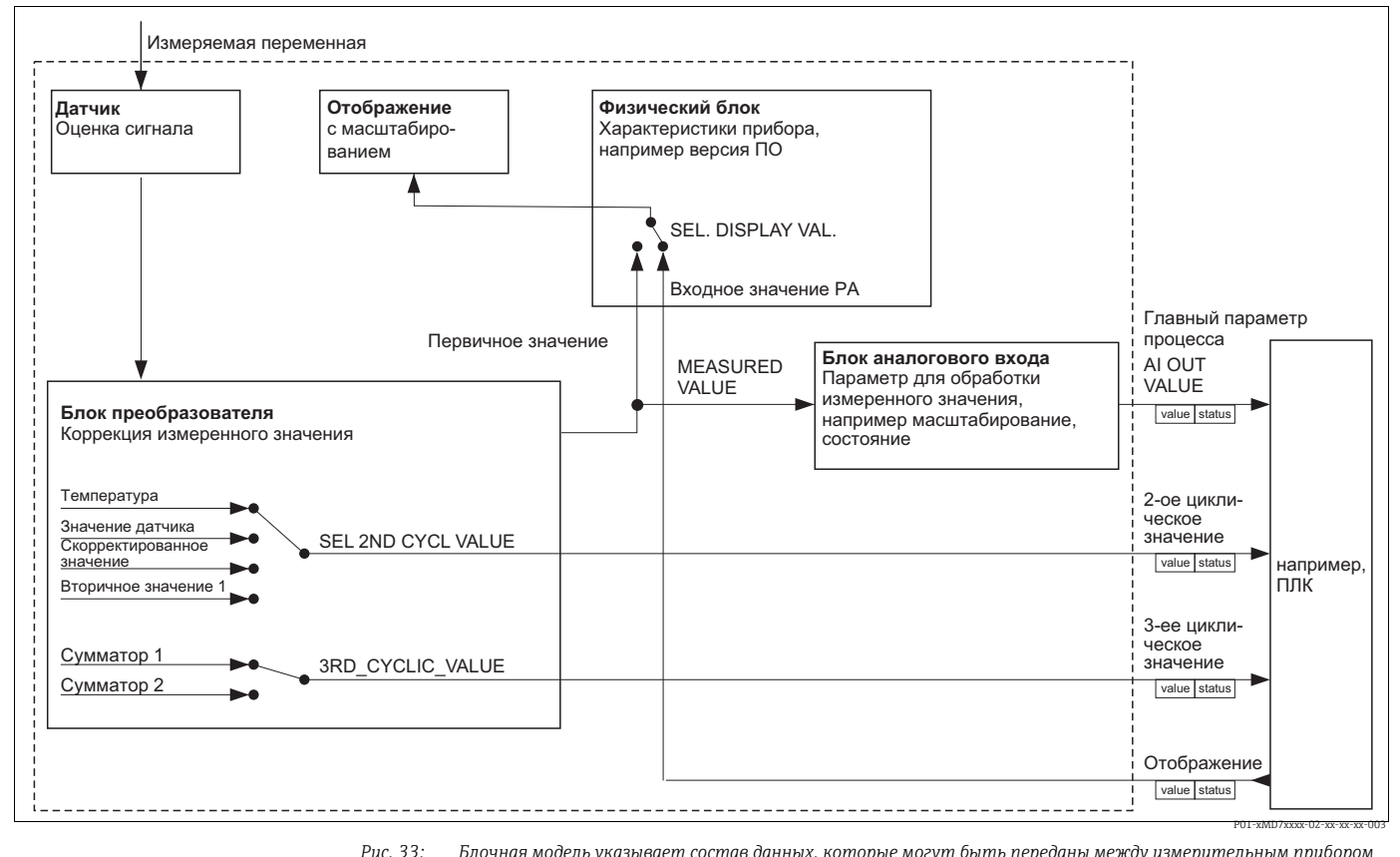

Блочная модель указывает состав данных, которые могут быть переданы между измерительным прибором Deltabar S и ведущим устройством класса 1 (например, ПЛК) во время циклического обмена данными. Используя конфигурационное ПО своего ПЛК, составьте телеграмму циклических данных с помощью модулей (- > см. также пункт "Модули для телеграммы циклических данных" в текущем разделе). В верхнем регистре записаны названия параметров управляющей программы (например, FieldCare) установленной в ПЛК), с помощью которых можно настроить телеграммы циклических данных или отображение значений на экране (- > см. также пункт "Описание параметров" в текущем разделе).

#### Функциональные блоки прибора Deltabar S

В системе PROFIBUS для описания функциональных блоков прибора и определения унифицированного доступа к данным используются предварительно настроенные функциональные блоки.

В приборе Deltabar S реализованы следующие блоки.

• Физический блок

Физический блок содержит характерные для прибора функции, такие как тип прибора, изготовитель, исполнение и т. п., а также такие функции, как реализация защиты от записи и смена идентификационного номера

- Блок преобразователя Блок преобразователя содержит все параметры, связанные с процессом измерения, а также с характеристиками прибора. Блок преобразователя прибора Deltabar S с технологией измерения по принципу разности давлений позволяет использовать прибор в качестве датчика давления, расхода или уровня.
- Блок аналогового входа (функциональный блок) Блок аналогового входа содержит функции обработки сигнала измеряемого значения, такие как масштабирование, вычисление специальных функций, моделирование и пр.

## Описание параметров

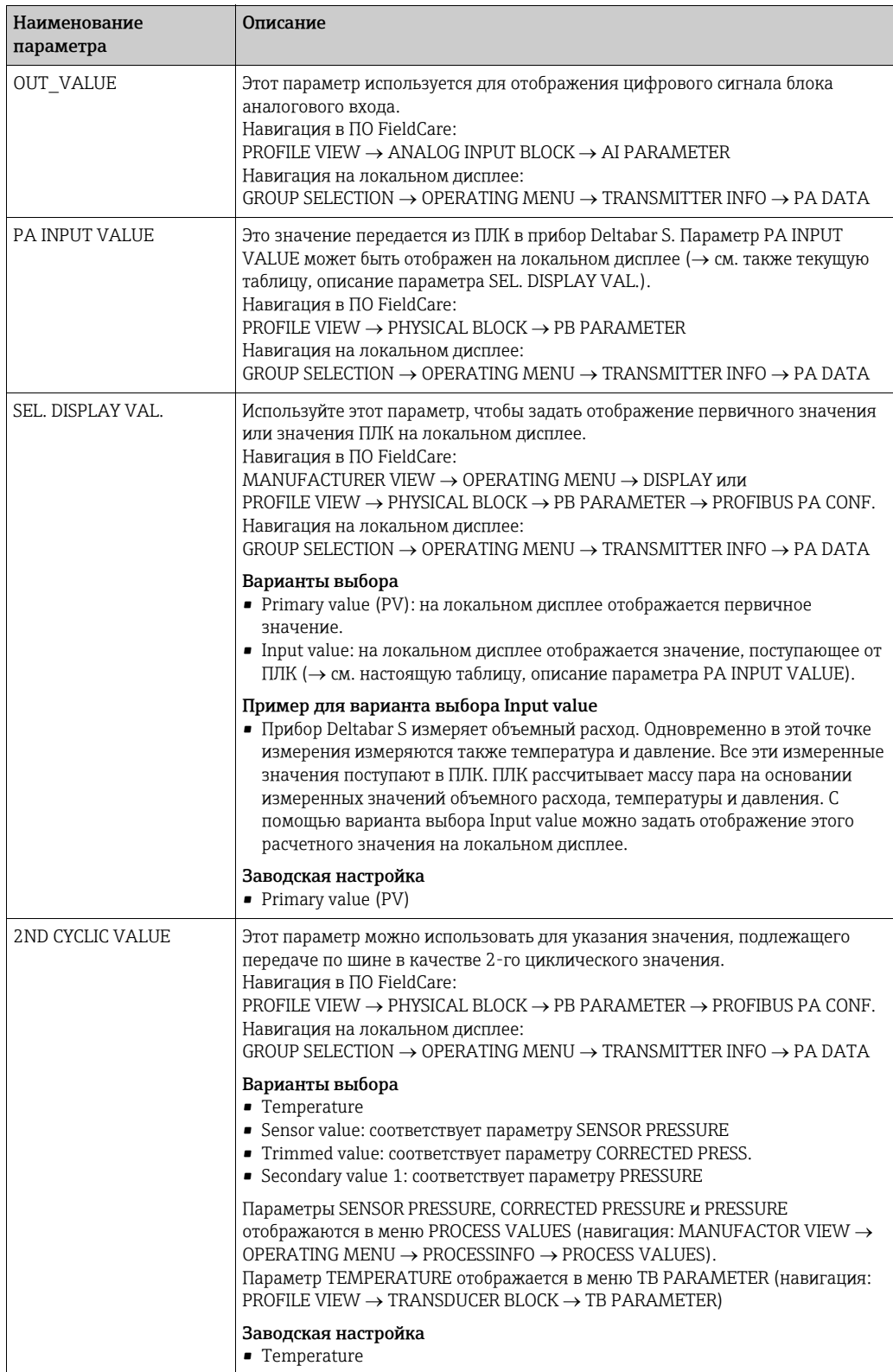

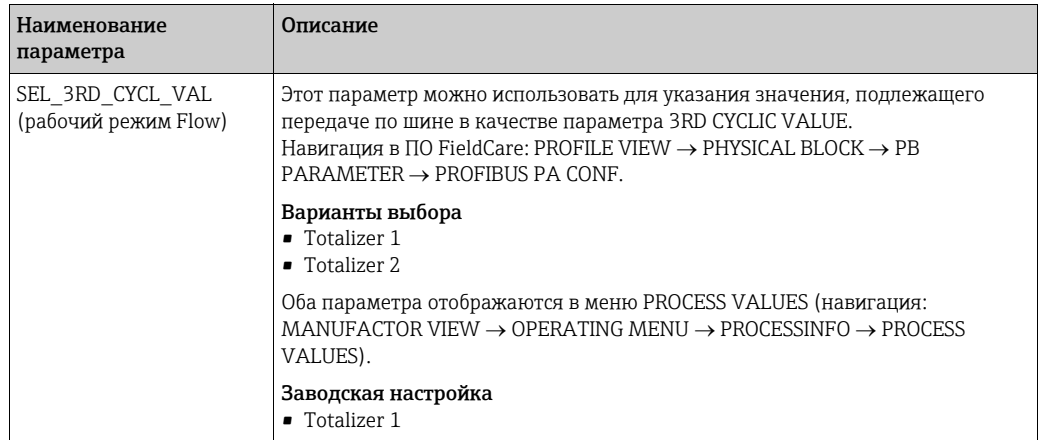

#### Модули для диаграммы циклических данных

В приборе Deltabar S доступны следующие модули для циклической диаграммы данных.

- Главный параметр процесса В зависимости от выбранного рабочего режима здесь осуществляется передача значения давления, расхода или уровня.
- 2ND CYCLIC VALUE

В зависимости от варианта выбора здесь отображается температура, значение датчика, скорректированное значение или вторичное значение 1.

• 3ND CYCLIC VALUE

В зависимости от варианта выбора здесь осуществляется передача значения сумматора 1 или сумматора 2.

• Отображаемое значение

Это любое значение, поступающее из ПЛК в прибор Deltabar S. Это значение может отображаться также на локальном дисплее.

• FREE PLACE

Выберите этот пустой модуль, если значение не должно использоваться в телеграмме данных.

#### Структура выходных данных ПЛК  $\rightarrow$  Deltabar S

С помощью службы Data\_Exchange ПЛК может считывать выходные данные прибора Deltabar S в телеграмме опроса. Структура телеграммы циклических данных приведена ниже.

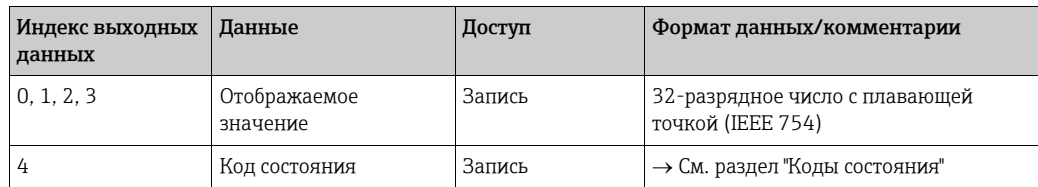

### Структура входных данных Deltabar  $S \rightarrow \Pi$ ЛК

С помощью службы Data\_Exchange ПЛК может вводить данные в прибор Deltabar S в телеграмме отклика. Структура телеграммы циклических данных приведена ниже.

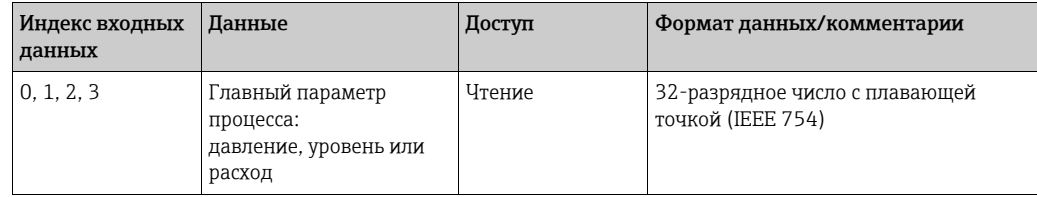

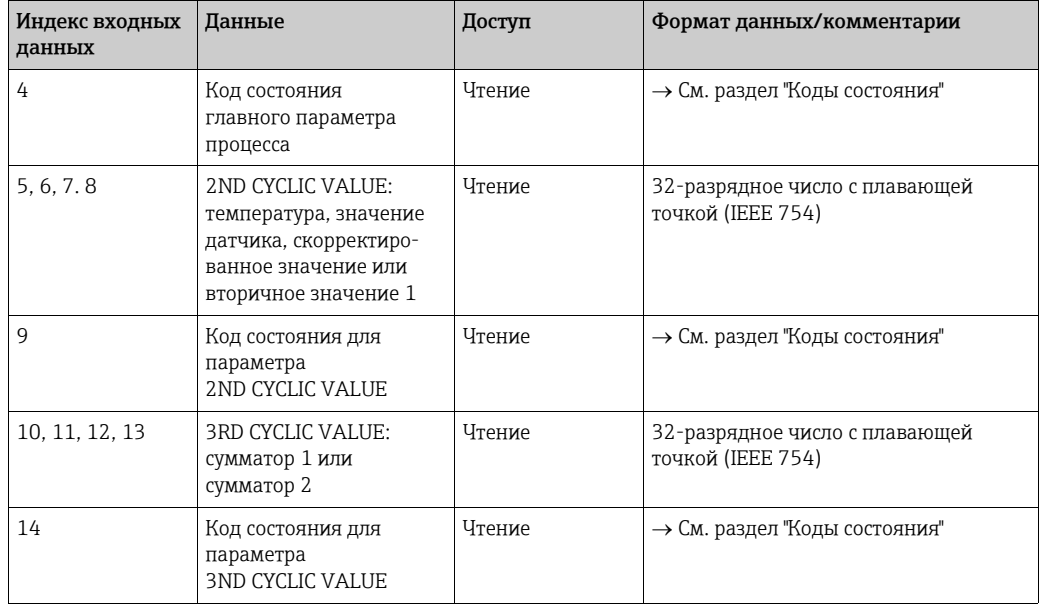

#### Коды состояния

Прибор Deltabar S поддерживает формат данных состояния Condensed в соответствии со спецификацией организации PNO. Тем не менее формат данных состояния Classic также поддерживается для обеспечения совместимости с устаревшими приборами серии S и благодаря специфичному для профиля идентификационному номеру  $(0x9700)$ .

Если выбраны номер профиля и новый идентификационный номер, то тип отображения состояния можно выбрать с помощью параметра COND.STATUS DIAG. Вариант отображения состояния Condensed и/или Classic и текущее состояние этих функций отображаются с помощью пункта Physical Block в параметре Feature. Измерительный прибор поддерживает следующие коды состояния для параметров выходного значения блока аналогового входа.

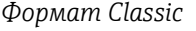

<span id="page-48-0"></span>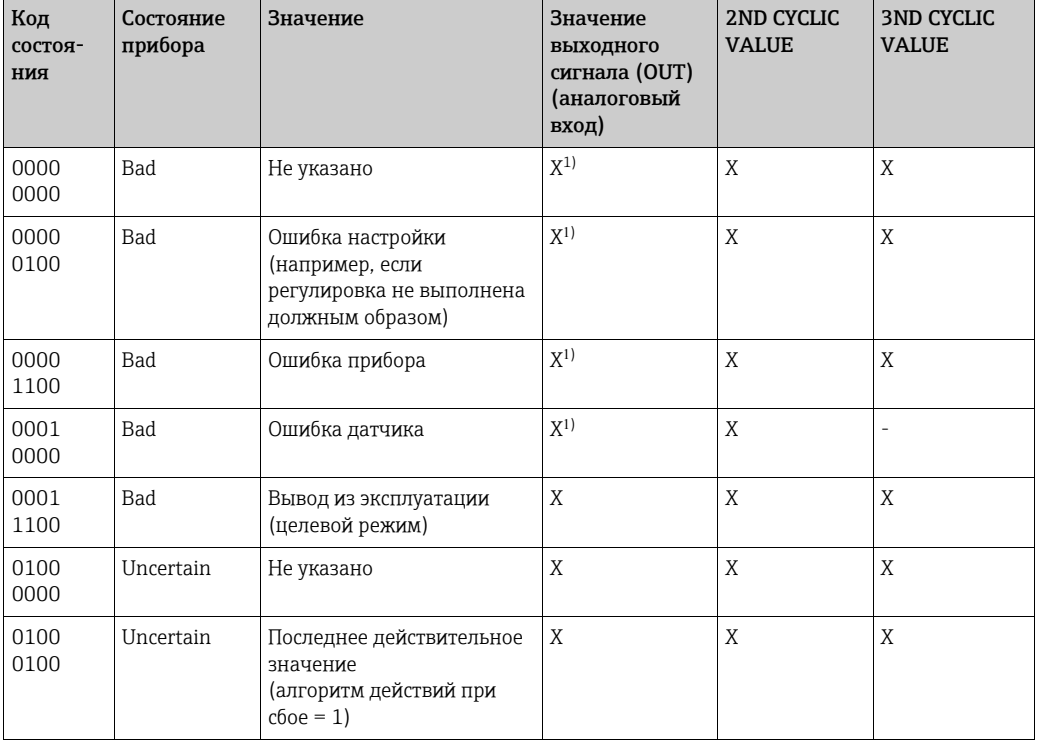

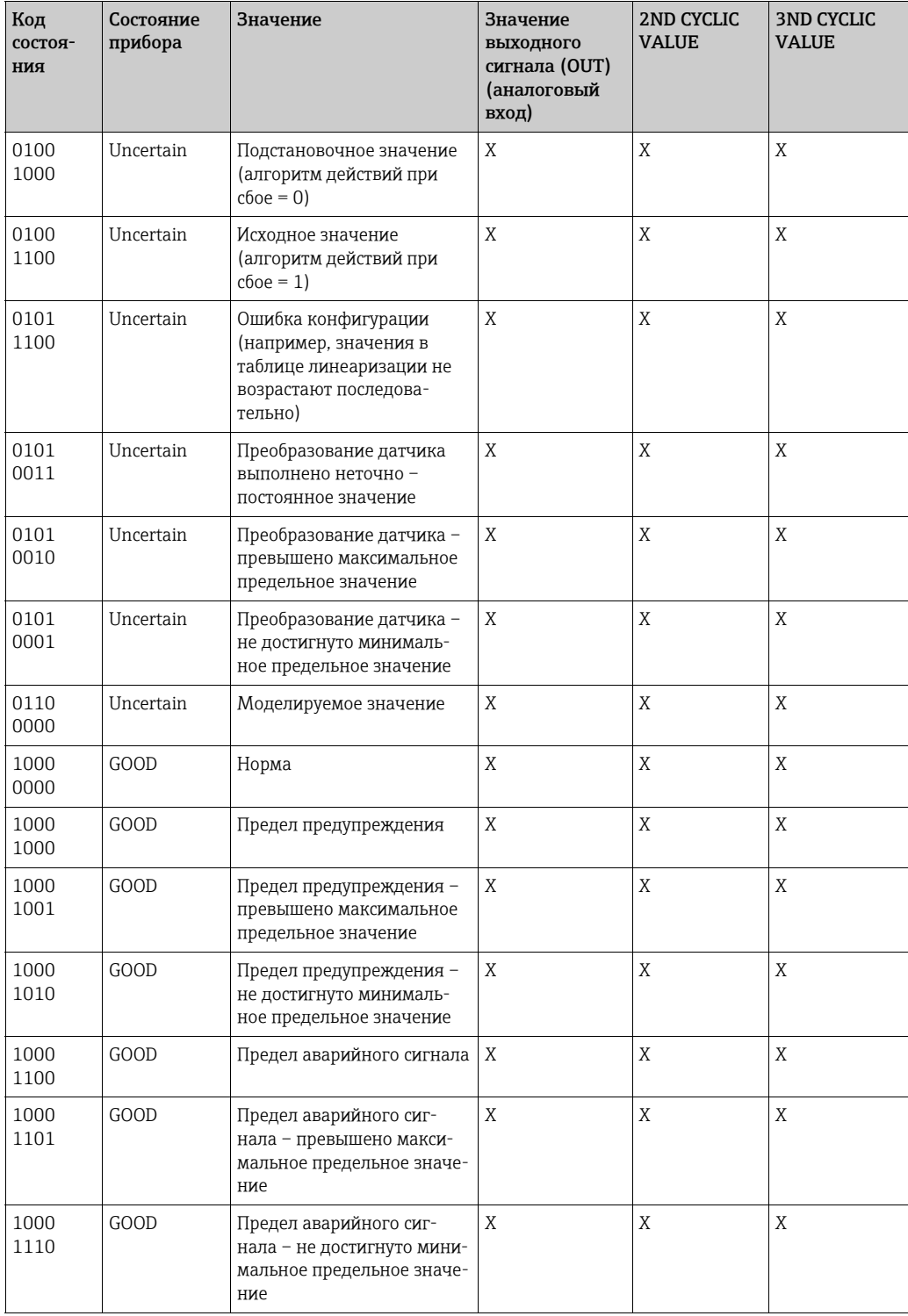

 $1)$ Только если в качестве алгоритма действий аналогового входа в случае сбоя выбран вариант "2" (состояние Bad (ошибка))

#### Формат Condensed

Основная причина введения режима Condensed в профиль 3.02 системы Profibus PA состоит в необходимости уточнения данных о диагностических событиях, происходящих в ходе эксплуатации, в АСУТП/РСУ и на рабочей станции. Кроме того, эта функциональность нужна для реализации требований стандарта NE 107.

<span id="page-50-1"></span><span id="page-50-0"></span>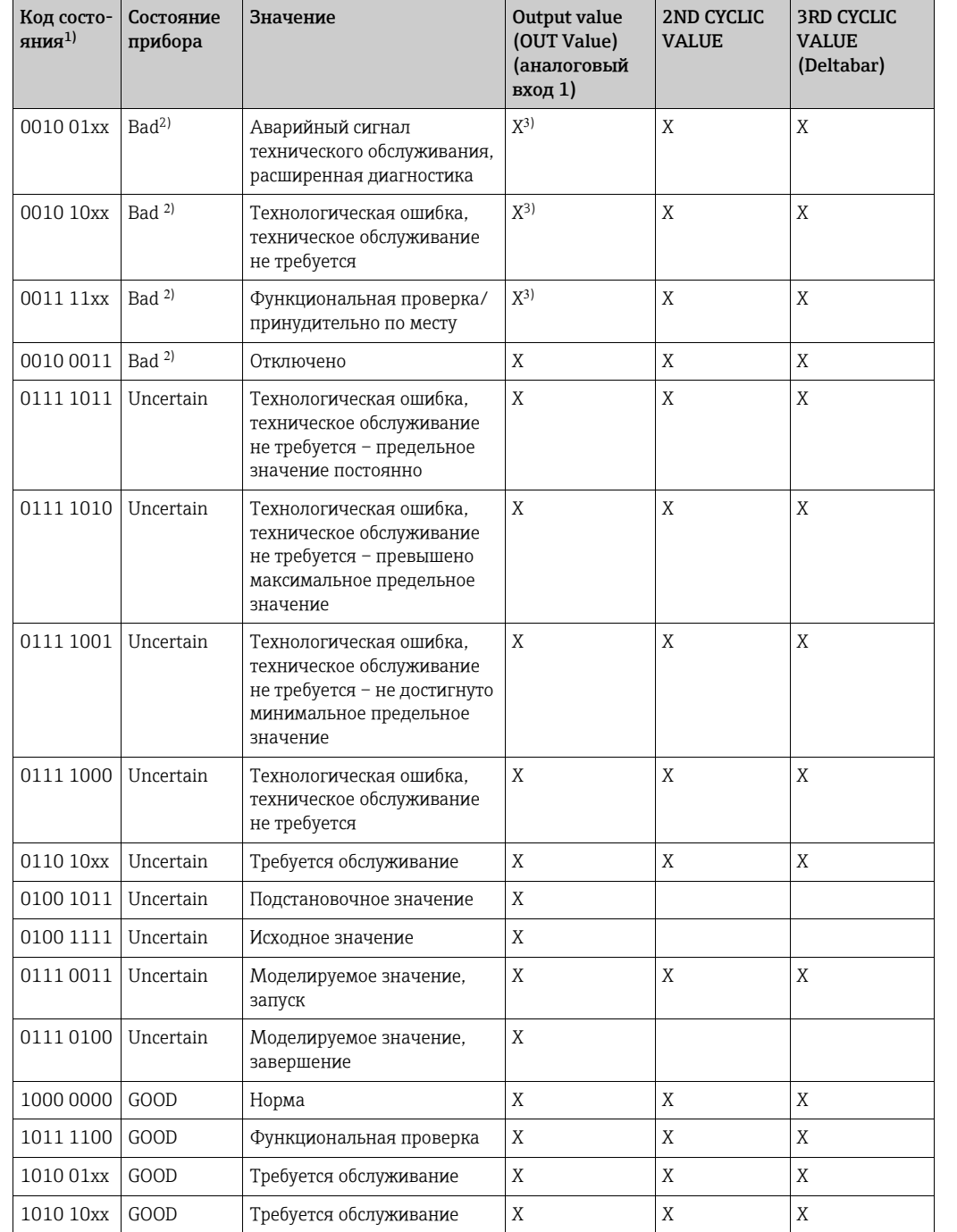

Следующие коды состояния режима Condensed настраиваются на приборе.

 $1)$ Переменная х: 0 или 1

 $CM. \rightarrow \Pi. 9.2.1$  $2)$ 

 $3)$ Только если в качестве алгоритма действий аналогового входа в случае сбоя выбран вариант "2" (состояние Bad (ошибка))

# 6.3.8 Ациклический обмен данными

Ациклический обмен данными используется в следующих случаях:

- для передачи параметров ввода в эксплуатацию или технического обслуживания;
- для отображения измеряемых переменных, которые не содержатся в диаграмме циклических данных.

Используя ациклический обмен данными, параметры прибора можно изменять, даже если прибор вовлечен в процесс циклического обмена данными с ПЛК.

Существует два типа ациклического обмена данными.

- Ациклический обмен данными по каналу C2 (MS2)
- Ациклический обмен данными по каналу C1 (MS1)

#### Ациклический обмен данными по каналу C2 (MS2)

Во время обмена данными через канал C2 ведущее устройство открывает канал связи через точку доступа к сервису (SAP), чтобы получить доступ к прибору. Ведущее устройство, которое поддерживает ациклическую связь через канал C2, называется ведущим устройством класса 2. ПО FieldCare является примером ведущего устройства класса 2.

Прежде чем начнется обмен данными по шине PROFIBUS, все параметры прибора необходимо предъявить ведущему устройству.

Для этого есть несколько возможностей:

- через программу конфигурирования ведущего устройства, которая обращается к параметрам через адреса слотов и индексов (например, ПО FieldCare);
- через программный компонент (DTM: диспетчер типа устройства).

# $\vert \mathbf{f} \vert$

- Компонент DTM записан на компакт-диске с ПО FieldCare.
- Количество доступных точек SAP определяет количество ведущих устройств класса 2, которые могут одновременно взаимодействовать с прибором. Прибор Deltabar поддерживает режим связи MS2 с двумя точками SAP. Необходимо исключить одновременный доступ обоих этих устройств для записи одних и тех же данных, поскольку в противном случае согласованность данных не может быть гарантирована.
- Использование канала C2 для ациклического обмена данными увеличивает время цикла шинной системы. Это необходимо учитывать при программировании используемой системы управления.

#### Ациклический обмен данными по каналу C1 (MS1)

В процессе ациклического обмена данными через канал C1 ведущее устройство, которое уже ведет циклический обмен данными с прибором, открывает дополнительный канал ациклического обмена данными через точку SAP 0x33 (специальная точка SAP для режима MS1). Это дает возможность в ациклическом режиме считывать или записывать параметры через адреса слотов и индексов, как и на ведущем устройстве класса 2.

Прибор Deltabar S поддерживает режим связи MS1 через одну точку SAP.

#### **УВЕДОМЛЕНИЕ**

### Сокращение срока службы прибора!

Ациклически записываемые параметры сохраняются в модулях памяти (ЭСППЗУ, флеш-накопителях и пр.). Эти модули устойчивы к воздействию напряжения. Модули памяти предназначены только для ограниченного числа операций записи, которое недостижимо при нормальной работе без режима MS1 (во время настройки). Это значение может быть быстро превышено в результате неправильного программирования и, таким образом, время работы прибора может существенно сократиться.

‣ В прикладной программе избегайте постоянной записи параметров, например при каждом цикле программы.

#### 6.3.9 Таблицы слотов/индексов

Параметры прибора приведены в следующих таблицах. Доступ к параметрам можно получить по номерам слотов и индексов. Каждый отдельный блок содержит стандартные параметры, параметры блока и параметры, специфичные для изготовителя. Если в качестве управляющей программы используется ПО FieldCare, окна ввода доступны в качестве пользовательского интерфейса.

#### Общие пояснения

Тип объекта

- Record: содержит структуру данных (DS)
- Array: группа данных определенного типа
- Simple: содержит данные определенного типа, например Float

Тип данных

- · DS: структура данных, содержит данные таких типов, как Unsigned8 или OctetString.
- Float: формат IEEE 754
- · Integer:
	- Integer8: диапазон значений =  $-128...127$
	- Integer16: диапазон значений = 327678...-327678
	- Integer32: диапазон значений = 32 разряда =  $-2^{31}...2^{31}$
- Octet String: двоичное кодирование
- · Visible String: кодирование ASCII
- · Unsigned
	- Unsigned8: диапазон значений = 0...255
	- Unsigned16: диапазон значений = 0...65535
	- Unsigned 32: диапазон значений = 0...4294967295

Класс памяти

- Cst: постоянный параметр
- D: динамический параметр
- N: энергонезависимый параметр
- S: статический параметр

#### Управление прибором

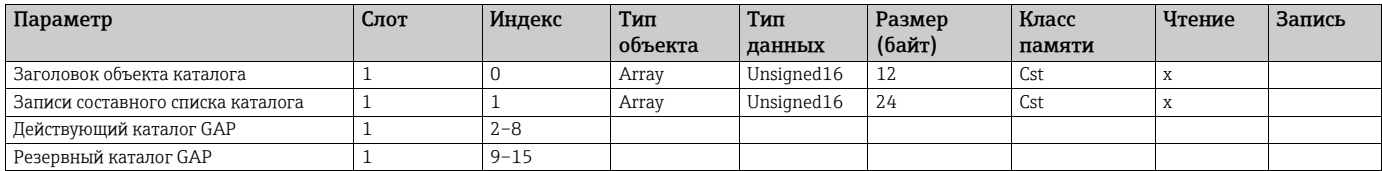

## Физический блок

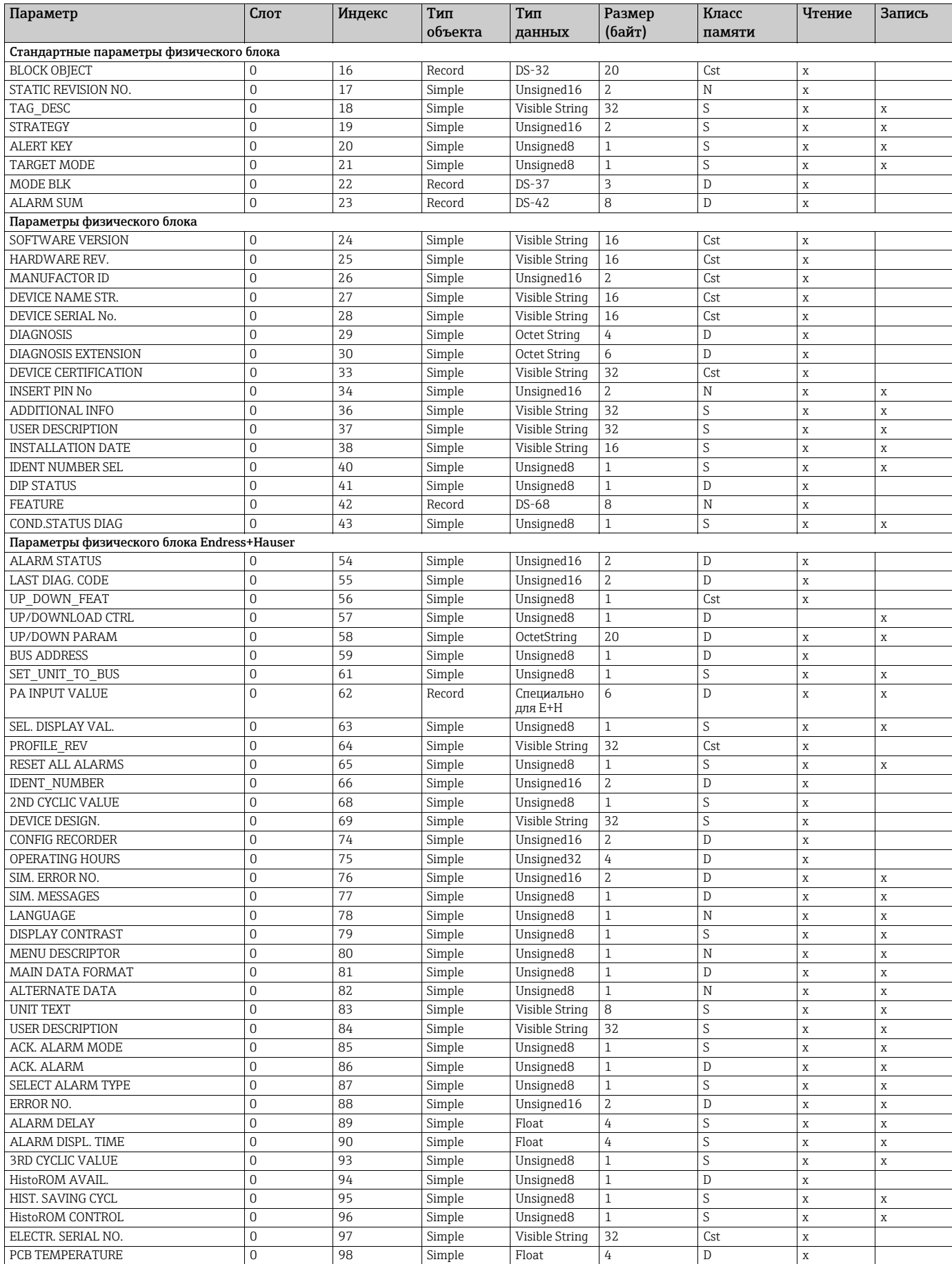

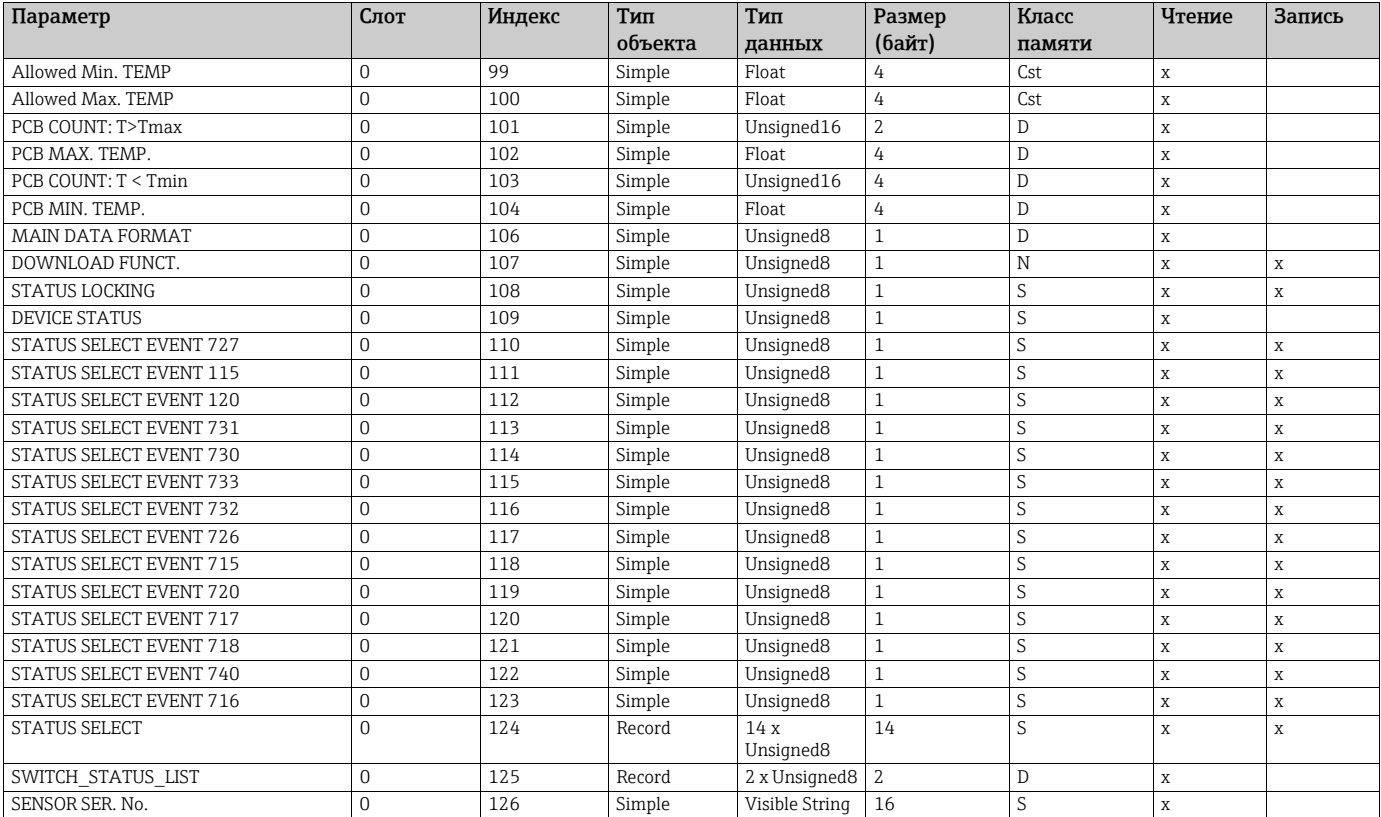

## Блок аналогового входа

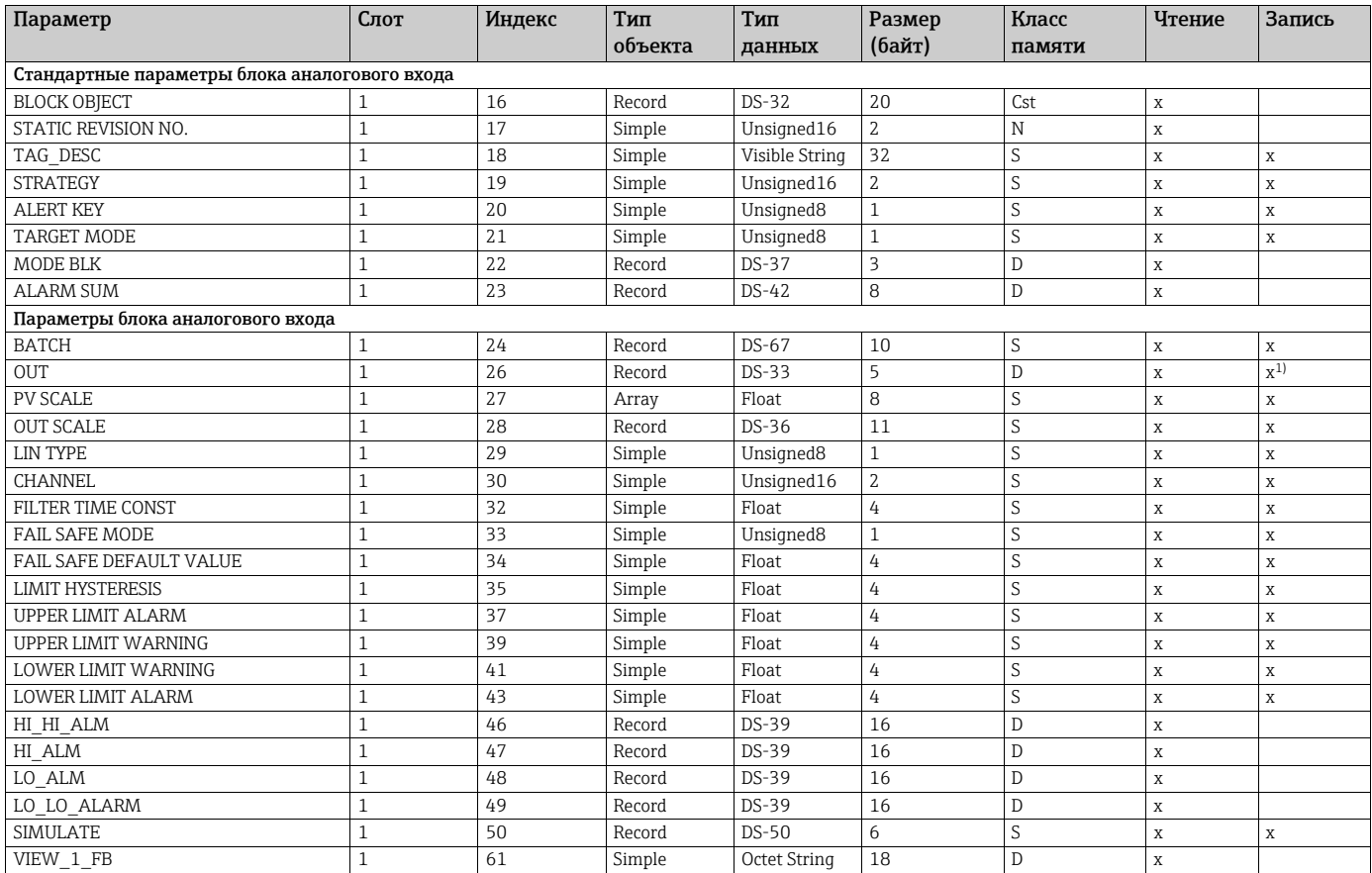

1) Если для параметра MODE BLK выбрана настройка Manual (MAN)

## Блок преобразователя

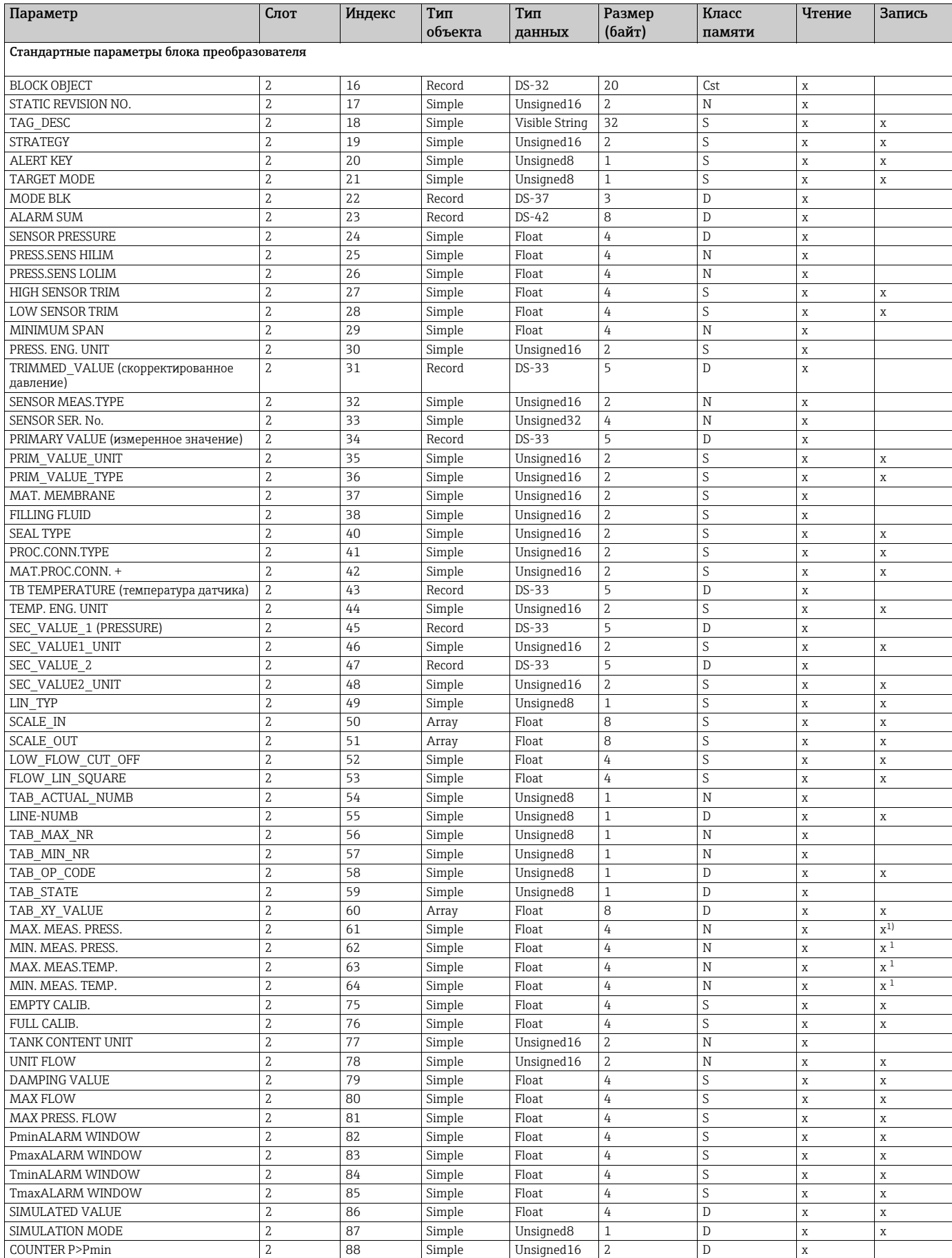

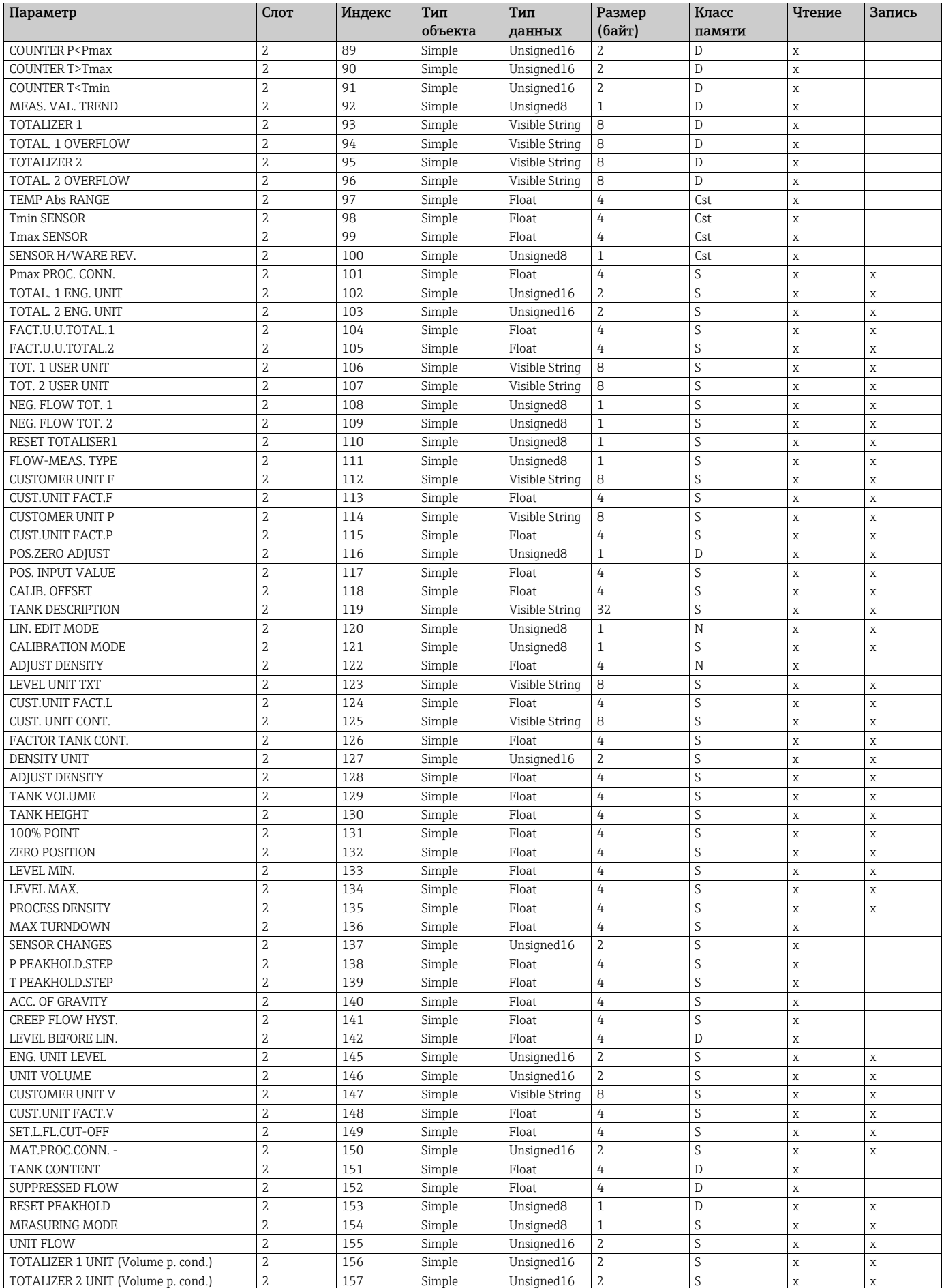

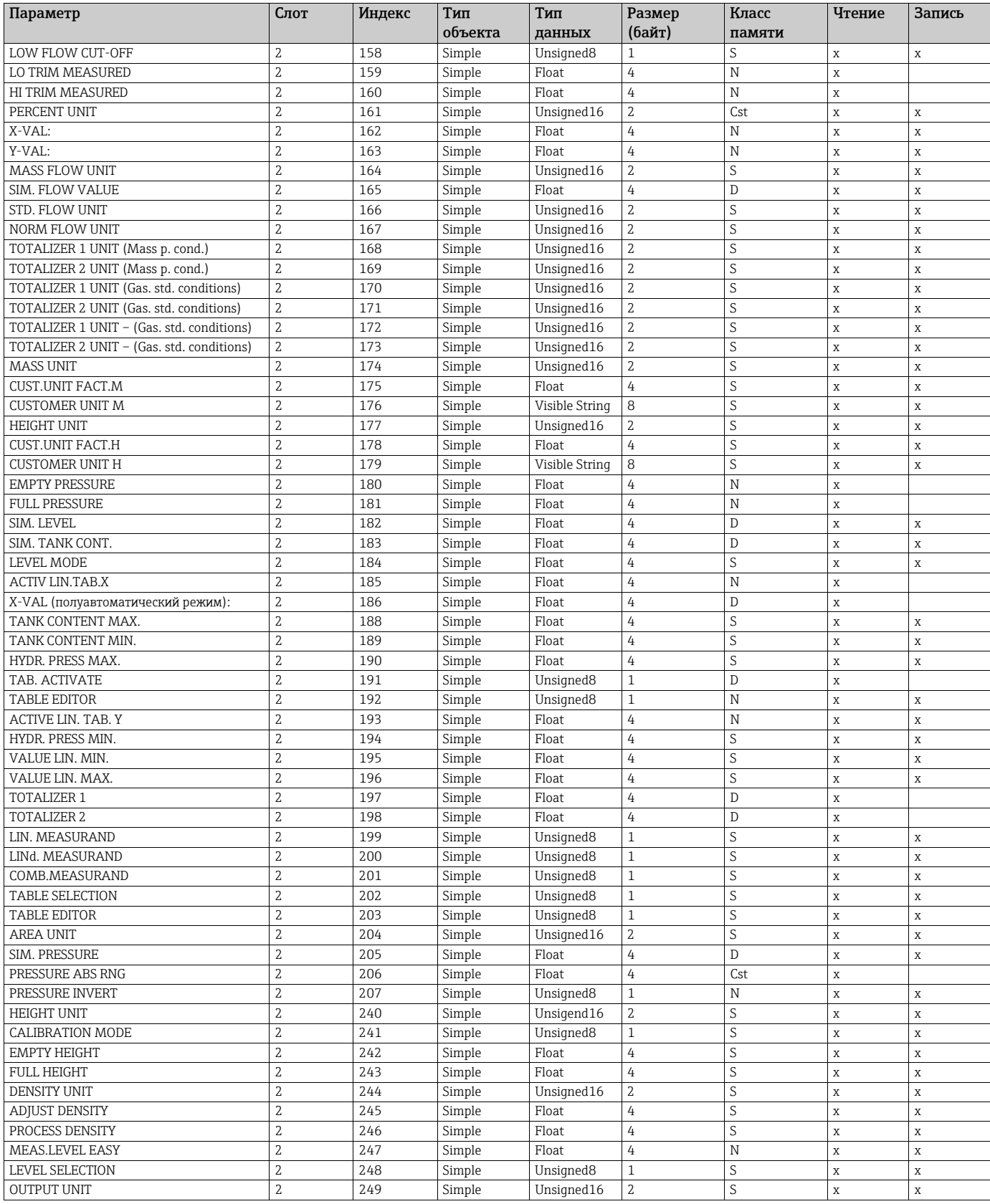

1) Можно только сбросить

#### 6.3.10 Формат данных

В интерфейсе PROFIBUS РА циклическая передача аналоговых значений в ПЛК осуществляется блоками данных длиной по 5 байтов. Измеренное значение представлено в первых 4 байтах в форме числа с плавающей точкой согласно стандарту IEEE. 5-й байт содержит стандартизированную информацию о состоянии прибора.

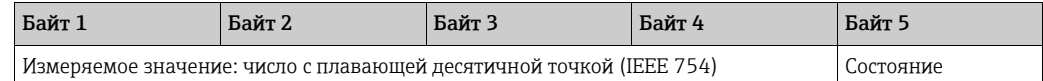

Измеряемое значение передается в форме числа с плавающей десятичной точкой (IEEE 754) следующим образом.

Измеренное значение =  $(-1)^{3HAK}$  x 2<sup>(E-127)</sup> x (1 + F)

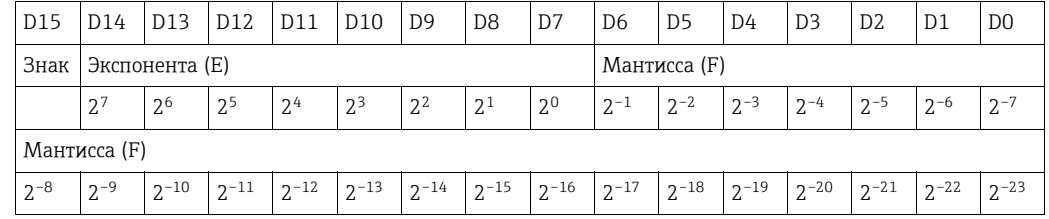

## Пример

Шестнадцатеричное 40 F0 00 00 = двоичное 0100 0000 1111 000 000 000 000 0000

Значение =  $(-1)^0$  x 2<sup>(129-127)</sup> x (1 + 2<sup>-1</sup> + 2<sup>-2</sup> + 2<sup>-3</sup>)  $= 1 \times 2^2 \times (1 + 0.5 + 0.25 + 0.125)$  $= 1 x 4 x 1,875$ 

- $= 7.5$
- $\bullet$  Не все программируемые логические контроллеры поддерживают формат IEEE 754. Необходимо использовать или написать модуль преобразования.
- В зависимости от режима управления данными (старший байт или младший байт), используемого в ПЛК (ведущем устройстве), последовательность байтов может быть изменена (процедура замены байтов).

#### Строки данных

Данные некоторых типов, например DS-36, приведены в таблице слотов и индексов. Данные этих типов представляют собой строки данных, структурированные в соответствии со спецификацией PROFIBUS PA, часть 1, версия 3.х. Они состоят из нескольких элементов, которым присваивается слот, индекс и субиндекс.

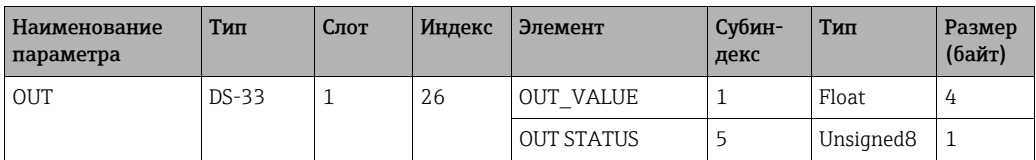

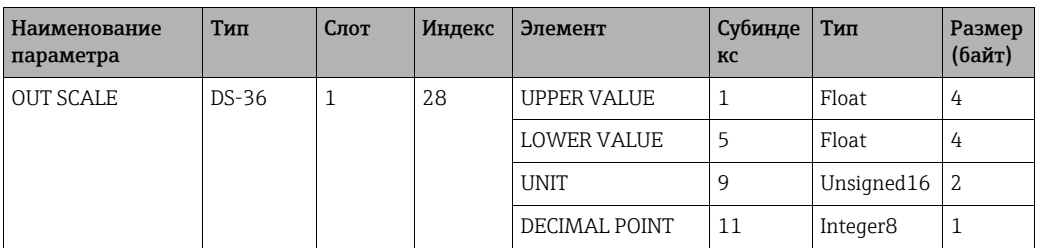

#### 6.4 Управление по месту эксплуатации при помощи локального дисплея

Если подсоединен локальный дисплей, три кнопки управления используются для локальный дисплей подключен".

#### <span id="page-59-0"></span> $6.4.1$ Общая структура меню управления

Меню делится на четыре уровня. Три верхних уровня используются для навигации, а на нижнем уровне происходит ввод числовых значений, выбор доступных вариантов и сохранение настроек. Полное дерево меню продемонстрировано в разделе 10.1 "Меню".

Структура меню OPERATING MENU зависит от выбранного режима измерения, т. е. если выбран режим измерения Pressure, то на экране отображаются только необходимые для этого режима функции.

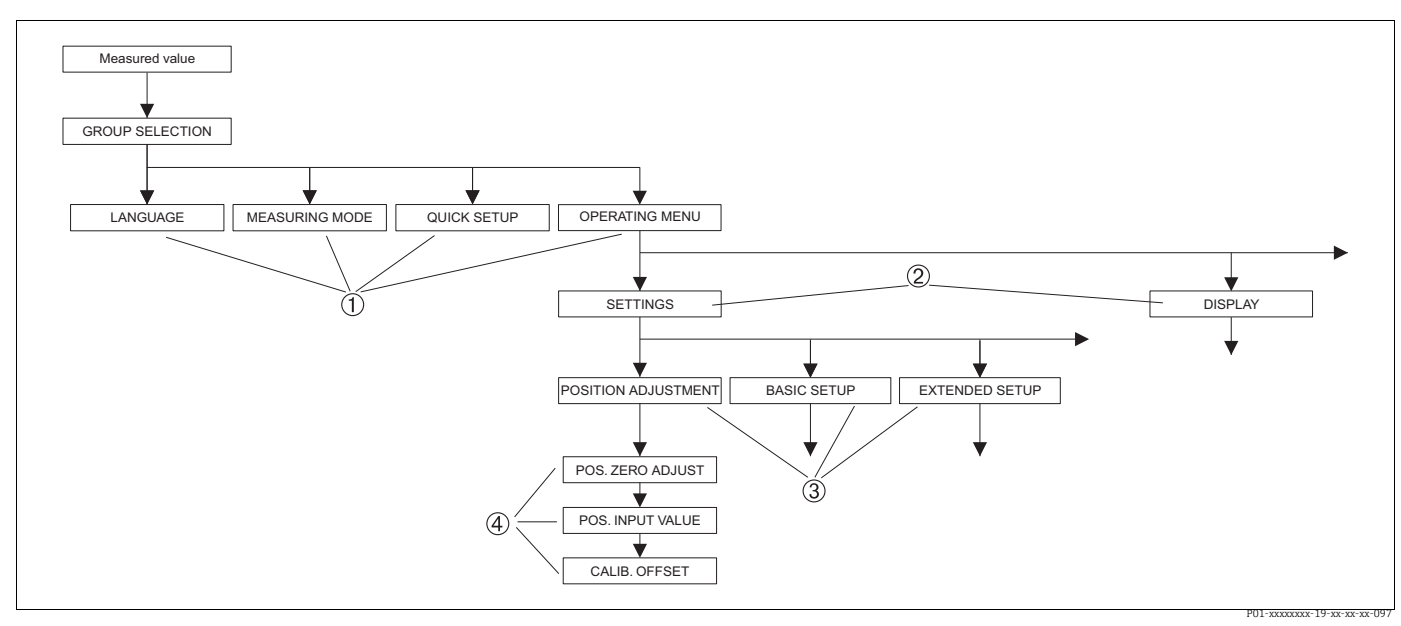

Puc. 34: Общая структура меню управления

- 1. Уровень выбора  $\overline{1}$
- $\frac{2}{3}$ 2. Уровень выбора Группы функций
- $\frac{1}{4}$ Параметр

Параметры LANGUAGE и MEASURING MODE отображаются только на экране локального дисплея на первом уровне выбора. В цифровом протоколе передачи данных параметр LANGUAGE отображается в группе функций DISPLAY, а параметр MEASURING MODE отображается в меню QUICK SETUP или в группе функций BASIC SETUP.

# 6.4.2 Выбор варианта

Пример: выбор варианта English в качестве языка отображения меню.

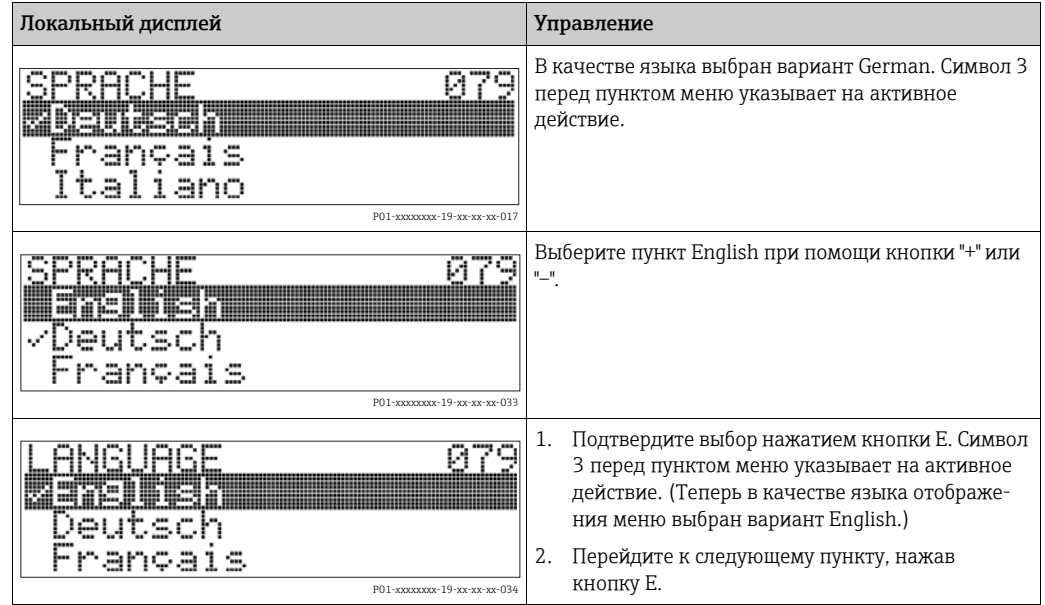

# 6.4.3 Принятие фактического давления в качестве значения

Пример: выполнение регулировки положения.

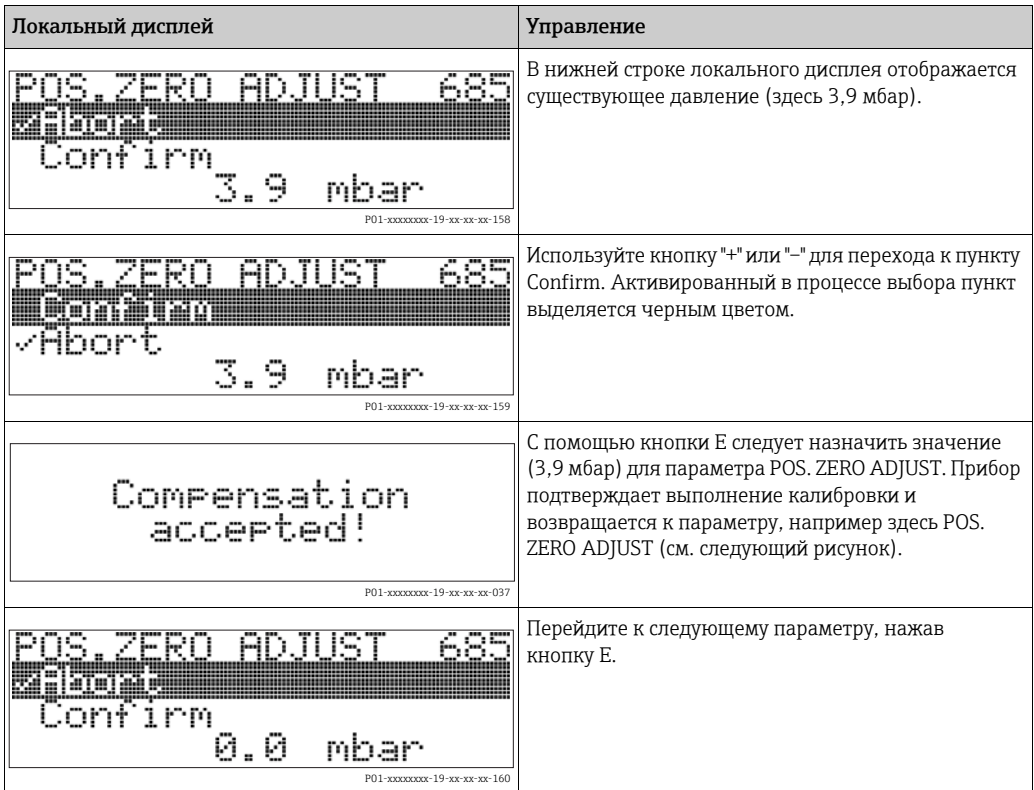

# 6.4.4 Редактирование значения

Пример: изменение значения параметра DAMPING VALUE с 2,0 с на 30,0 с.  $\rightarrow \Box$  [38,](#page-37-0) П[. 6.2.3](#page-37-0) "Функции элементов [управления](#page-37-0) – локальный дисплей подключен".

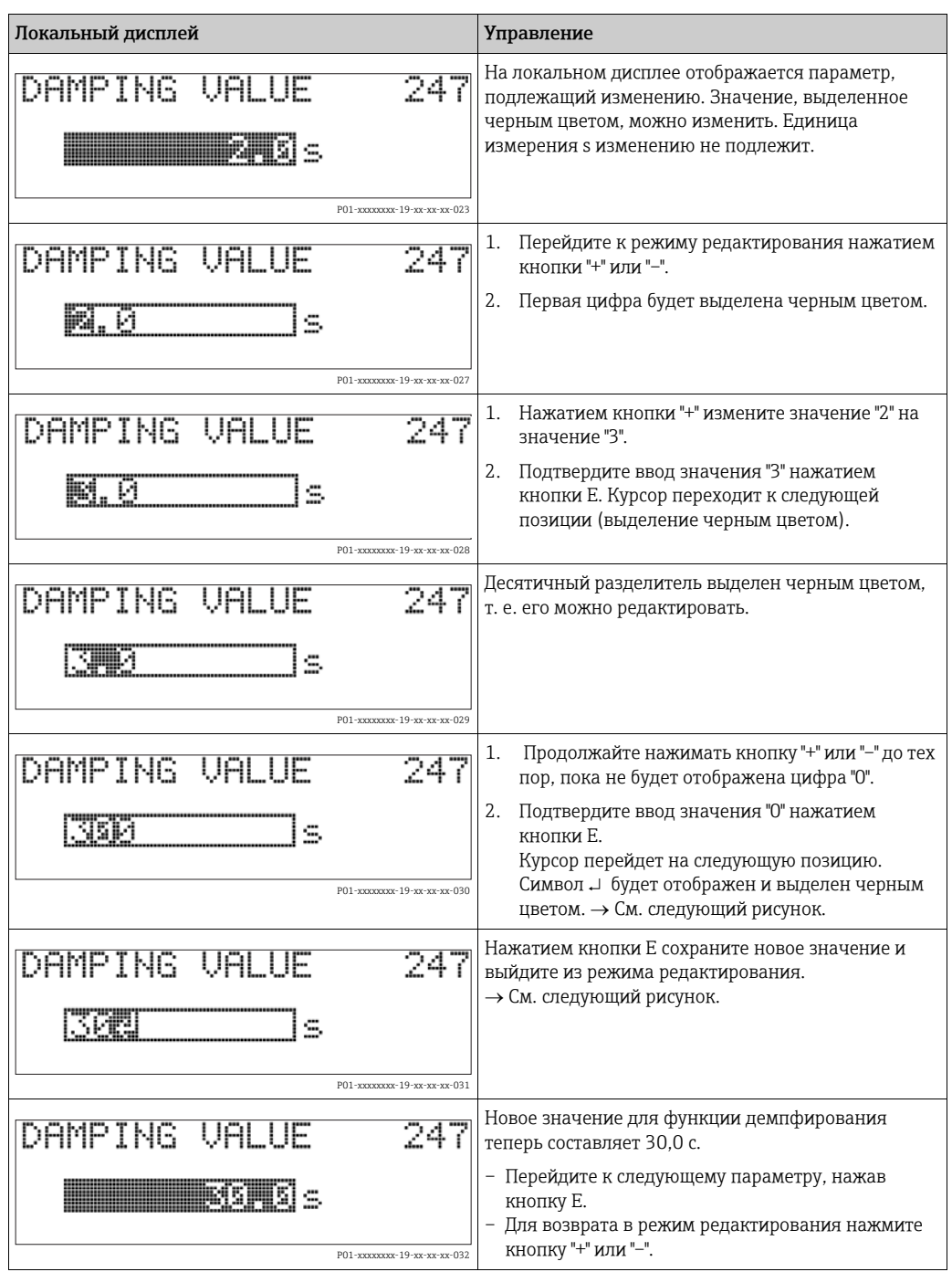

#### HistoROM®/M-DAT (опционально)  $6.5$

## **УВЕДОМЛЕНИЕ**

## Прибор может быть поврежден!

Отсоединять модуль HistoROM®/M-DAT от электронной вставки или подсоединять его к вставке следует только при выключенном питании.

HistoROM®/M-DAT – это модуль памяти, который подсоединяется к электронной вставке и выполняет указанные ниже функции.

- Резервное копирование конфигурационных данных
- Копирование конфигурационных данных преобразователя на другой преобразователь
- Циклическая запись измеренных значений давления и температуры датчика
- Регистрация различных событий, таких как аварийные сигналы, изменение конфигурации, счетчики событий нарушения нижней и верхней границ диапазонов измерения давления и температуры, счетчики событий нарушения определяемых пользователем нижнего и верхнего предельных значений давления и температуры и т. п.
- Модуль HistoROM®/M-DAT можно приобрести для дооснащения своего прибора в любое время (код заказа 52027785).
- После подсоединения модуля HistoROM к электронной вставке и подачи питания на прибор происходит анализ данных, записанных в модуле HistoROM®/M-DAT, и данных прибора. В ходе этого анализа могут быть отображены сообщения W702, HistoROM data not consistent и W706, Configuration in HistoROM and device not identical. Меры, которые следует принять в этом случае, описаны в разделе  $\rightarrow \Box$  89, П. 9.1 "Сообщения"

#### $6.5.1$ Копирование конфигурационных данных

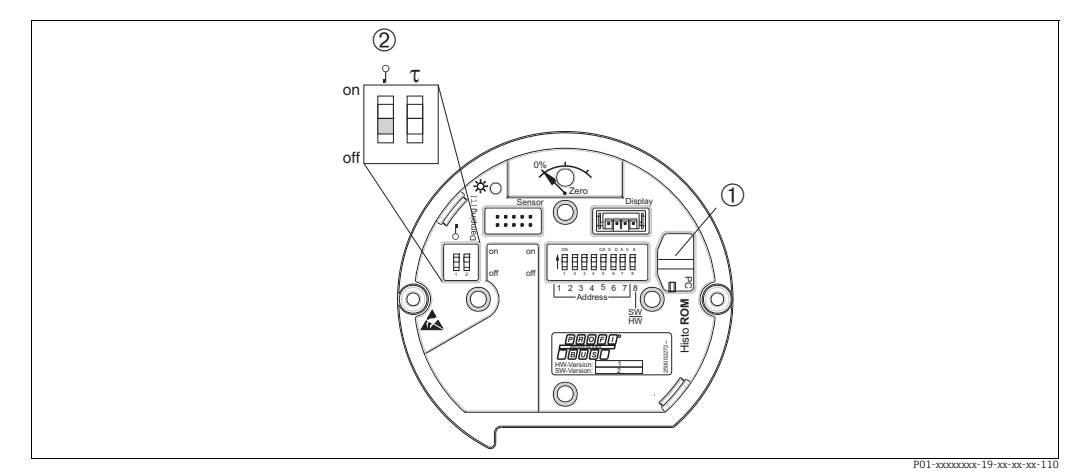

Электронная вставка с поставляемым по отдельному заказу модулем памяти HistoROM®/M-DAT

Дополнительный компонент, HistoROM®/M-DAT

#### Блокирование и разблокирование управления прибором посредством локального дисплея (вариант оснашения) или в дистанционном режиме

## Копирование конфигурационных данных из памяти прибора в модуль HistoROM®/M-DAT

Управление прибором должно быть разблокировано.

- Отсоедините прибор от источника питания.  $\mathbf{1}$
- 2. Присоедините модуль HistoROM®/M-DAT к электронной вставке.

 $\overline{2}$ .<br>Для копирования конфигурационных данных с модуля HistoROM®/M-DAT на прибор или с прибора на модуль .<br>НіstoROM®/M-DAT необходимо, чтобы управление было разблокировано (DIP-переключатель 1 должен находиться в положении "выкл.", а для параметра INSERT PIN No должен быть введен код 2457). См. также с. 65, раздел 5.7 ("Блокирование и разблокирование управления прибором").

- 3. Включите питание прибора.
- 4. Настройка параметра DOWNLOAD SELECT. не влияет на процесс загрузки данных из памяти прибора в модуль HistoROM.
- С помощью параметра HistoROM CONTROL выберите вариант Device  $\rightarrow$  HistoROM 5. в качестве направления передачи данных.
- Подождите примерно 20 секунд. Конфигурационные данные будут загружены 6. из памяти модуля HistoROM®/M-DAT в память прибора. Прибор не будет перезапущен.
- 7. Снова отсоедините прибор от источника питания.
- 8. Отсоедините модуль памяти.
- 9. Включите питание прибора.

### Копирование конфигурационных данных из модуля HistoROM®/M-DAT в память прибора

Управление прибором должно быть разблокировано.

- 1. Отсоедините прибор от источника питания.
- 2. Присоедините модуль HistoROM®/M-DAT к электронной вставке. Конфигурационные данные из памяти другого прибора хранятся в модуле HistoROM®/M-DAT.
- 3. Включите питание прибора.
- Используйте параметр DOWNLOAD SELECT (меню OPERATION) для выбора 4. состава параметров, подлежащих перезаписи.

Указанные ниже параметры будут перезаписаны согласно выбору.

 $-$  Configuration сору (заводская настройка):

все параметры кроме параметров DEVICE SERIAL No.. DEVICE DESIGN. TAG DESCRIPTOR, DESCRIPTION, IDENT NUMBER SEL, BUS ADDRESS и параметров из **ΓΡΥΠΠ POSITION ADJUSTMENT, PROCESS CONNECTION, SENSOR TRIM W SENSOR** DATA.

Device replacement:

все параметры кроме параметров DEVICE SERIAL No., IDENT\_NUMER\_SEL, DEVICE DESIGN и параметров из групп POSITION ADJUSTMENT, PROCESS CONNECTION, SENSOR TRIM и SENSOR DATA.

- Electronics replace:

все параметры кроме параметров из группы SENSOR DATA. Заводская настройка: Configuration copy

- 5. С помощью параметра HistoROM CONTROL выберите вариант HistoROM  $\rightarrow$  Device в качестве направления передачи данных.
- 6. Подождите примерно 45 секунд. Конфигурационные данные будут загружены из памяти модуля HistoROM®/M-DAT в память прибора. Прибор будет перезапущен.
- 7. Прежде чем отсоединять модуль HistoROM®/M-DAT от электронной вставки, отсоедините прибор от источника питания.

#### <span id="page-64-1"></span> $6.6$ FieldCare

FieldCare - это ПО для настройки и обслуживания приборов, разработанное Endress+Hauser на базе технологии FDT. С помощью ПО FieldCare можно настраивать все приборы Endress+Hauser, а также приборы других изготовителей, поддерживающие стандарт FDT. Аппаратные и программные требования приведены в Интернете: www.endress.com  $\rightarrow$  выберите свою страну  $\rightarrow$  поиск: FieldCare  $\rightarrow$  FieldCare → Технические данные.

ПО FieldCare поддерживает указанные ниже функции.

- Настройка преобразователей в сетевом режиме
- Загрузка и сохранение данных прибора (выгрузка/загрузка)
- Анализ модуля HistoROM®/M-DAT
- Протоколирование точки измерения

Варианты подключения

- PROFIBUS PA через сегментный соединитель и интерфейсную плату PROFIBUS
- PROFIBUS PA через шлюз Fieldgate FXA720, сегментный соединитель и интерфейсную плату PROFIBUS
- В режиме измерения Level Standard конфигурационные данные, которые были выгружены в режиме FDT, невозможно записать снова (загрузить в режиме FDT). Эти данные используются только для документирования точки измерения.
- Дополнительные сведения о ПО FieldCare можно найти в Интернете (http:// www.endress.com, Документация  $\rightarrow$  Поиск: FieldCare).

#### <span id="page-64-0"></span> $6.7$ Блокирование и разблокирование управления прибором

После ввода всех параметров можно заблокировать введенные данные от несанкционированного и нежелательного доступа.

Заблокировать и разблокировать управление прибором можно одним из перечисленных ниже способов.

- С помощью DIP-переключателя на электронной вставке, по месту на дисплее.
- Посредством локального дисплея (опционально)
- По линии связи, например с помощью ПО FieldCare.

Отображение символа. В на локальном дисплее указывает на то, что управление прибором заблокировано. При этом параметры отображения, например LANGUAGE и DISPLAY CONTRAST, можно изменить.

# $\mathbf{F}$

• Если управление прибором заблокировано DIP-переключателем, то разблокировать его можно только DIP-переключателем. Если управление прибором заблокировано в дистанционном режиме, например с помощью ПО FieldCare, то разблокировать его можно только в дистанционном режиме.

В следующей таблице перечислены функции блокировки.

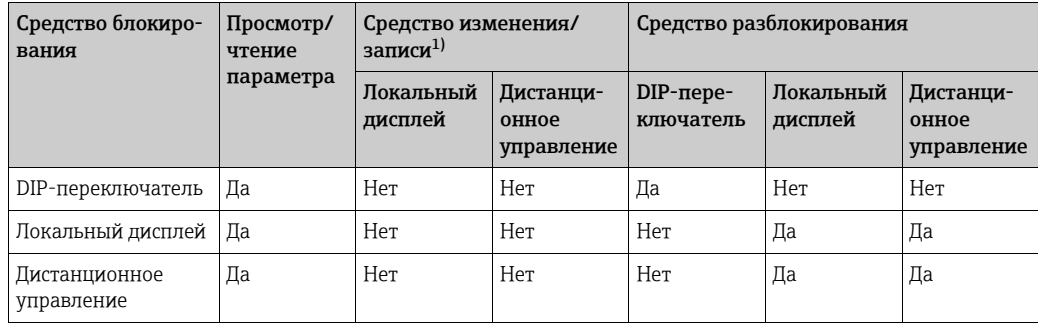

 $1)$ При этом параметры отображения, например LANGUAGE и DISPLAY CONTRAST, можно изменить.

# 6.7.1 Блокирование/разблокирование управления по месту, с помощью DIP-переключателя

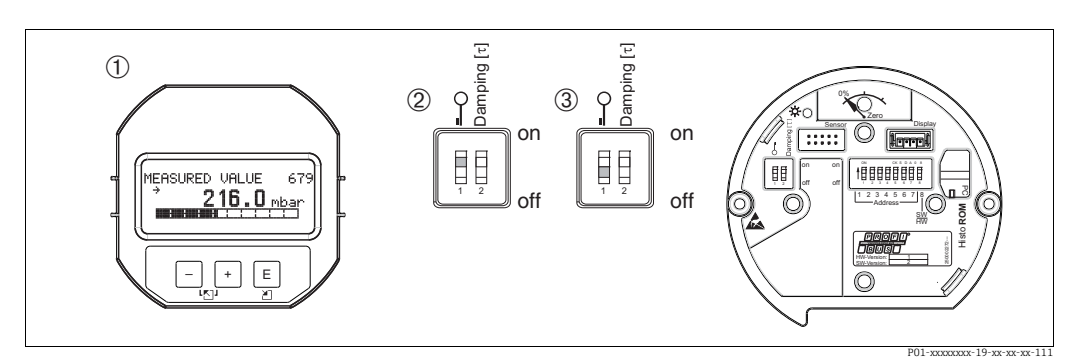

*Рис. 35: Положение DIP-переключателя "аппаратной блокировки" на электронной вставке*

*1 При необходимости снимите локальный дисплей (вариант оснащения)*

*2 DIP-переключатель в положении "вкл.": управление заблокировано.*

*3 DIP-переключатель в положении "выкл.": управление разблокировано (управление возможно)*

# 6.7.2 Блокирование и разблокирование управления в дистанционном режиме

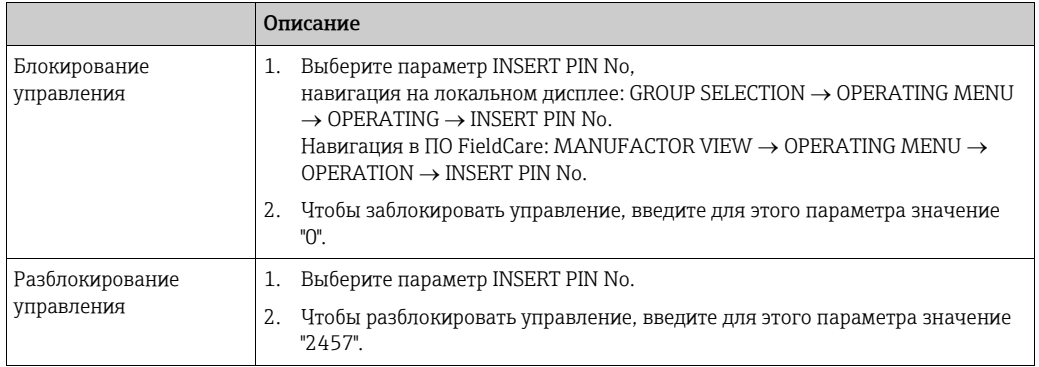

# 6.8 Заводская настройка (сброс)

- Общий сброс: нажмите кнопку Zero и удерживайте ее не менее 12 секунд. Кратковременное включение светодиода на электронной вставке указывает на то, что сброс выполняется.
- После ввода определенного кода можно полностью или частично сбросить значения параметров на заводские настройки. (→ Сведения о заводских настройках см. в руководстве по эксплуатации BA00296P ("Описание функций прибора Cerabar S/ Deltabar S/Deltapilot S")).

Введите код при помощи параметра ENTER RESET CODE (меню OPERATION). Предусмотрены различные коды сброса прибора. В следующей таблице указано, значения каких параметров сбрасываются при вводе каждого из кодов сброса. Для сброса параметров необходимо, чтобы управление было разблокировано ( $\rightarrow \Box$  [65,](#page-64-0) П[. 6.7](#page-64-0) "Блокирование и [разблокирование](#page-64-0) управления прибором").

# $\mathbf{H}$

- Сброс не затрагивает индивидуальные настройки, выполненные на заводе (конфигурация, заказанная пользователем, сохраняется). Если после выполнения сброса понадобится вернуть заводские настройки параметров, обратитесь в сервисный центр Endress+Hauser.
- После сброса с кодом 1, 40864 или 33333 может понадобиться повторное масштабирование значения выходного сигнала (OUT).
	- $\rightarrow \Box$  [85,](#page-84-0) П[. 7.9](#page-84-0) "[Масштабирование](#page-84-0) значения выходного сигнала (OUT)" и  $\rightarrow \Box$  [86](#page-85-0), П[. 7.10](#page-85-0) "Системные блоки [\(SET UNIT TO BUS\)](#page-85-0)".

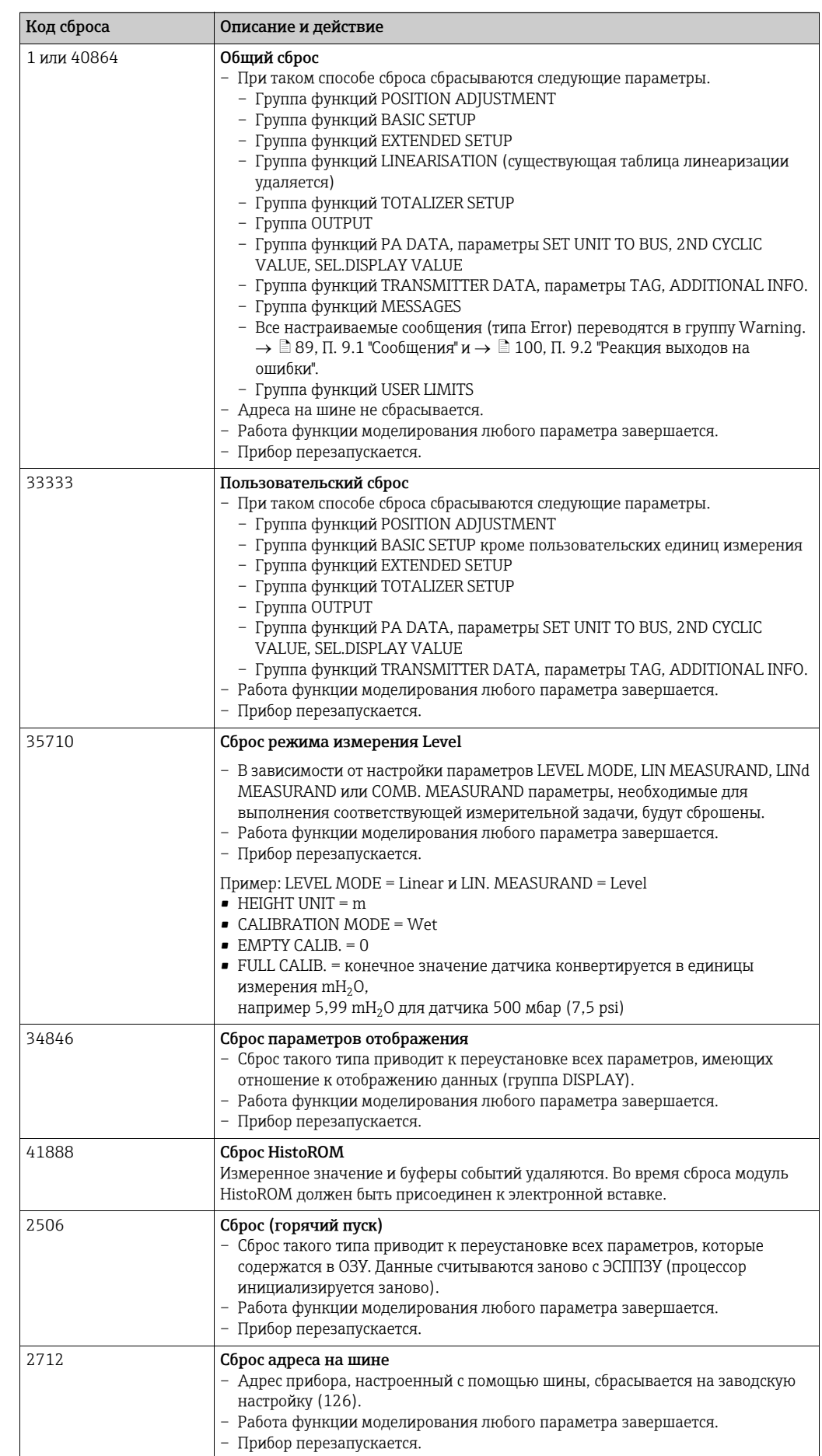

# 7 Ввод в эксплуатацию

Стандартная настройка прибора – режим измерения Pressure. Диапазон измерения и единица измерения, используемая для передачи измеренного значения, соответствуют техническим характеристикам, которые указаны на заводской табличке.

### **! ОСТОРОЖНО**

#### Превышение максимально допустимого рабочего давления!

Опасность несчастного случая вследствие разрушения деталей! Если давление превышает норму, формируются предупреждающие сообщения.

‣ Если прибор измерил давление, которое превышает максимально допустимое, на экране последовательно отображаются сообщения E115, Sensor overpressure и E727, Sensor pressure error - overrange! Используйте прибор только в рамках допустимого диапазона

#### **УВЕДОМЛЕНИЕ**

### Падение рабочего давления до недопустимого уровня!

Отображение сообщений в случае крайне низкого давления.

‣ Если прибор измерил давление, которое ниже минимально допустимого, на экране последовательно отображаются сообщения E120 Sensor low pressure и E727 Sensor pressure error - overrange! Используйте прибор только в рамках допустимого диапазона

# 7.1 Настройка сообщений

- Сообщения E727, E115 и E120 являются сообщениями типа Error и могут быть переведены в разряд сообщений Warning или Alarm. На заводе эти сообщения относят к группе Warning. Такая настройка предотвращает принятие токовым выходом заданного значения тока аварийного сигнала в ситуациях, в которых пользователь осознанно допускает возможность нарушения допустимого диапазона значений датчика (например, при каскадном измерении)
- Переводить сообщения E727, E115 и E120 в разряд Alarm рекомендуется в перечисленных ниже случаях.
	- Измерительный процесс не предполагает нарушения диапазона значений, допустимых для датчика.
	- Предполагается регулировка положения для исправления значительной ошибки, связанной с изменением пространственной ориентации прибора (например, прибора с мембранным разделителем).

Стандартная настройка прибора – режим измерения Pressure. Измерительный диапазон и единица измерения, которая используется для передачи измеренного значения, а также значение цифрового выходного сигнала (OUT) блока аналогового входа, обозначены на заводской табличке. После сброса настроек с помощью кода 1, 40864 или 33333 может потребоваться повторное масштабирование значения выходного сигнала (OUT) ( $\rightarrow \text{B}$  [85](#page-84-0), П[. 7.9](#page-84-0) "[Масштабирование](#page-84-0) значения выходного [сигнала](#page-84-0) (OUT)" и → ä [86](#page-85-0), П[. 7.10](#page-85-0) "Системные блоки [\(SET UNIT TO BUS\)"](#page-85-0)).

# 7.2 Функциональная проверка

После монтажа и подключения, прежде чем ввести прибор в эксплуатацию, выполните проверку по контрольным спискам.

- Контрольный список "Проверка после монтажа" → см. П[. 4.4.](#page-29-0)
- Контрольный список "Проверка после подключения" → см. П[. 5.4.](#page-32-0)

# 7.3 Ввод в эксплуатацию при помощи ведущего устройства класса 2 (ПО FieldCare)

Ввод в эксплуатацию и управление с помощью ПО FieldCare описаны во встроенной контекстной справочной системе ПО FieldCare.

Чтобы ввести прибор в эксплуатацию, выполните следующие действия.

- 1. Проверьте наличие аппаратной защиты от записи на электронной вставке (→ ä [65,](#page-64-0) П[. 6.7](#page-64-0) ("Блокирование и [разблокирование](#page-64-0) управления прибором"). Параметр DIP STATUS отображает состояние аппаратной защиты от записи (навигация: MANUFACTURER VIEW → TRANSMITTER INFO → TRANSMITTER DATA)
- 2. Введите обозначение при помощи параметра ADDITIONAL INFO. (Навигация: MANUFACTURER VIEW  $\rightarrow$  TRANSMITTER INFO  $\rightarrow$  TRANSMITTER DATA или PROFILE VIEW  $\rightarrow$  PB PARAMETER  $\rightarrow$  DEVICE.)
- 3. Задайте адрес на шине для прибора ( $\rightarrow \Box$  [42](#page-41-0), П[. 6.3.5](#page-41-0) "[Идентификация](#page-41-0) прибора и [назначение](#page-41-0) адреса")
- 4. Сконфигурируйте специфичные для изготовителя параметры прибора через меню MANUFACTOR VIEW.
- 5. Выполните настройку параметра PHYSICAL BLOCK (навигация: PROFILE VIEW  $\rightarrow$ PHYSICAL BLOCK)
- 6. Выполните настройку параметра ANALOG INPUT BLOCK.
	- В блоке аналогового входа входное значение или диапазон входного сигнала можно масштабировать согласно потребностям системы автоматизации (→ ä [85](#page-84-0), П[. 7.9](#page-84-0) "[Масштабирование](#page-84-0) значения выходного сигнала (OUT)"). Или выполните настройку параметра SET.UNIT.TO.BUS (П[. 7.10\)](#page-85-0).
	- При необходимости установите предельные значения.
- 7. Выполните настройку циклического обмена данными ( $\rightarrow \Box$  [44,](#page-43-0)  $\Pi$ , 6.3.6, "Системная [интеграция](#page-43-0)" и  $\rightarrow \text{B}$  [46](#page-45-0),  $\Pi$ [. 6.3.7,](#page-45-0) "[Циклический](#page-45-0) обмен данными").

# <span id="page-68-0"></span>7.4 Выбор языка и режима измерения

# 7.4.1 Управление по месту

Параметры LANGUAGE и MEASURING MODE находятся на высшем уровне меню. → ä [60](#page-59-0), П[. 6.4.1](#page-59-0) "Общая структура меню [управления](#page-59-0)".

Доступны перечисленные ниже языки.

- Deutsch
- English
- Français
- Italiano
- Español
- Nederlands
- Chinese (CHS)
- Japanese (JPN)

Можно выбрать один из указанных ниже режимов измерения.

- Pressure
- Level
- Flow

# 7.4.2 Цифровая связь

Параметр MEASURING MODE в цифровом протоколе передачи данных отображается в меню QUICK SETUP и в группе функций BASIC SETUP (OPERATING MENU → SETTINGS  $\rightarrow$  BASIC SETUP).

Можно выбрать один из указанных ниже режимов измерения.

- Pressure
- Level
- Flow

Параметр LANGUAGE входит в состав группы функций DISPLAY (OPERATING MENU DISPLAY).

- С помощью параметра LANGUAGE выберите язык отображения меню на экране локального дисплея.
- Выберите язык меню для FieldCare при помощи кнопки Language в окне с настройками конфигурации. Выберите язык меню для среды ПО FieldCare в меню Extra  $\rightarrow$  Options  $\rightarrow$  Display  $\rightarrow$  Language.

Доступны перечисленные ниже языки.

- Deutsch
- English
- Français
- Italiano
- Español
- Nederlands
- Chinese (CHS)
- Japanese (JPN)

# <span id="page-70-0"></span>7.5 Регулировка положения

В зависимости от ориентации возможно смещение измеряемого значения, т. е. при пустом или частично заполненном резервуаре измеряемое значение будет не нулевым. Можно выбрать один из трех способов регулировки положения.

- Навигация на локальном дисплее: GROUP SELECTION  $\rightarrow$  OPERATING MENU  $\rightarrow$ SETTINGS → POSITION ADJUSTMENT
- Навигация в ПО FieldCare: MANUFACTOR VIEW → OPERATING MENU → SETTINGS → POSITION ADJUSTMENT

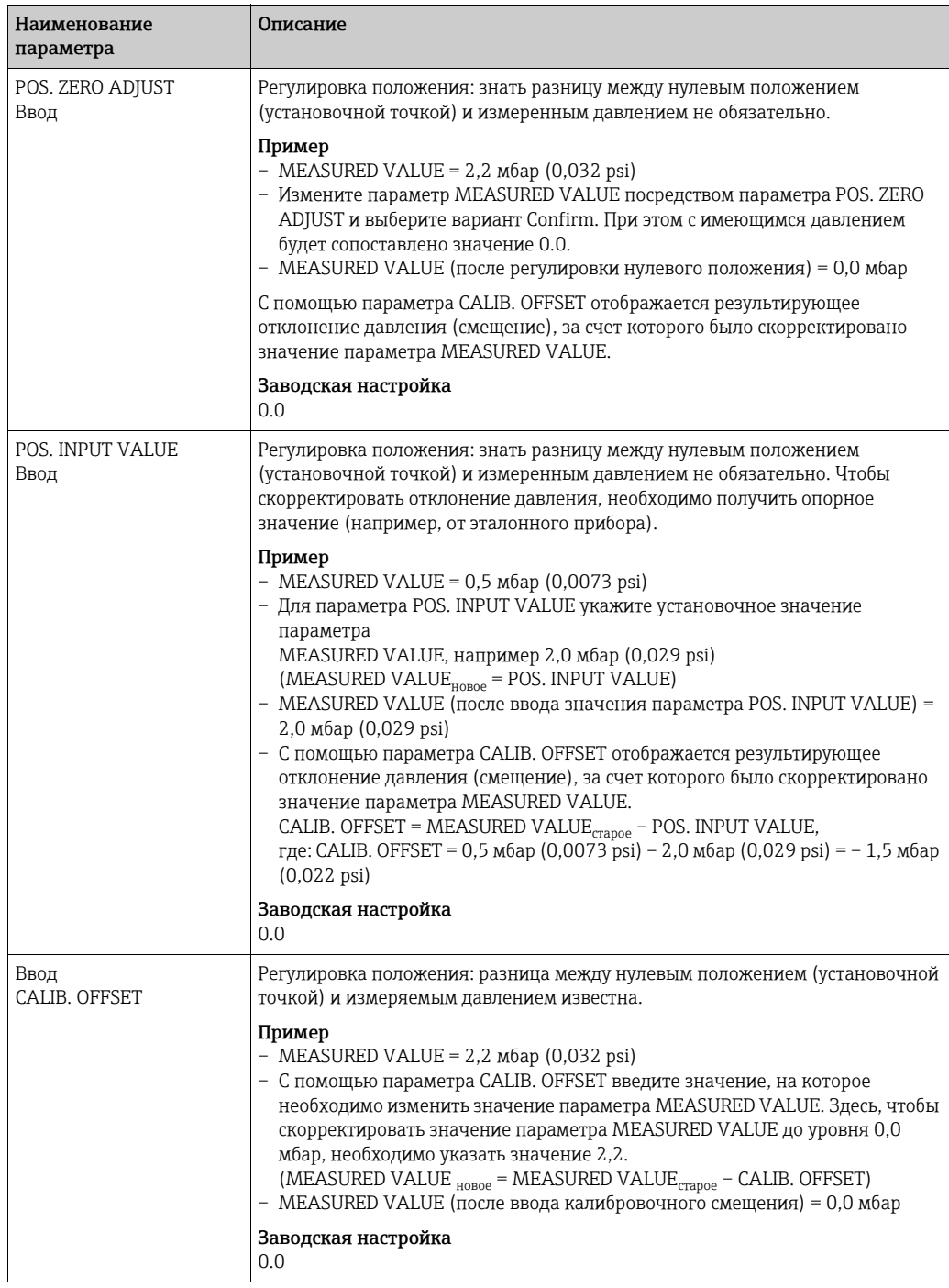

# 7.6 Измерение расхода

# 7.6.1 Подготовительные шаги

- Прибор Deltabar S PMD75 стандартно используется для измерения расхода.
- Перед калибровкой прибора Deltabar S необходимо промыть и заполнить импульсные трубки технологической средой. → См. следующую таблицу.

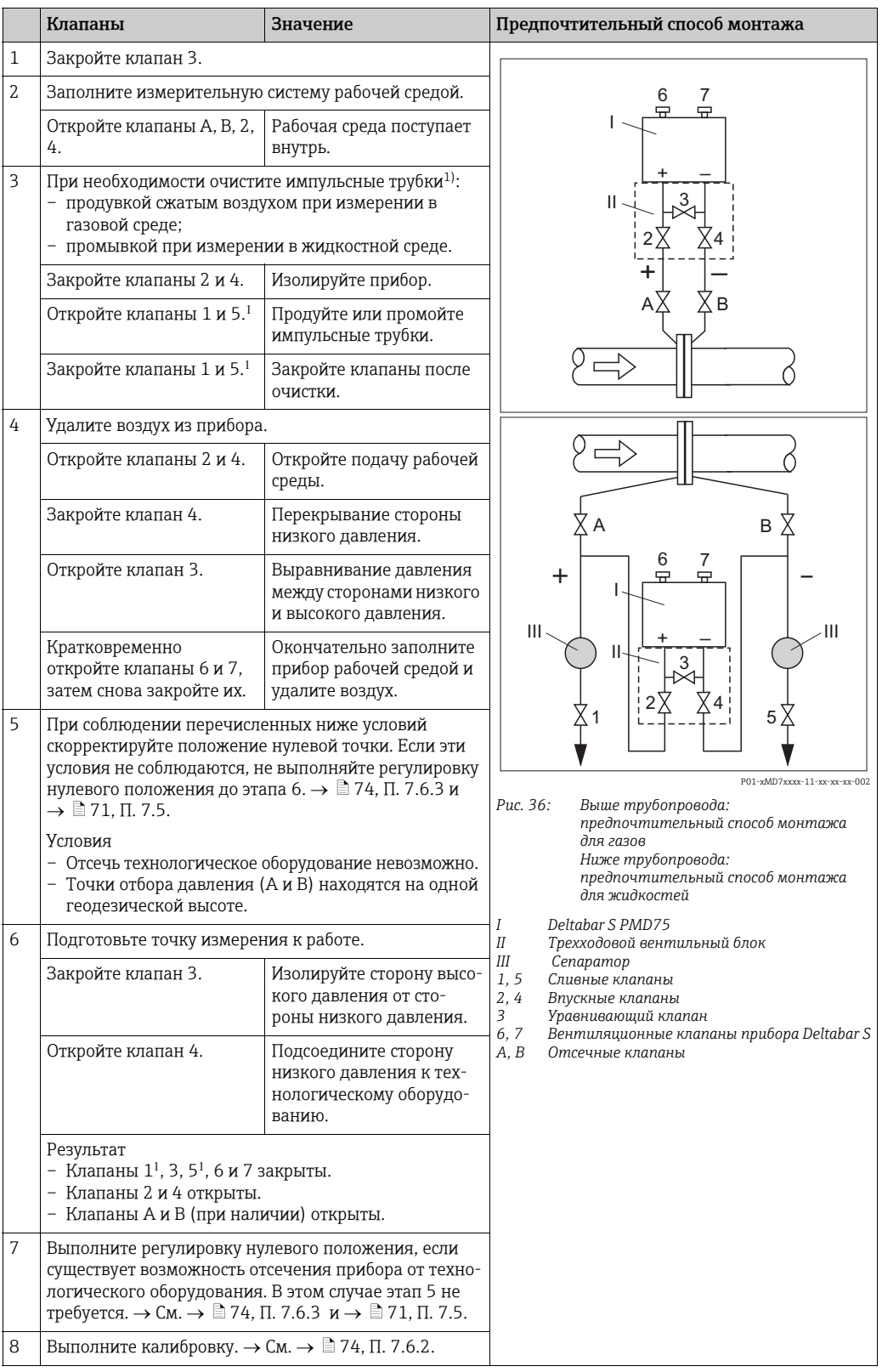

1) Для установок с 5 клапанами
#### <span id="page-72-0"></span> $7.6.2$ Сведения об измерении расхода

В режиме измерения Flow прибор определяет объемный или массовый расход по измеряемой разности давлений. Разность давлений, которая создается с помощью первичных приборов, таких как трубки Пито или диафрагмы, находится в прямой зависимости от объемного или массового расхода. Доступны четыре режима измерения расхода: объемный расход, нормированный объемный расход (европейские условия нормирования), стандартизованный объемный расход (американские условия стандартизации) и массовый расход.

Кроме того. ПО прибора Deltabar S имеет два сумматора в качестве стандартной комплектации. Сумматоры учитывают объемный или массовый расход. Функции подсчета и единицы измерения можно задать для сумматоров индивидуально. Первый сумматор (сумматор 1) можно обнулить в любое время, тогда как второй (сумматор 2) суммирует расход с момента ввода прибора в эксплуатацию и не может быть сброшен.

- Для каждого режима измерения (Pressure, Level и Flow) предусмотрено меню быстрой настройки, с помощью которого осуществляется навигация по основным функциям прибора. Значение параметра MEASURING MODE определяет конфигурацию отображаемого меню быстрой настройки.  $\rightarrow \Box$  69, П. 7.4 "Выбор языка и режима измерения".
- Подробное описание параметров см. в руководстве по эксплуатации ВА00296Р ("Описание функций приборов Cerabar S/Deltabar S/Deltapilot S")
	- Таблица 6. POSITION ADJUSTMENT
	- Таблица 14. BASIC SETUP
	- Таблица 17. EXTENDED SETUP
	- Таблица 20. TOTALIZER SETUP
- Для измерения расхода выберите вариант Flow для параметра MEASURING MODE. Меню управления примет соответствующий вид.

### А ОСТОРОЖНО

### Изменение режима измерения влияет на диапазон (ВЗД)!

Это может привести к переполнению резервуара средой.

• При изменении режима измерения необходимо проверить настройку диапазона  $(B3H)$  в меню управления Calibration  $\rightarrow$  Basic Setup и, при необходимости, скорректировать!

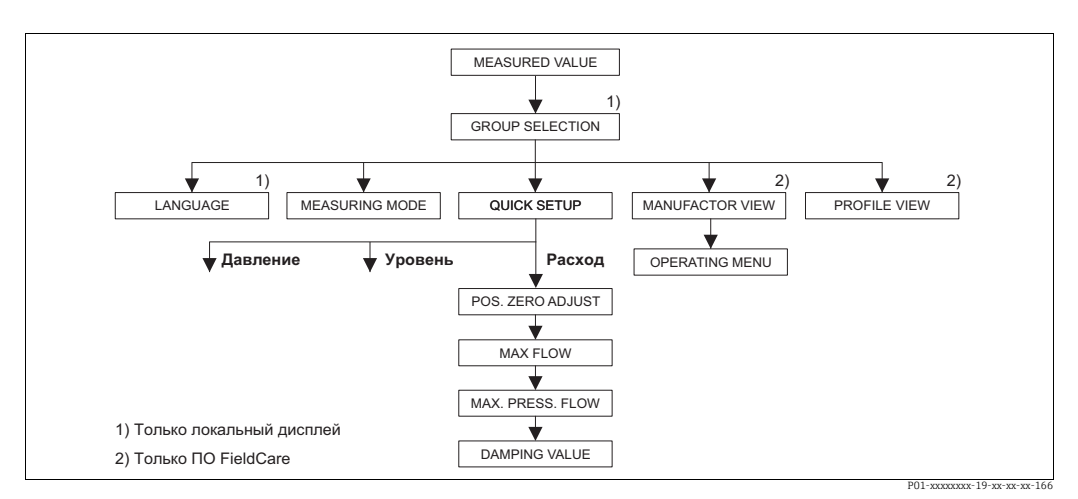

#### <span id="page-73-0"></span>Меню быстрой настройки для режима измерения Flow  $7.6.3$

Puc. 37: Меню быстрой настройки для режима измерения Flow

| Управление по месту                                                                                                    | FieldCare                                                      |
|----------------------------------------------------------------------------------------------------|----------------------------------------------------------------|
| Отображение измеренного значения<br>Локальный дисплей: переход с отображения<br>измеренного значения к пункту меню GROUP<br>SELECTION нажатием кнопки F. | Отображение измеренного значения<br>Выберите меню QUICK SETUP. |
| <b>GROUP SELECTION</b>                                                                                                    | <b>MEASURING MODE</b>                                          |
| Выберите параметр MEASURING MODE.                                                                                                    | Выберите вариант Flow.                                         |
| <b>MEASURING MODE</b><br>Выберите вариант Flow.                                                                                                    |                                                                |
| <b>GROUP SELECTION</b><br>Выберите меню QUICK SETUP.                                                                                                    |                                                                |
| POS.ZERO ADJUST                                                                                                    | POS.ZERO ADJUST                                                |
| В зависимости от пространственной ориентации                                                                                                    | В зависимости от пространственной ориентации                   |
| прибора возможно смещение измеряемого                                                                                                    | прибора возможно смещение измеряемого                          |
| значения. Скорректируйте параметр MEASURED                                                                                                    | значения. Скорректируйте параметр MEASURED                     |
| VALUE посредством параметра POS. ZERO ADJUST                                                                                                    | VALUE посредством параметра POS. ZERO ADJUST                   |
| и выберите вариант Confirm, т. е. сопоставьте                                                                                                    | и выберите вариант Confirm, т. е. сопоставьте                  |
| значение 0.0 с давлением, фактически                                                                                                    | значение 0.0 с давлением, фактически                           |
| воздействующим на прибор.                                                                                                    | воздействующим на прибор.                                      |
| <b>MAX. FLOW</b>                                                                                                    | <b>MAX. FLOW</b>                                               |
| Введите максимальный расход для первичного                                                                                                    | Введите максимальный расход для первичного                     |
| прибора.                                                                                                    | прибора.                                                       |
| (→ См. также компоновочную схему первичного                                                                                                    | (→ См. также компоновочную схему первичного                    |
| прибора.)                                                                                                    | прибора.)                                                      |
| <b>MAX PRESS, FLOW</b>                                                                                                    | <b>MAX PRESS, FLOW</b>                                         |
| Введите максимальное давление для первичного                                                                                                    | Введите максимальное давление для первичного                   |
| прибора.                                                                                                    | прибора.                                                       |
| (→ См. также компоновочную схему первичного                                                                                                    | (→ См. также компоновочную схему первичного                    |
| прибора.)                                                                                                    | прибора.)                                                      |
| <b>DAMPING VALUE</b>                                                                                                    | <b>DAMPING VALUE</b>                                           |
| Введите время демпфирования (постоянная                                                                                                    | Введите время демпфирования (постоянная                        |
| времени т). Функция демпфирования влияет на                                                                                                    | времени т). Функция демпфирования влияет на                    |
| скорость, с которой все зависимые элементы,                                                                                                    | скорость, с которой все зависимые элементы,                    |
| такие как локальный дисплей, измеряемое                                                                                                    | такие как локальный дисплей, измеряемое                        |
| значение и выходной (OUT) сигнал блока                                                                                                    | значение и выходной (OUT) сигнал блока                         |
| аналоговых входных сигналов, реагируют на                                                                                                    | аналоговых входных сигналов, реагируют на                      |
| изменение давления.                                                                                                    | изменение давления.                                            |

Для управления по месту эксплуатации см. также  $\rightarrow \text{B}$  38, П. 6.2.3 "Функции элементов управления - локальный дисплей подключен" и  $\rightarrow \exists$  60, П. 6.4 "Управление по месту эксплуатации при помощи локального дисплея".

# 7.7 Измерение уровня

### <span id="page-74-0"></span>7.7.1 Подготовительные шаги

### Открытый резервуар

 $\vert \mathbf{f} \vert$ 

- Приборы Deltabar S PMD75 и FMD77 могут использоваться для измерения уровня в открытом резервуаре.
- FMD77: прибор готов к калибровке сразу после открывания отсечного клапана (которого может и не быть).
- PMD75: перед калибровкой прибора необходимо промыть и заполнить импульсные трубки. → См. следующую таблицу.

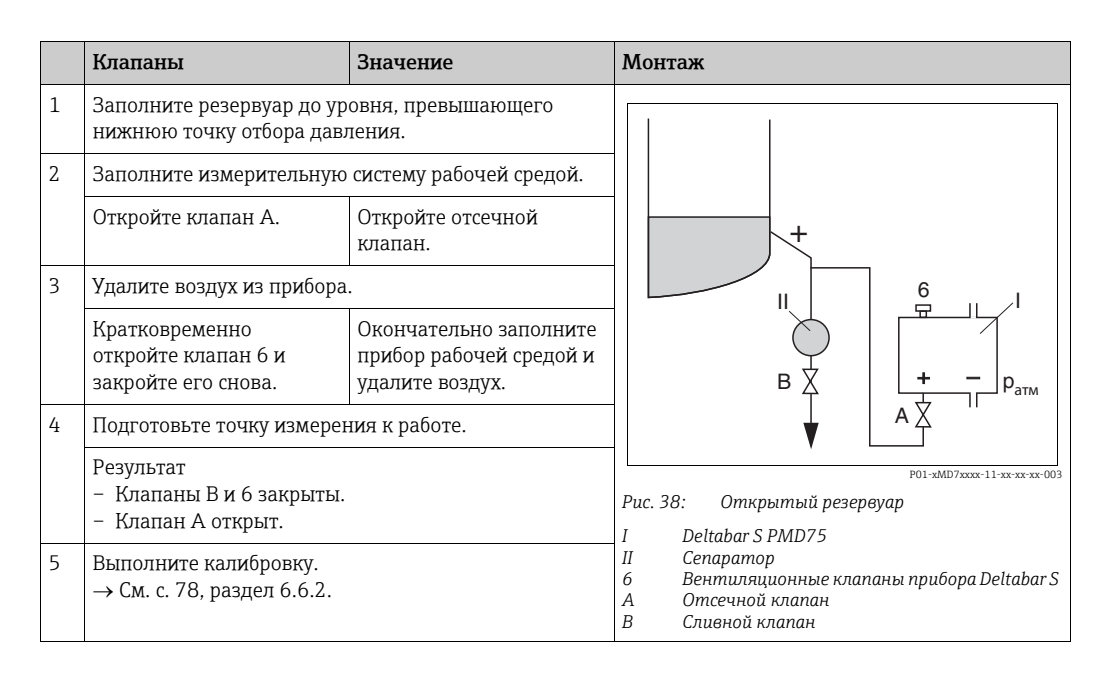

### Закрытый резервуар

### $| \cdot |$

- Прибор Deltabar S в любом исполнении пригоден для измерения уровня в закрытом резервуаре.
- FMD77: прибор готов к калибровке сразу после открывания отсечных клапанов (которых может и не быть).
- FMD78: прибор выпускается готовым к калибровке.
- PMD75: перед калибровкой прибора необходимо промыть и заполнить импульсные трубки. → См. следующую таблицу.

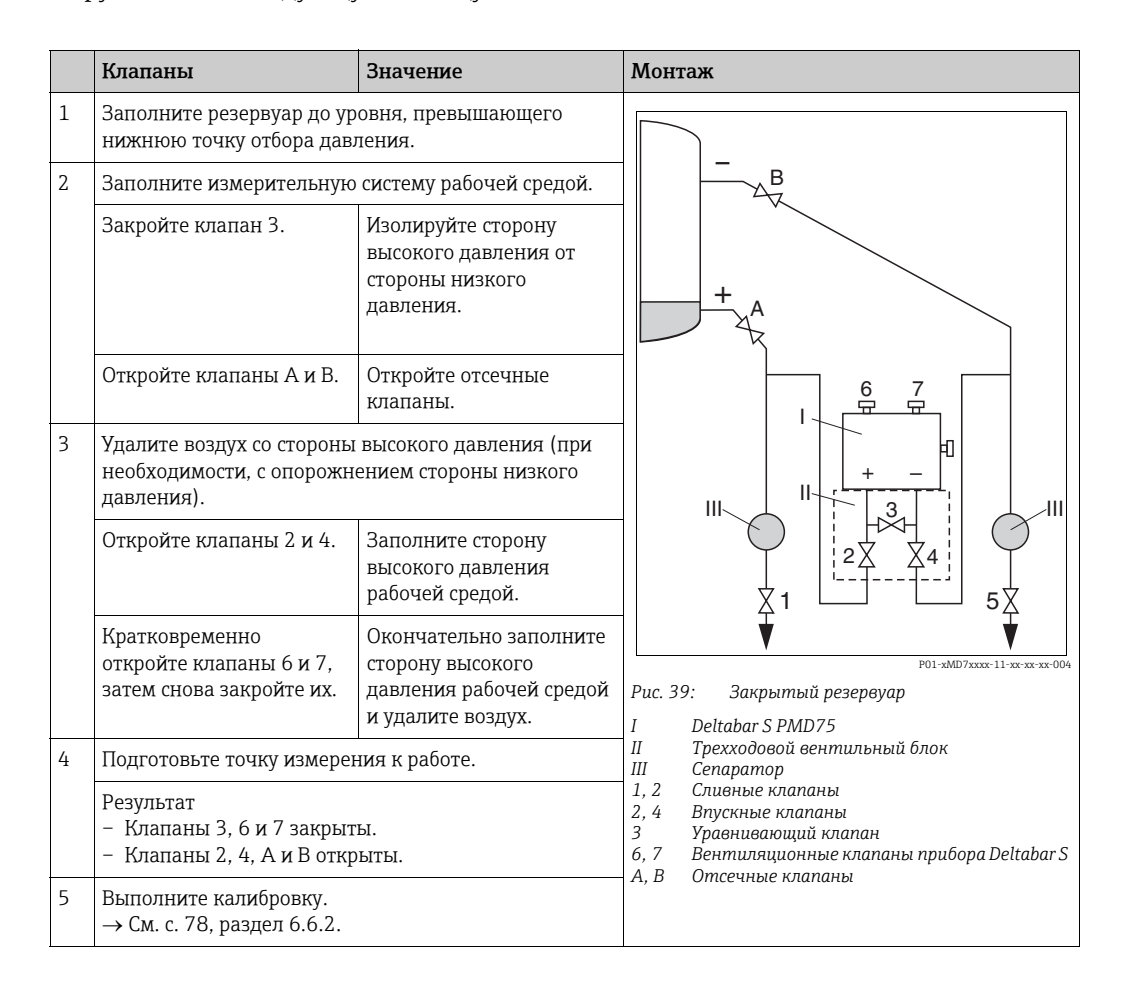

### Закрытый резервуар с образованием паров

 $\mathbf{h}$ 

- Прибор Deltabar S в любом исполнении пригоден для измерения уровня в закрытом резервуаре с образованием паров.
- FMD77: прибор готов к калибровке сразу после открывания отсечных клапанов (которых может и не быть).
- FMD78: прибор выпускается готовым к калибровке.
- PMD75: перед калибровкой прибора необходимо промыть и заполнить импульсные трубки. → См. следующую таблицу.

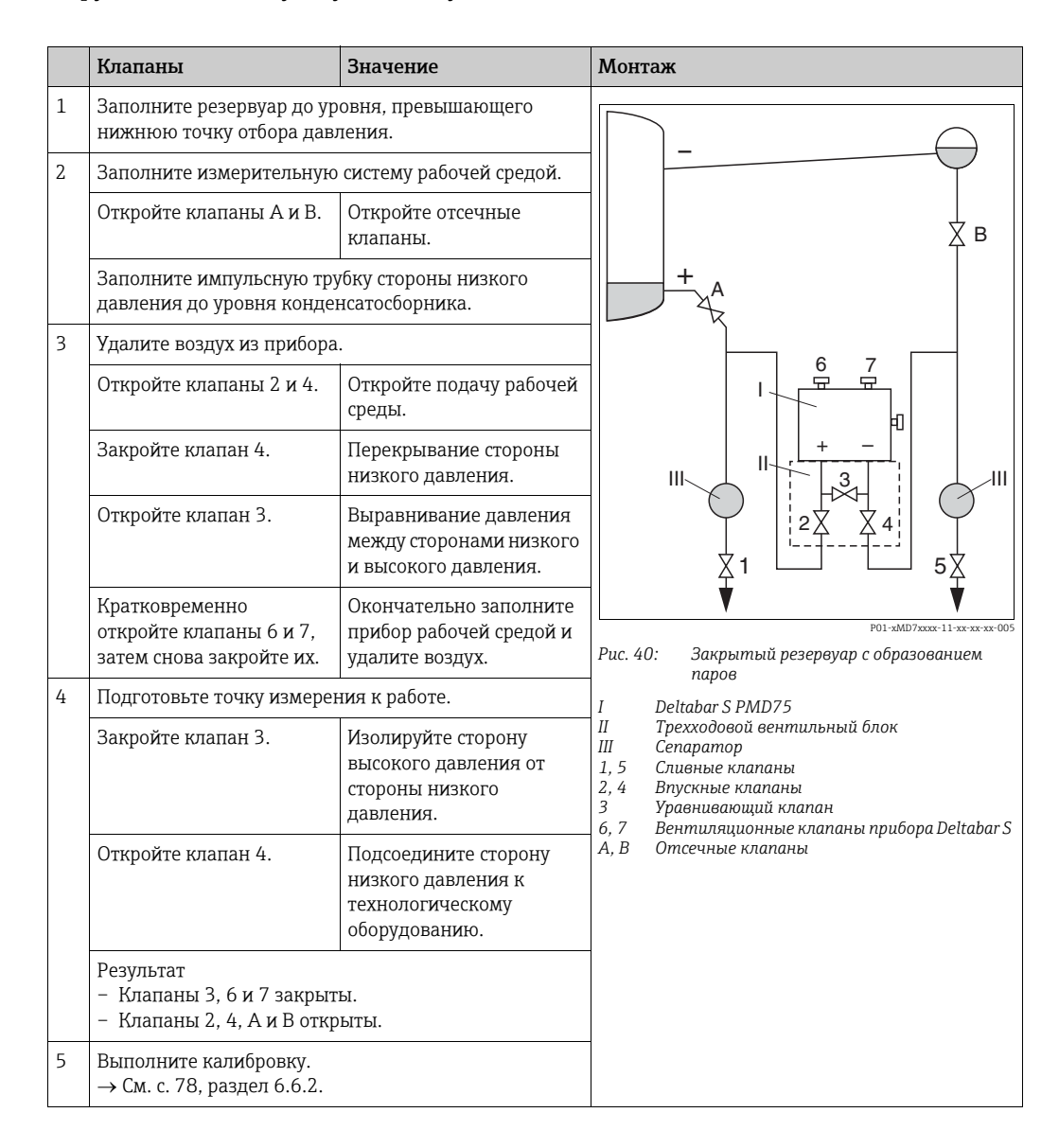

#### <span id="page-77-0"></span> $7.7.2$ Сведения об измерении уровня

- $\vert$   $\vert$
- Для каждого режима работы (Flow, Level и Pressure) предусмотрено меню быстрой настройки, с помощью которого осуществляется навигация по основным функциям прибора.  $\rightarrow$  См. с. 81, где описано меню быстрой настройки для режима Level.
- Кроме того, для измерения уровня предусмотрено три режима: Level Easy Pressure, Level Easy Height и Level Standard. В режиме измерения уровня Level Standard можно выбрать один из трех типов измерения: Linear, Pressure linearized и Height linearized. В таблице "Общие сведения об измерении уровня" следующего раздела приведен обзор различных измерительных задач.
	- В режимах измерения уровня Level Easy Pressure и Level Easy Height введенные значения не тестируются так тщательно, как в режиме измерения уровня Level Standard. Между значениями, введенными для параметров EMPTY CALIB./FULL CALIB., EMPTY PRESSURE/FULL PRESSURE и EMPTY HEIGHT/FULL в режимах измерения уровня Level Easy Pressure и Level Easy Height, должен быть интервал не менее 1 %. При чрезмерном сближении введенные значения будут отклонены с индикацией предупреждающего сообщения. Другие предельные значения не проверяются; т. е. введенные значения должны быть приемлемыми для датчика и измерительной задачи с тем, чтобы измерительный прибор работал должным образом.
	- Режимы измерения уровня Level Easy Pressure и Level Easy Height связаны с меньшим количеством параметров, чем режим Level Standard, и используются для ускорения и упрощения настройки измерения уровня.
	- Предпочтительные для пользователя единицы измерения уровня, объема и массы, а также таблицу линеаризации можно указать только в режиме измерения уровня Level Standard.
- Подробное описание параметров и примеры настройки см. в руководстве по эксплуатации ВА00296Р ("Описание функций приборов Cerabar S/Deltabar S/Deltapilot S").

### А ОСТОРОЖНО

### Изменение режима измерения влияет на диапазон (ВЗД)!

Это может привести к переполнению резервуара средой.

• При изменении режима измерения необходимо проверить настройку диапазона  $(B3\text{H})$  в меню управления Calibration  $\rightarrow$  Basic Setup и, при необходимости, скорректировать!

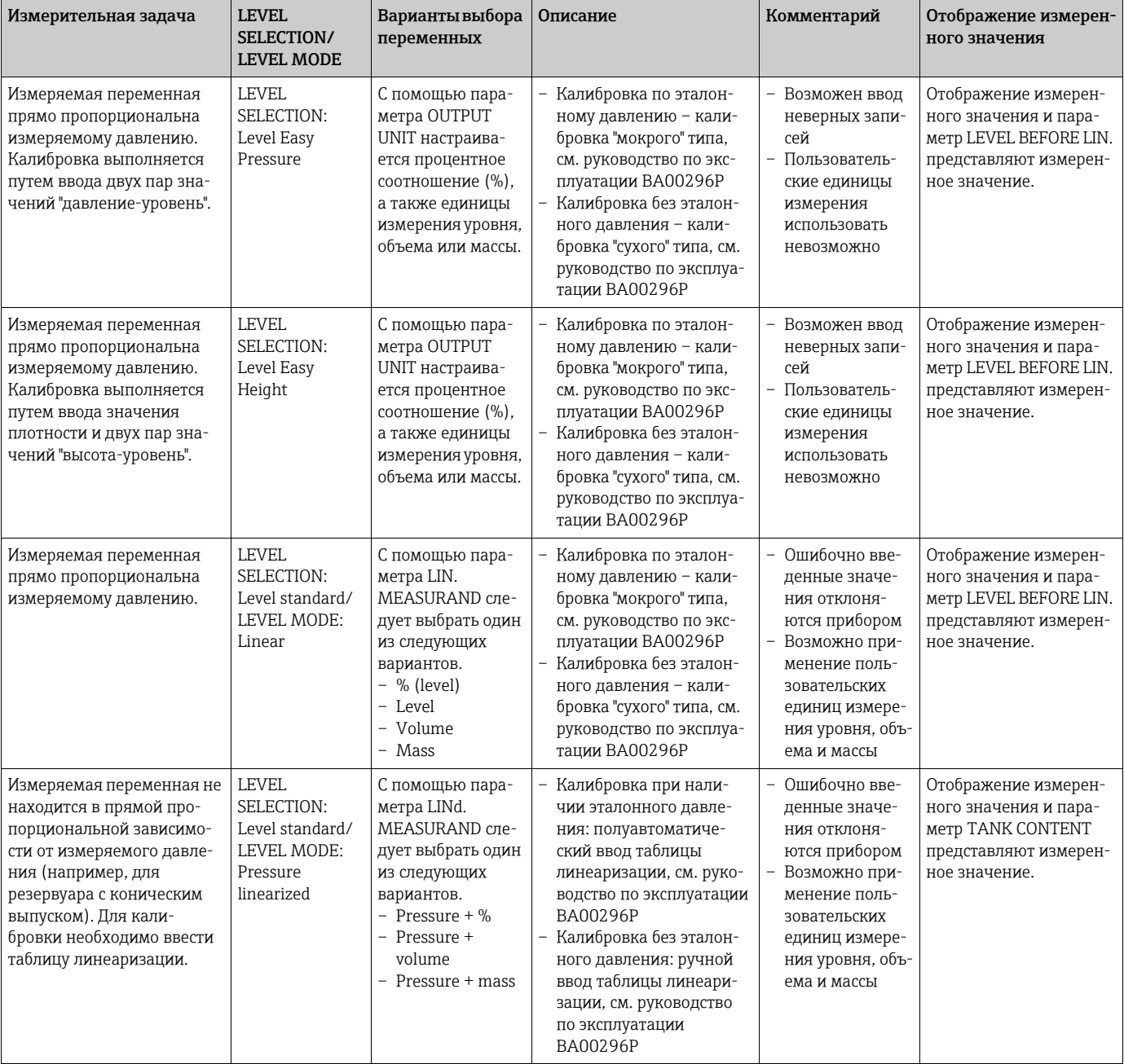

# <span id="page-78-0"></span>7.7.3 Обзор измерения уровня

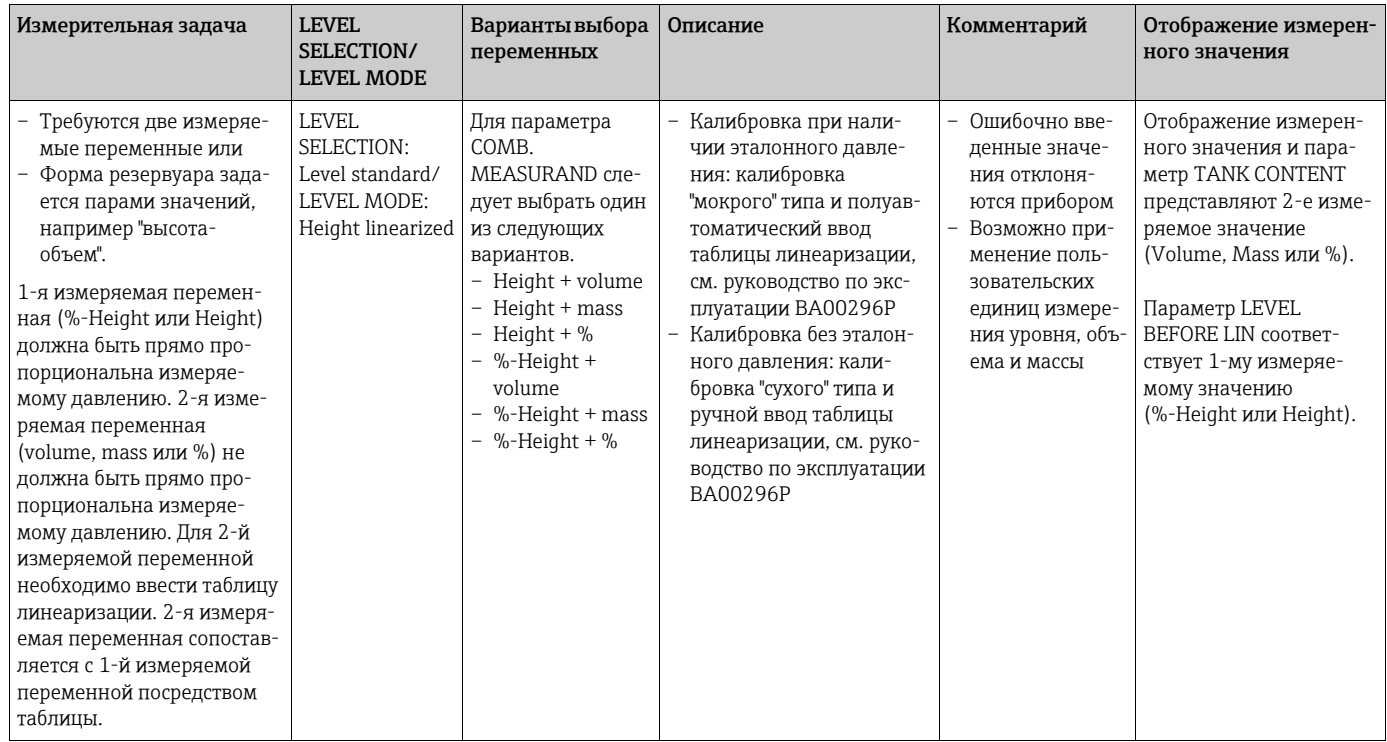

#### <span id="page-80-0"></span>7.7.4 Меню быстрой настройки для режима измерения Level

- Некоторые параметры отображаются только в том случае, если другие параметры настроены должным образом. Например, параметр EMPTY CALIB. отображается только в перечисленных ниже случаях.
	- LEVEL SELECTION Level Easy Pressure и CALIBRATION MODE Wet
	- LEVEL SELECTION Level Standard, LEVEL MODE Linear и **CALIBRATION MODE - Wet**
	- Параметр LEVEL MODE входит в состав группы функций BASIC SETTINGS.
- На заводе для перечисленных ниже параметров устанавливаются следующие значения.
	- LEVEL SELECTION: Level Easy Pressure
	- CALIBRATION MODE: Wet
	- OUTPUT UNIT или LIN, MEASURAND: %
	- $-$  EMPTY CALIB: 0.0
	- $-$  FULL CALIB.: 100.0
- Быстрая настройка позволяет упростить и ускорить процесс ввода прибора в эксплуатацию. Если необходимо выполнить более сложные настройки, например изменить единицу измерения с "%" на m, следует выполнить калибровку в группе BASIC SETTINGS.  $\rightarrow$  CM, руководство по эксплуатации BA00296P.

### А ОСТОРОЖНО

J

 $\overline{1}$  $\overline{\phantom{a}}$ 

 $\mathbf{I}$ 

### Изменение режима измерения влияет на диапазон (ВЗД)!

- Это может привести к переполнению резервуара средой.
- При изменении режима измерения необходимо проверить настройку диапазона  $(B3II)$  в меню управления Calibration  $\rightarrow$  Basic Setup и. при необходимости. скорректировать!

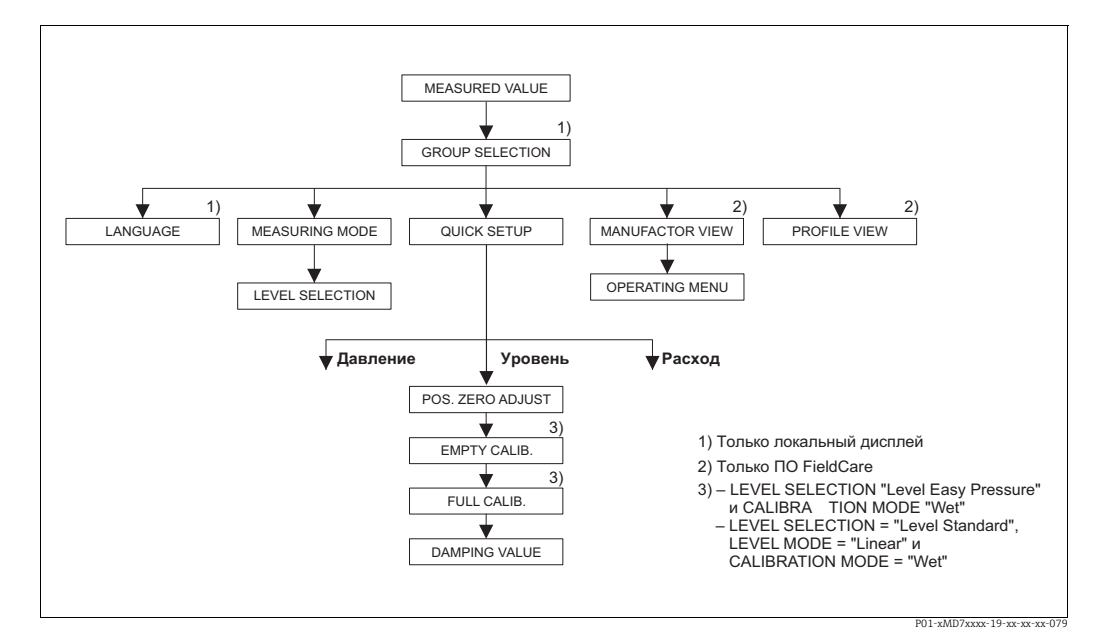

Puc. 41: Меню быстрой настройки для режима измерения Level

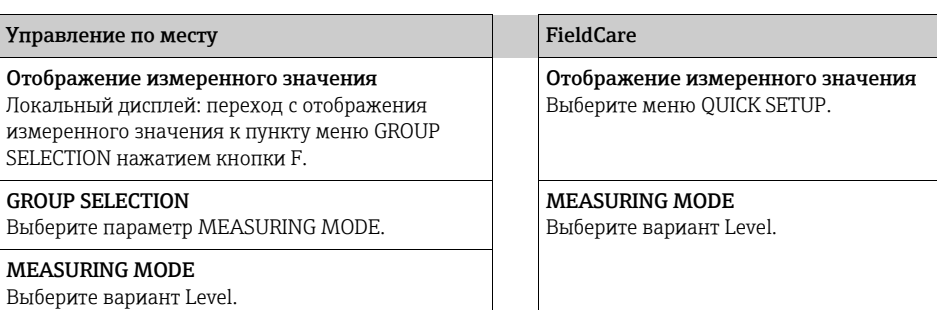

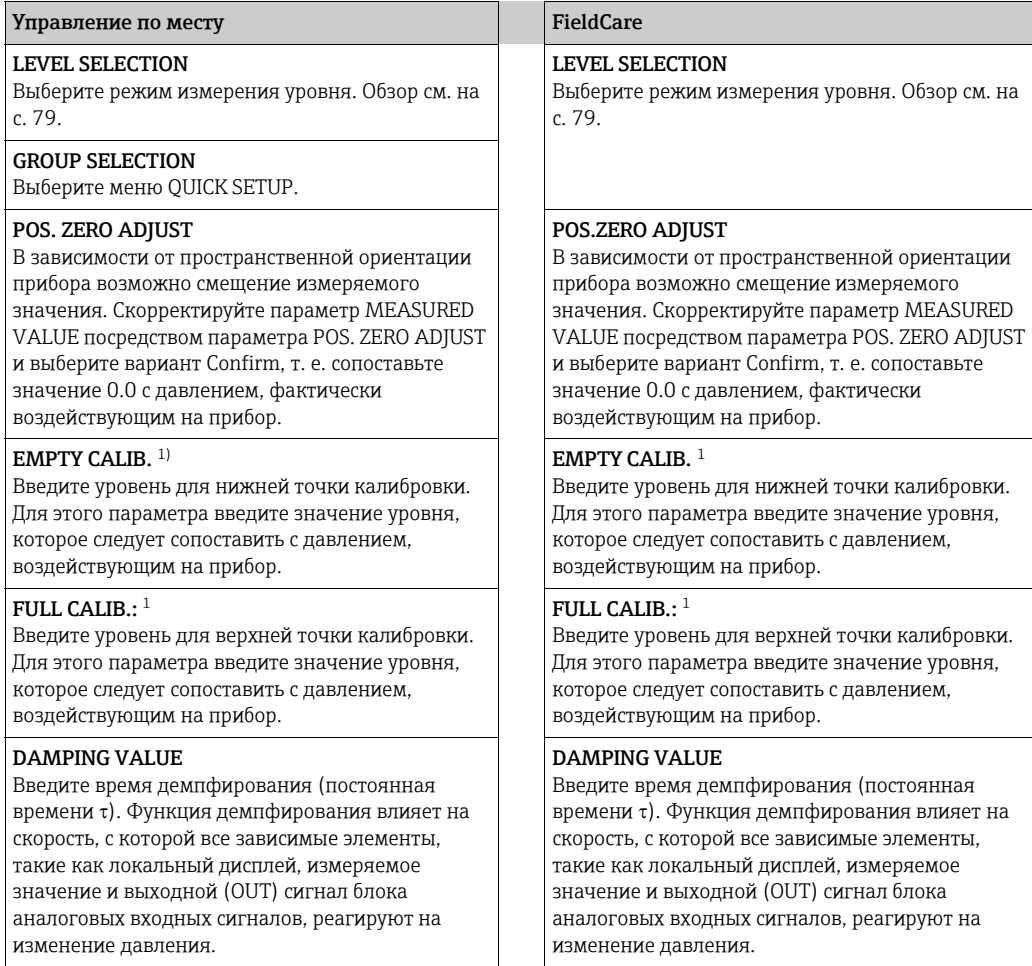

1) – LEVEL SELECTION – Level Easy Pressure и CALIBRATION MODE –Wet – LEVEL SELECTION – Level Standard, LEVEL MODE – Linear и CALIBRATION MODE – Wet

Описание управления по месту эксплуатации см. также на с. [38,](#page-37-0) в разделе 5.2.3 ("Функции элементов управления"), и на с. [36](#page-35-0), в разделе 5.4 ("Управление по месту эксплуатации").

# 7.8 Измерение дифференциального давления

### <span id="page-82-1"></span>7.8.1 Подготовительные шаги

# $\mathbf{f}$

- Приборы Deltabar S MD75 и FMD78 стандартно используются для измерения дифференциального давления.
- FMD78: прибор выпускается готовым к калибровке.
- PMD75: перед калибровкой прибора необходимо промыть и заполнить импульсные трубки. → См. следующую таблицу.

<span id="page-82-0"></span>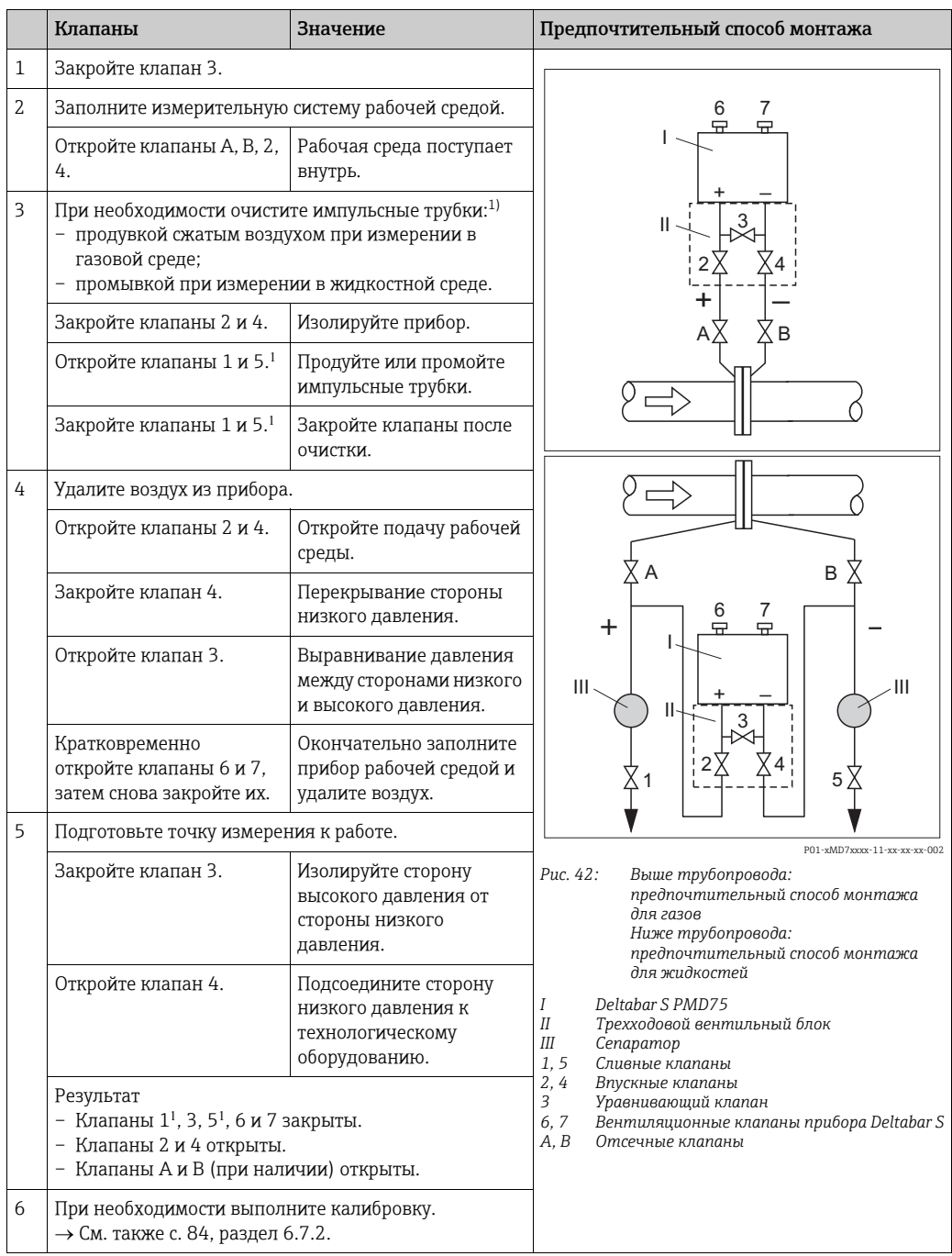

1) Для установок с 5 клапанами

#### <span id="page-83-0"></span>7.8.2 Сведения об измерении дифференциального давления

# $\vert$  -  $\vert$

- Для каждого режима измерения (Pressure, Level и Flow) предусмотрено меню быстрой настройки, с помощью которого осуществляется навигация по основным функциям прибора. Значение параметра MEASURING MODE определяет конфигурацию отображаемого меню быстрой настройки. - См. также с. 69, раздел 6.3 ("Выбор языка и режима измерения").
- Подробное описание параметров см. в руководстве по эксплуатации ВА00296Р ("Описание функций приборов Cerabar S/Deltabar S/Deltapilot S")
	- Таблица 6. POSITION ADJUSTMENT
	- Таблица 7. BASIC SETUP
	- Таблица 16. EXTENDED SETUP
- Для измерения дифференциального давления выберите вариант Pressure в параметре MEASURING MODE. Меню управления примет соответствующий вид.  $\rightarrow$  См. также раздел 10.1.

### Изменение режима измерения влияет на диапазон (ВЗД)!

Это может привести к переполнению резервуара средой.

• При изменении режима измерения необходимо проверить настройку диапазона  $(B3H)$  в меню управления Calibration  $\rightarrow$  Basic Setup и, при необходимости, скорректировать!

#### <span id="page-83-1"></span>7.8.3 Меню быстрой настройки для режима измерения Pressure

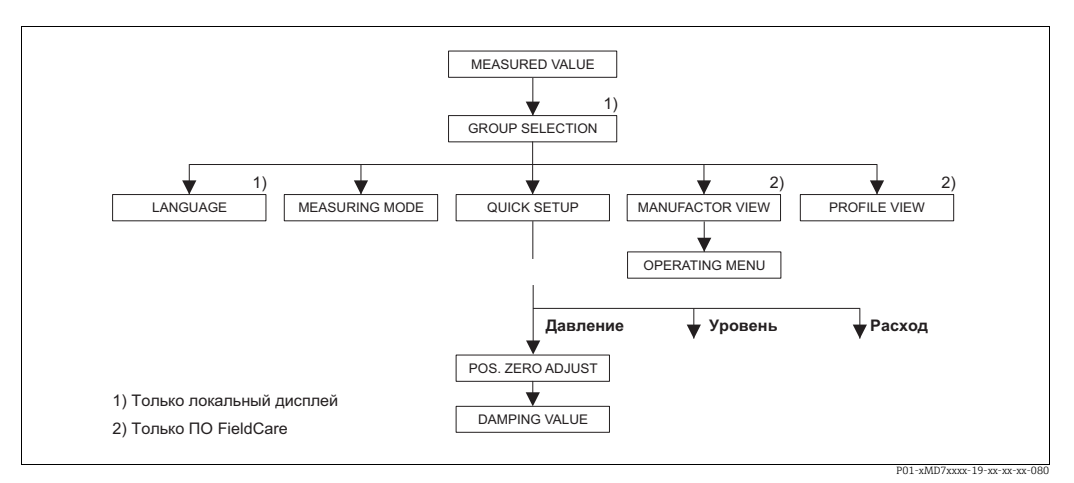

 $p_{\mu\sigma}$  43. Меню быстрой настройки для режима измерения Pressure

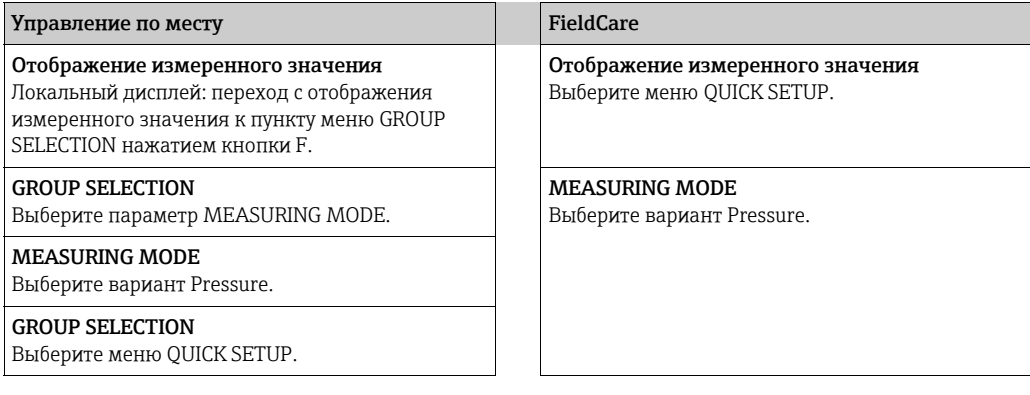

### Управление по месту FieldCare

#### POS.ZERO ADJUST

В зависимости от пространственной ориентации прибора возможно смещение измеряемого значения. Скорректируйте параметр MEASURED VALUE посредством параметра POS. ZERO ADJUST и выберите вариант Confirm, т. е. сопоставьте значение 0.0 с давлением, фактически воздействующим на прибор.

#### DAMPING VALUE

Введите время демпфирования (постоянная времени τ). Функция демпфирования влияет на скорость, с которой все зависимые элементы, такие как локальный дисплей, измеряемое значение и выходной (OUT) сигнал блока аналоговых входных сигналов, реагируют на изменение давления.

#### POS.ZERO ADJUST

В зависимости от пространственной ориентации прибора возможно смещение измеряемого значения. Скорректируйте параметр MEASURED VALUE посредством параметра POS. ZERO ADJUST и выберите вариант Confirm, т. е. сопоставьте значение 0.0 с давлением, фактически воздействующим на прибор.

#### DAMPING VALUE

Введите время демпфирования (постоянная времени τ). Функция демпфирования влияет на скорость, с которой все зависимые элементы, такие как локальный дисплей, измеряемое значение и выходной (OUT) сигнал блока аналоговых входных сигналов, реагируют на изменение давления.

# $\vert \mathbf{f} \vert$

Описание управления по месту эксплуатации см. также на с. [38,](#page-37-0) в разделе 5.2.3 ("Функции элементов управления"), и на с. [36](#page-35-0), в разделе 5.4 ("Управление по месту эксплуатации").

# <span id="page-84-0"></span>7.9 Масштабирование значения выходного сигнала (OUT)

В блоке аналогового входа можно масштабировать входное значение или диапазон входного сигнала в соответствии с требованиями автоматизированной системы.

### Пример

Измерительный диапазон 0–500 мбар следует масштабировать в пределах 0–10000. • Выберите группу PV SCALE.

- Навигация: PROFILE VIEW ® ANALOG INPUT BLOCK ® параметр AI
- Для параметра LOWER VALUE введите число "0".
- Для параметра UPPER VALUE введите число "500".
- Выберите группу OUT SCALE.

Навигация: PROFILE VIEW ® ANALOG INPUT BLOCK ® параметр AI

- Для параметра LOWER VALUE введите число "0".
- Для параметра UPPER VALUE введите число "10000".
- Для параметра UNIT выберите, например, вариант User unit.
	- Единица измерения, выбранная для этого параметра, не влияет на процесс масштабирования.
- Результат

При давлении 350 мбар значение 7000 поступает в ПЛК в качестве значения выходного сигнала (OUT).

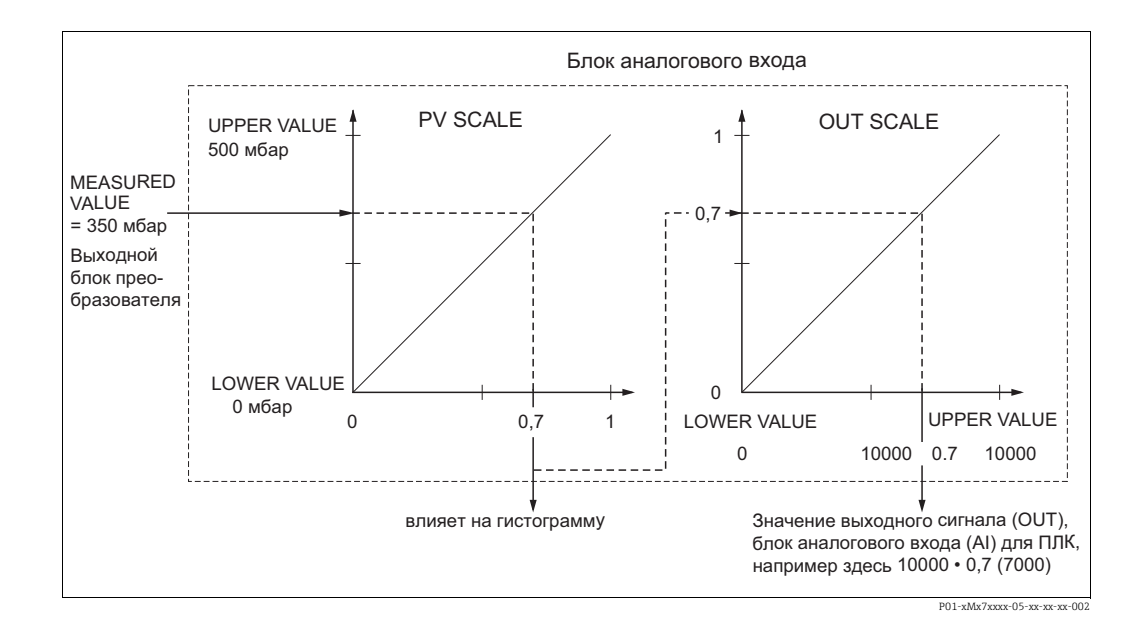

# $\overline{H}$

- Масштабирование значения выходного сигнала (OUT) возможно только в дистанционном режиме (например, с помощью ПО FieldCare).
- При изменении единицы измерения в пределах режима измерения предельные значения параметра PV SCALE соответственно конвертируются.
- При изменении рабочего режима преобразование не выполняется. После изменения рабочего режима прибор необходимо повторно откалибровать.
- $\bullet$  С помощью параметра SET.UNIT.TO.BUS (навигация: TRANSMITTER INFO  $\rightarrow$  PA DATA) подтвердите выбором варианта Accept автоматическую привязку масштабирования блока аналогового входа к блоку преобразователя. Единица измерения для значения выходного сигнала (OUT) соответственно обновляется  $(\rightarrow \Pi. 7.10).$  $(\rightarrow \Pi. 7.10).$  $(\rightarrow \Pi. 7.10).$

# <span id="page-85-0"></span>7.10 Системные блоки (SET UNIT TO BUS)

На локальном дисплее прибора Deltabar и в параметре MEASURED VALUE ПО FieldCare в рамках стандартной конфигурации отображается одно и то же значение. Гистограмма, отображаемая на локальном дисплее, соответствует стандартизированному значению блока аналогового входа. Значение цифрового выходного сигнала (OUT) блока аналогового входа не зависит от параметра MEASURED VALUE и от локального дисплея.

Чтобы задать отображение одного и того же значения на локальном дисплее, в параметре MEASURED VALUE и в цифровом выходном сигнале (OUT), можно воспользоваться следующими методами.

- Задайте равные значения для верхнего и нижнего пределов в параметрах PV SCALE и OUT SCALE блока аналогового входа (→ см. также раздел 6.8 ("Масштабирование значения выходного сигнала (OUT)").
	- LOWER VALUE (PV SCALE) = LOWER VALUE (OUT SCALE)
	- UPPER VALUE (PV SCALE) = UPPER VALUE (OUT SCALE)
- С помощью параметра SET.UNIT.TO.BUS (навигация: TRANSMITTER INFO ->PA DATA) подтвердите выбором варианта Accept автоматическую привязку масштабирования блока аналогового входа к блоку преобразователя. Единица измерения для значения выходного сигнала (OUT) согласуется с единицей измерения переменной PV.

### Пример

На локальном дисплее, в параметре MEASURED VALUE и в значении выходного сигнала (OUT) отображается давление 100 мбар. Выберите новую единицу измерения (psi) при помощи параметра PRESS. ENG. UNIT.

- Отображение
	- На локальном дисплее и в параметре MEASURED VALUE отображается значение 1,45 psi
	- Значение выходного сигнала (OUT) 100 мбар
- В параметре SET UNIT TO BUS подтвердите вариант выбора On. Навигация на локальном дисплее: GROUP SELECTION  $\rightarrow$  OPERATING MENU  $\rightarrow$ TRANSMITTER INFO  $\rightarrow$  PA DATA
- Результат
	- В значении выходного сигнала (OUT) отображается величина 1,45 psi.

В следующих случаях на локальном дисплее, в параметре MEASURED VALUE и в значении цифрового выходного сигнала блока аналогового входа (OUT) не отображается одно и то же значение.

- Изменен рабочий режим
- Изменены значения параметра PV SCALE
- Изменены значения параметра OUT SCALE
- Изменена единица измерения первичного значения

### **! ПРЕДУПРЕЖДЕНИЕ**

### При установке параметров учитывайте зависимости!

‣ В случае подтверждения параметра SET UNIT TO BUS обратите внимание на то, что изменение значения цифрового сигнала может повлиять на систему управления

# 8 Техническое обслуживание

Прибор Deltabar S не требует технического обслуживания.

# 8.1 Инструкции по очистке

Компания Endress+Hauser выпускает промывочные кольца в качестве аксессуаров для очистки технологических мембран без вывода преобразователей из технологического процесса.

Для получения подробной информации обратитесь в региональное торговое представительство Endress+Hauser.

### 8.1.1 DeltabarFMD77, FMD78

Рекомендуется проводить очистку CIP (очистку на месте горячей водой), прежде чем проводить очистку SIP (стерилизацию паром на месте) на трубных мембранных разделителях.

Частая стерилизация на месте (процедура SIP) увеличивает нагрузку на технологическую мембрану. При неблагоприятных обстоятельствах частые изменения температуры могут вызвать (в долгосрочной перспективе) усталость материала технологической мембраны и, потенциально, утечку технологической среды.

# 8.2 Очистка наружной поверхности

При очистке прибора необходимо соблюдать указанные ниже правила.

- Чистящие средства не должны воздействовать на поверхность и уплотнения.
- Необходимо избегать механических повреждений технологической мембраны например, заостренными предметами.
- Соблюдайте требования к степени защиты. При необходимости см. заводскую табличку (с.  $\rightarrow \Box$  [10](#page-9-0)).

#### $\mathbf{Q}$ Устранение неисправностей

#### <span id="page-88-0"></span>9.1 Сообщения

В следующей таблице перечислены все возможные сообщения, которые могут быть отображены.

Система прибора подразделяет сообщения на группы Alarm ("Аварийное сообщение"), Warning ("Предупреждение") и Error ("Ошибка").

Можно указать, чтобы прибор реагировал на сообщения группы Error так же, как на сообщения группы Alarm или Warning.  $\rightarrow$  См. столбец "Соответствие NA 64" и раздел 8.2 ("Реакция выходов на ошибки").

Кроме того, в столбце "Категория сообщения NE 107" приводится классификация сообщений согласно рекомендациям NAMUR NA 107.

- $\bullet$  Сбой (F)
- Функциональная проверка (С)
- Несоответствие спецификации (S)
- Требуется обслуживание (М)

Отображение сообщения об ошибке на локальном дисплее

- Наряду с отображением измеренного значения отображается сообщение с наивысшим приоритетом.  $\rightarrow$  См. столбец "Уровень приоритета".
- С помощью параметра ALARM STATUS можно просмотреть все сообщения в порядке понижения приоритета. Прокручивать существующие сообщения можно с помощью клавиши S или O.

Отображение сообщения в ПО FieldCare

- $\bullet$  В параметре ALARM STATUS отображается сообщение с наивысшим приоритетом.  $\rightarrow$ См. столбец "Уровень приоритета".
- В разделе состояния прибора (меню Device functions/Diagnostics) отображается сигнал состояния, сообщение об ошибке, причина ошибки и меры по ее устранению.

### $\vert \mathbf{f} \vert$

- Если прибор во время инициализации обнаруживает неисправность локального дисплея, регистрируются соответствующие сообщения об ошибках. - Описание сообщений об ошибках см. на с. 99, в разделе 8.1.1 ("Сообщения об ошибках, отображаемые на локальном дисплее").
- Поддержку и дополнительные сведения можно получить в сервисном центре Endress+Hauser.
- $\bullet \rightarrow$  См. также разделы 8.4, 8.5 и 8.6.
- Состояние прибора в сети PROFIBUS обновляется в зависимости от типа сообщения или в зависимости от настройки адаптивных аварийных сигналов.

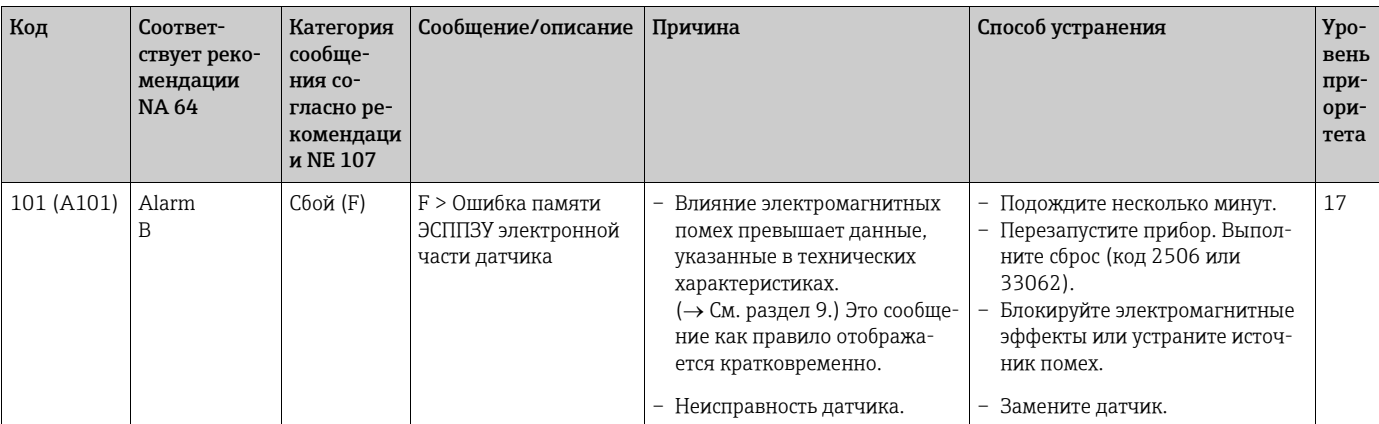

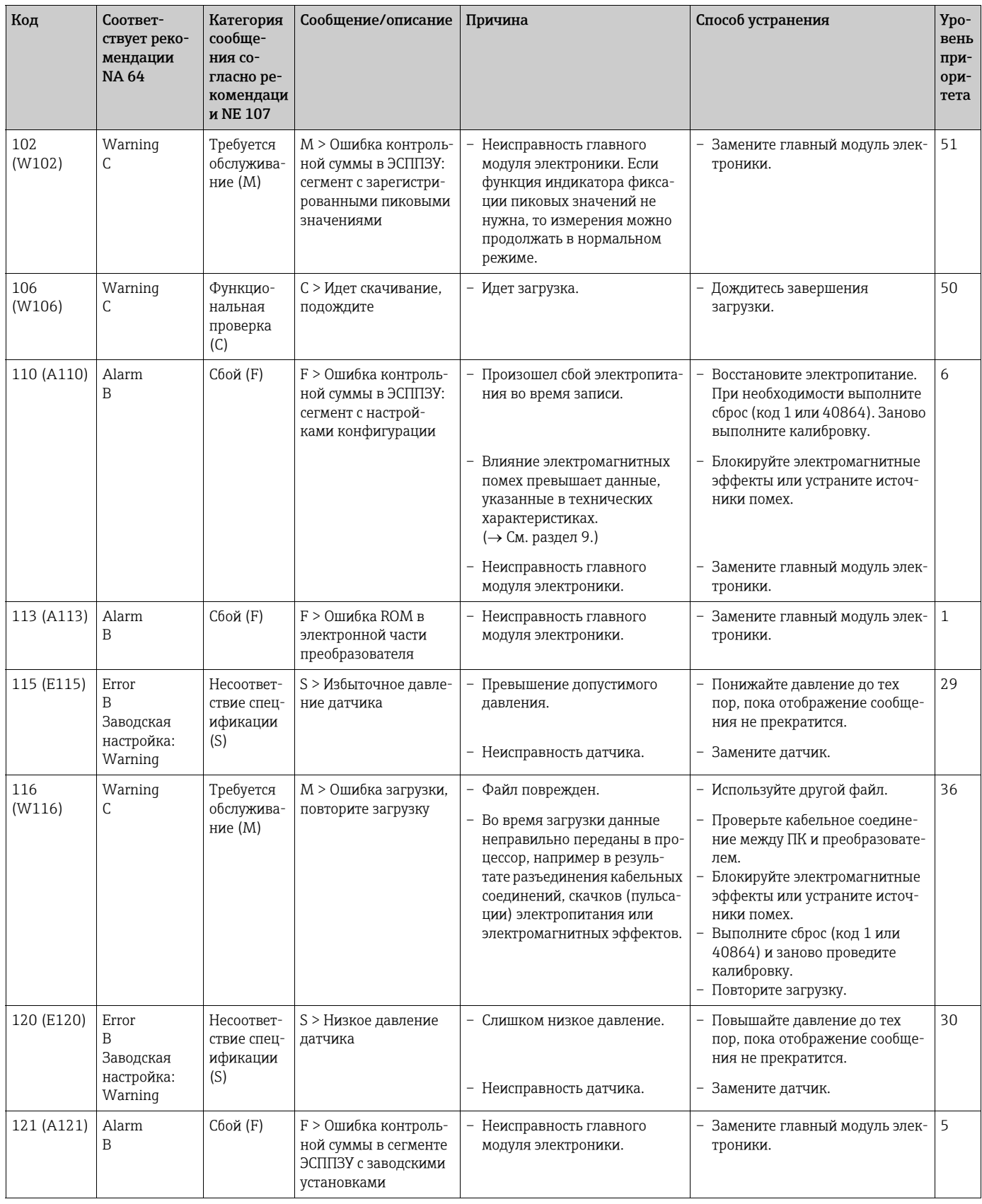

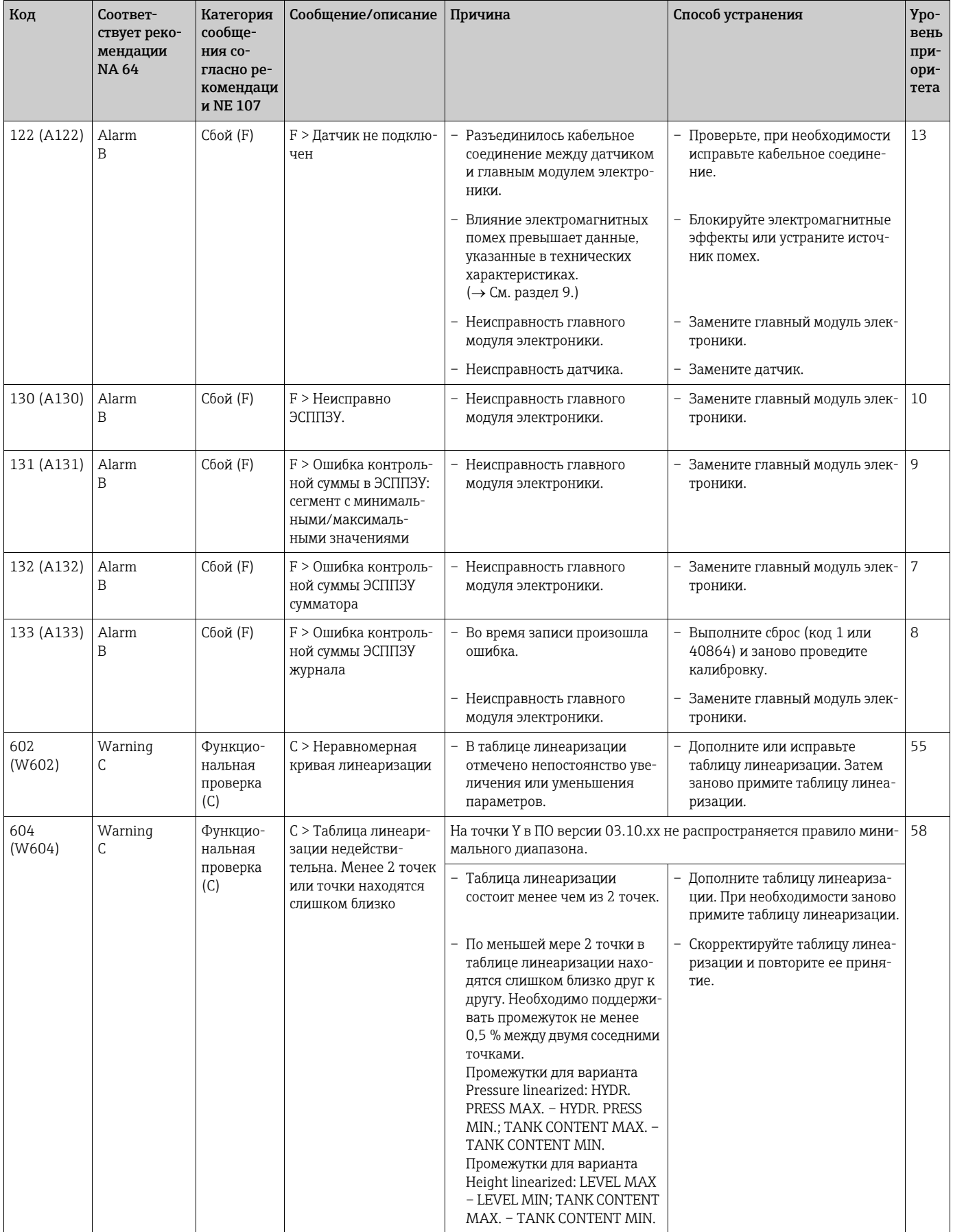

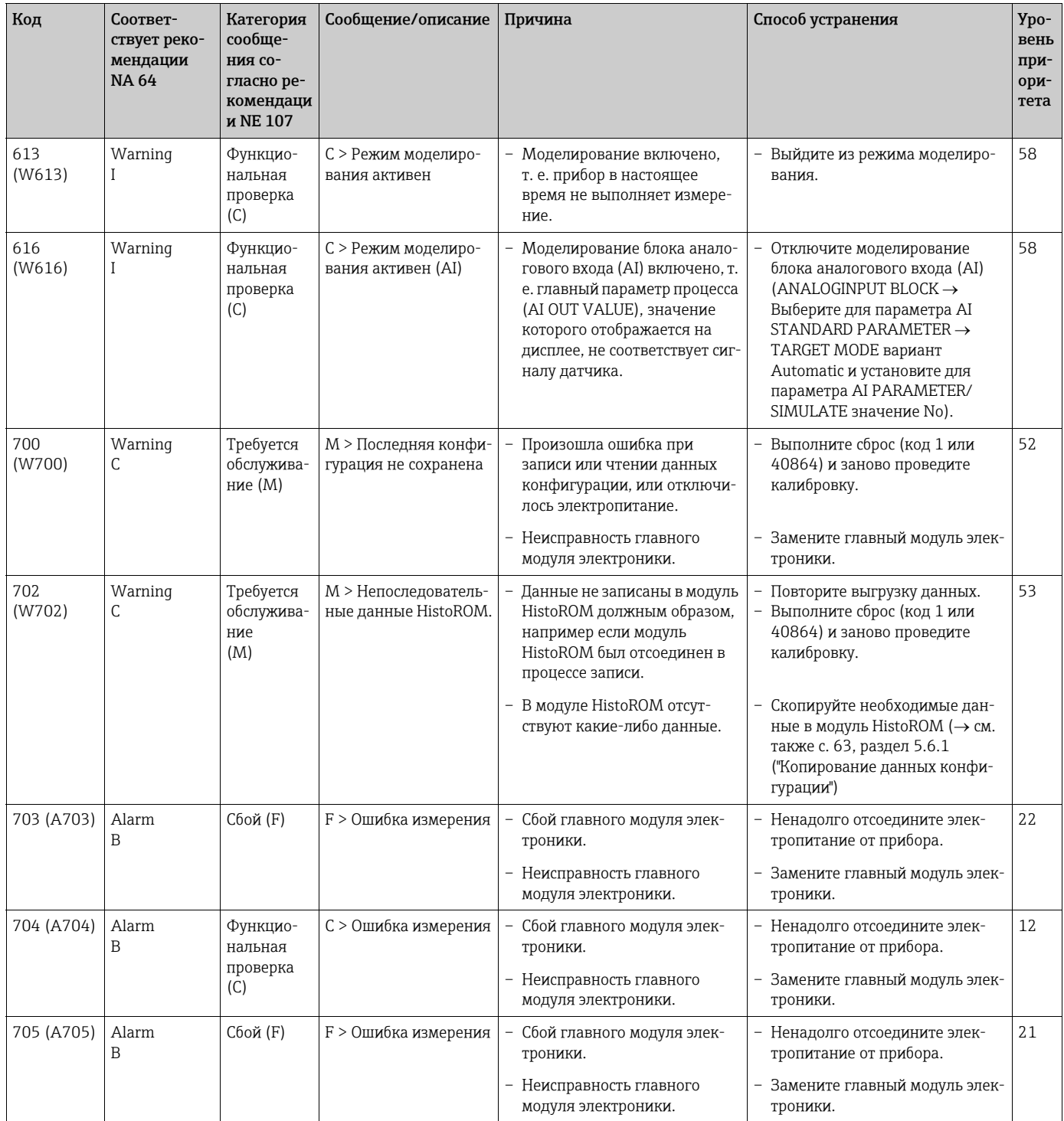

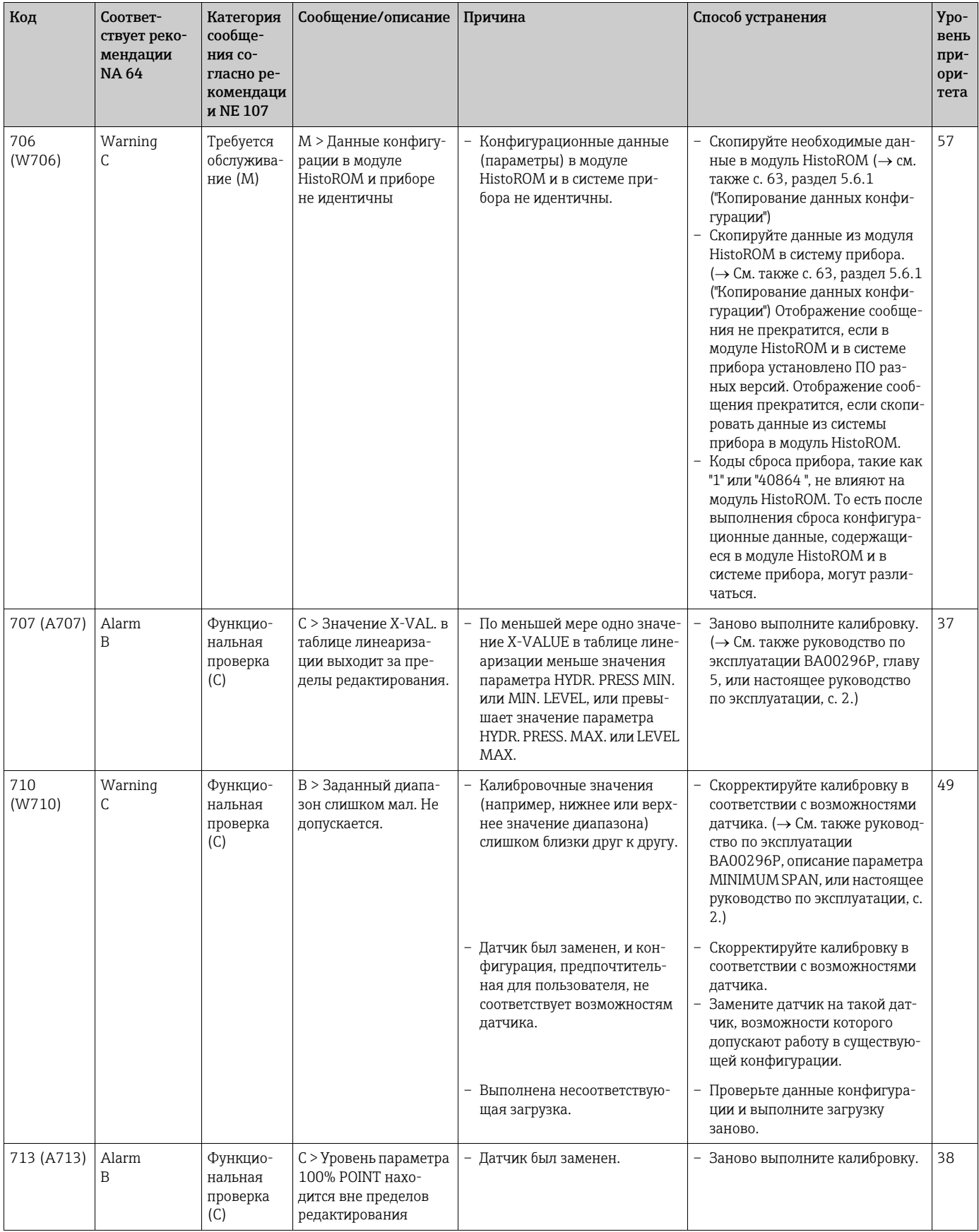

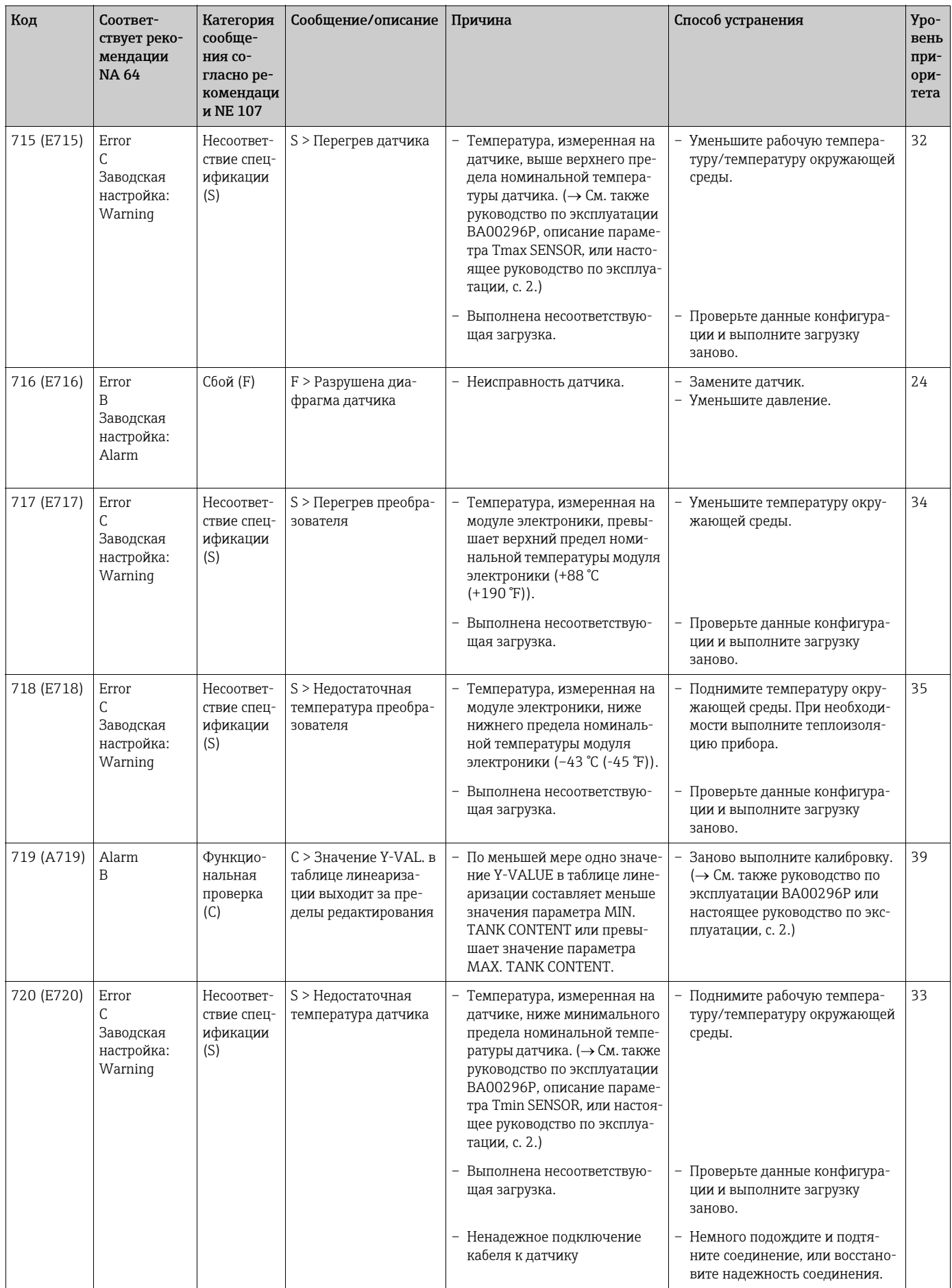

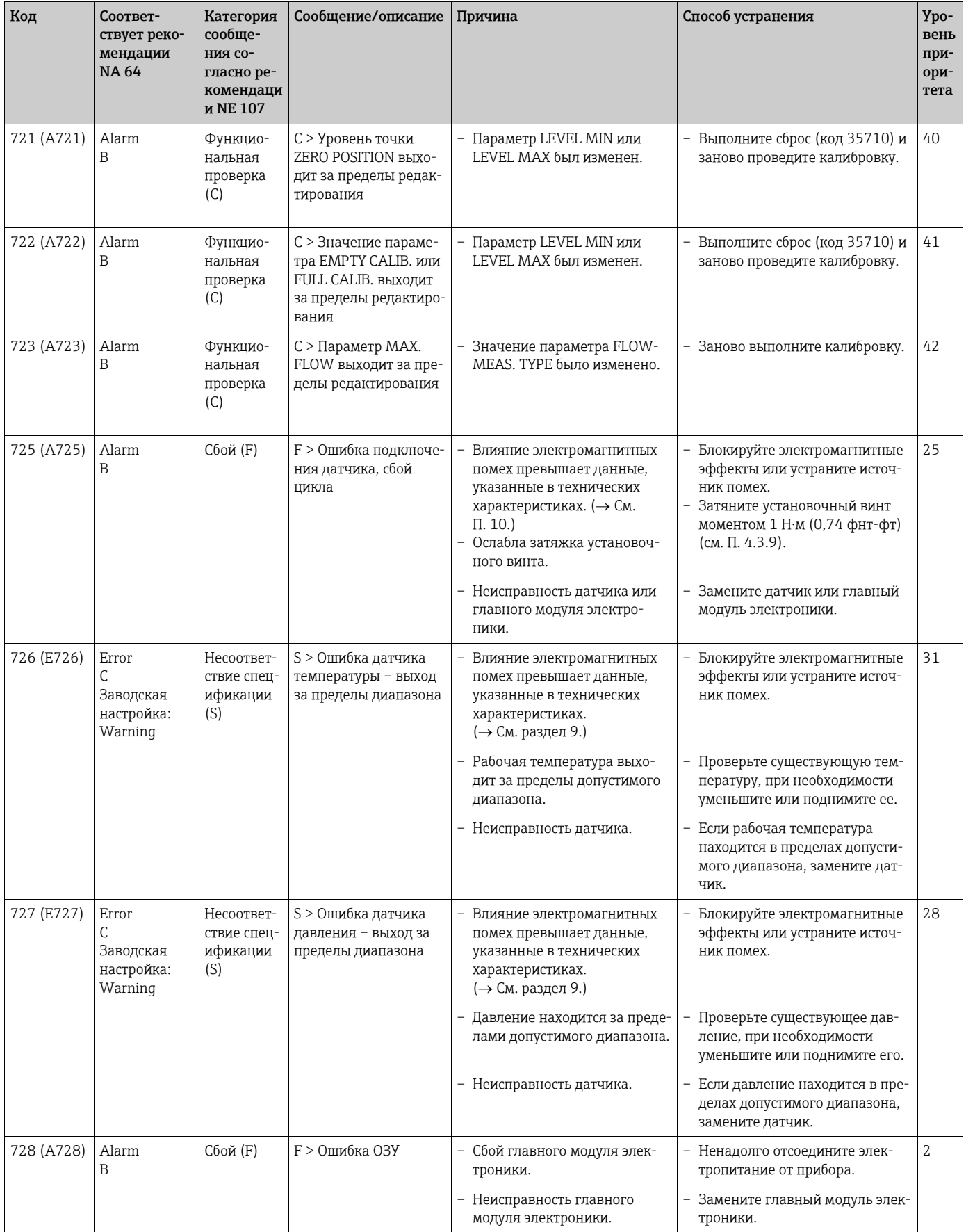

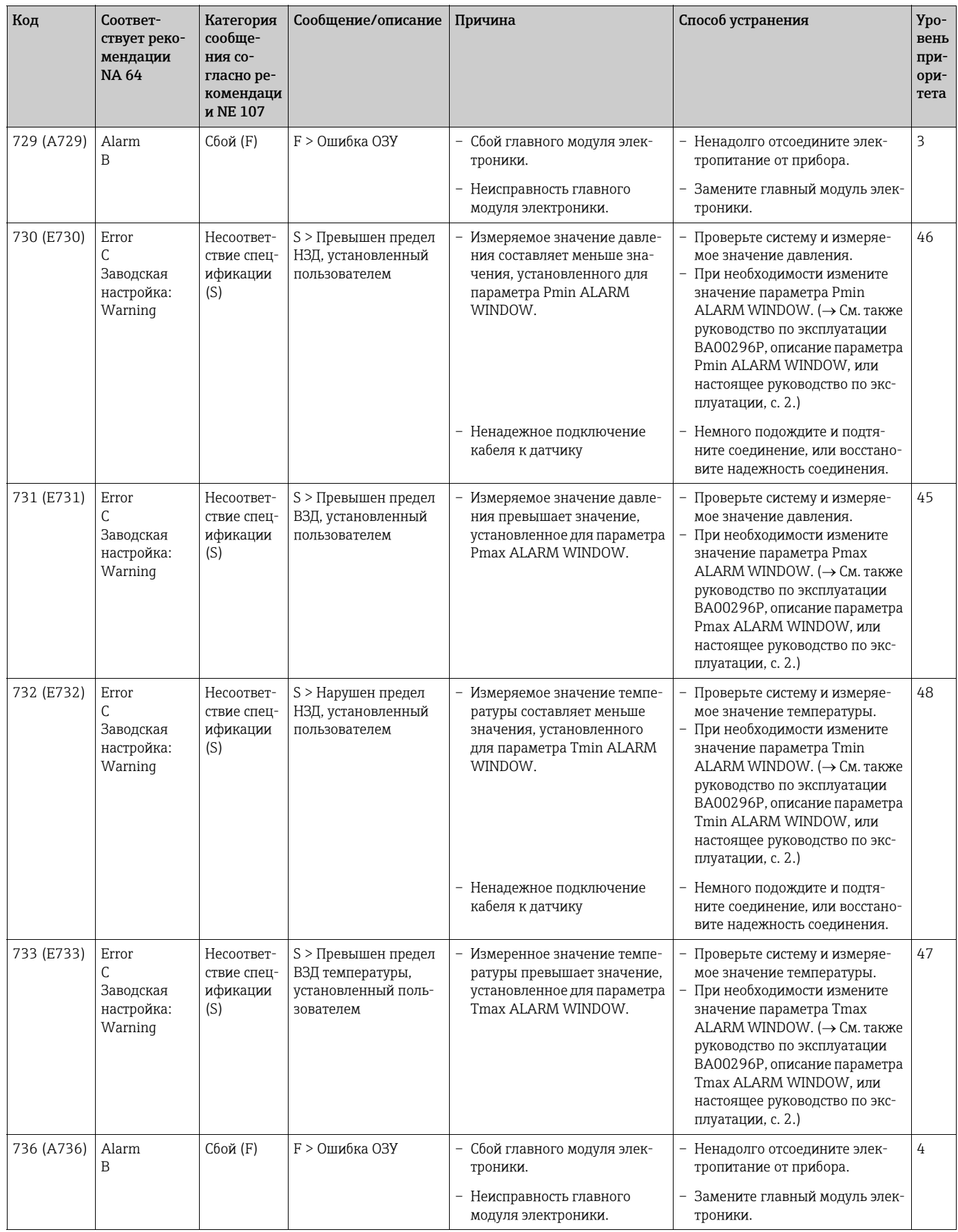

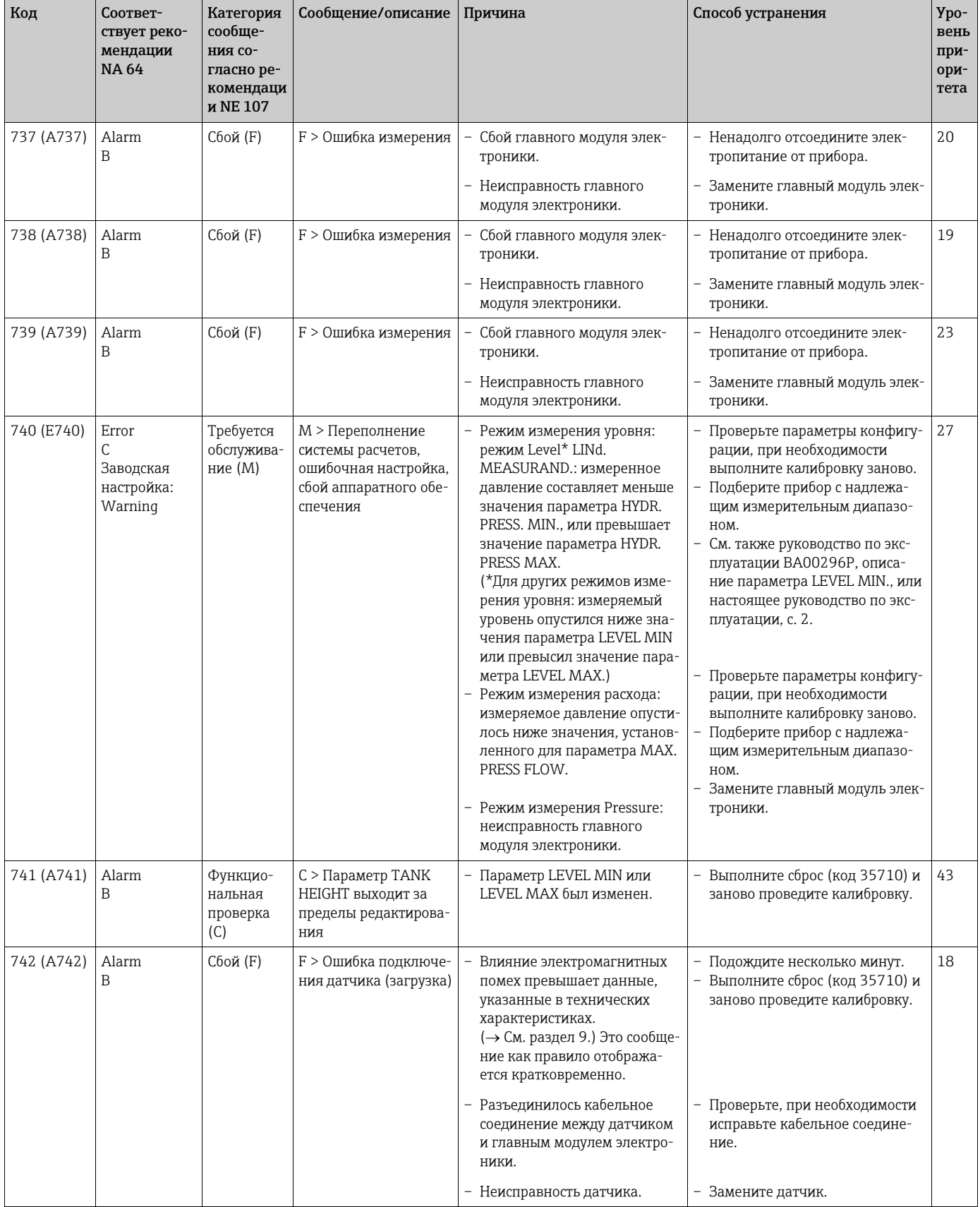

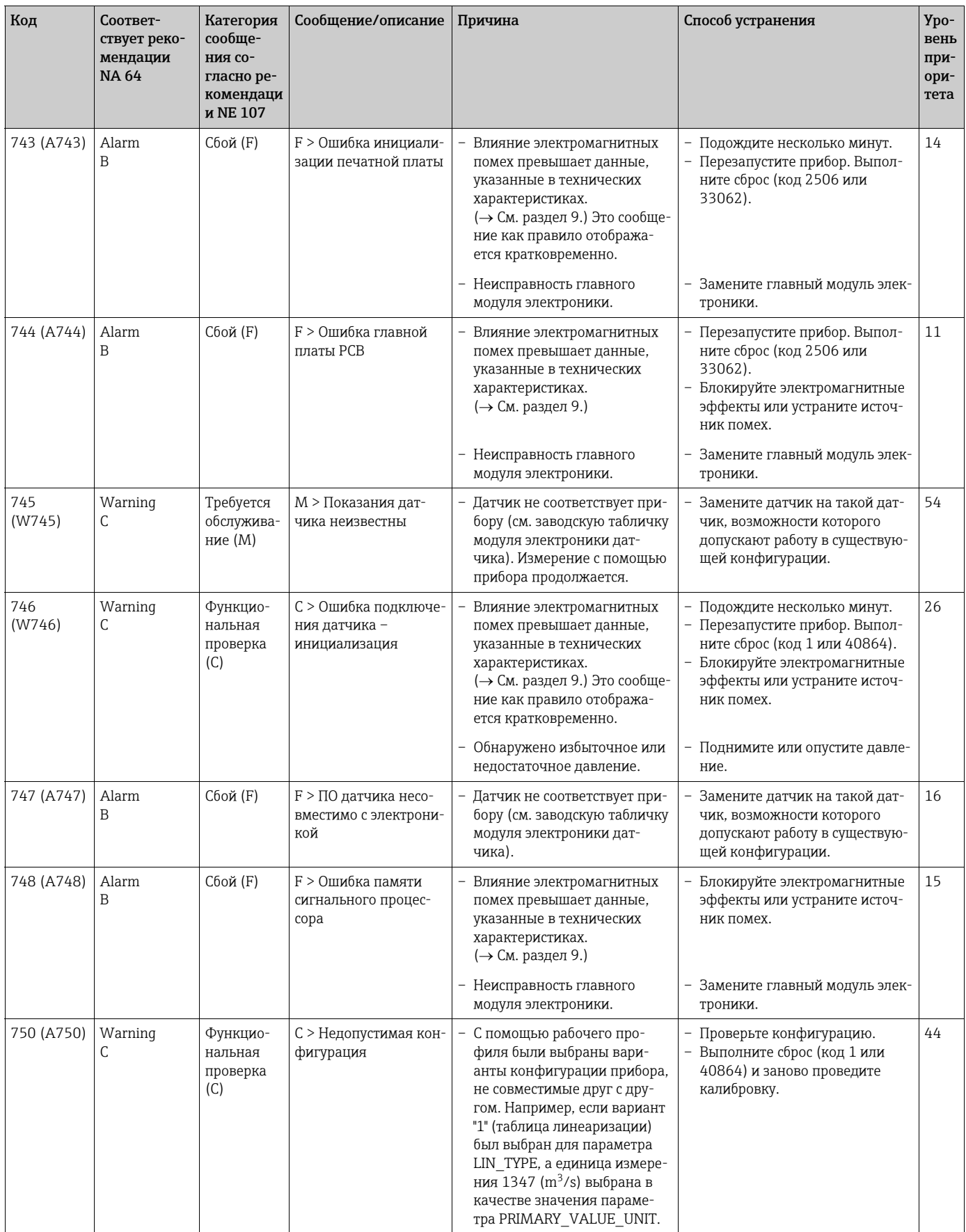

### <span id="page-98-0"></span>9.1.1 Сообщения об ошибках, связанные с локальным дисплеем

Если прибор во время инициализации обнаруживает неисправность локального дисплея, отображаются указанные ниже сообщения об ошибках.

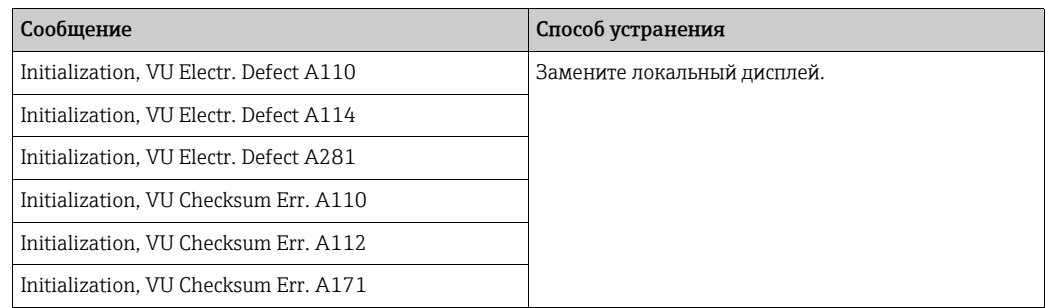

#### 9.2 Реакция выходов на ошибки

Система прибора подразделяет сообщения на группы Alarm ("Аварийное сообщение"), Warning ("Предупреждение") и Error ("Ошибка").

→ См. следующую таблицу и с. 89, раздел 8.1 ("Сообщения").

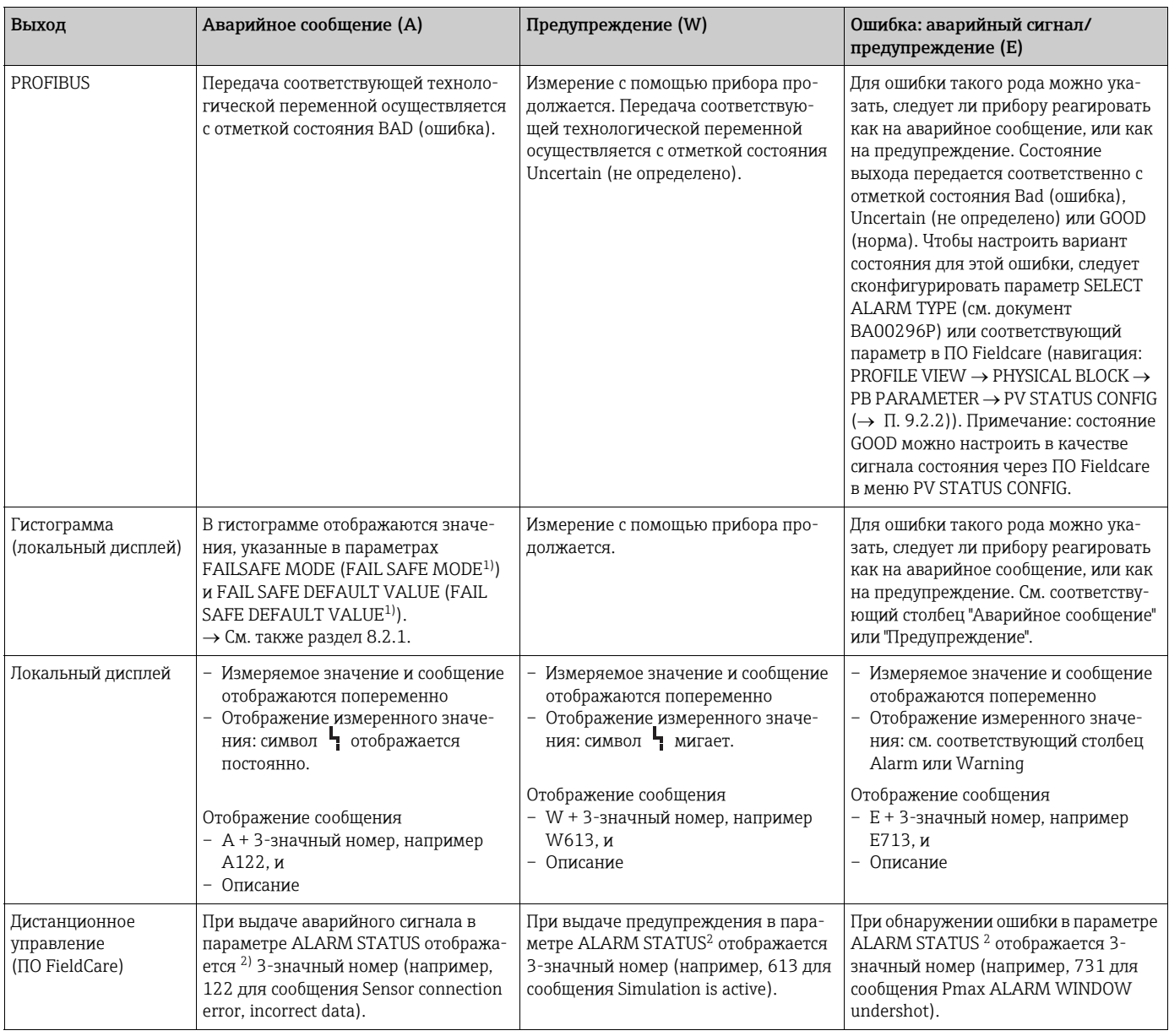

Параметры отображаются только в режиме дистанционного управления (например, посредством ПО FieldCare).  $1)$ Навигация: PROFILE VIEW → ANALOG INPUT BLOCK → AI PARAMETER → FAIL SAFE MODE

Навигация на локальном дисплее: GROUP SELECTION  $\rightarrow$  OPERATING MENU  $\rightarrow$  DIAGNOSTICS  $\rightarrow$  MESSAGES  $2)$ Навигация в ПО FieldCare: MANUFACTOR VIEW → OPERATING MENU → DIAGNOSTICS → MESSAGES

#### 9.2.1 Блок аналогового входа

Получив входное или моделируемое значение с отметкой состояния Ваd (ошибка), блок аналогового входа продолжает работать в аварийном режиме, который настроен с помощью параметра  $MODE<sup>1</sup>$ .

При помощи параметра FAIL SAFE MODE<sup>1</sup> можно выбрать один из следующих вариантов.

- Last valid OutValue Для дальнейшей обработки используется последнее действительное значение с отметкой состояния Uncertain (не определено).
- **FAIL SAFE DEFAULT VALUE**

Для дальнейшей обработки используется значение, указанное с помощью параметра FAIL SAFE DEFAULT VALUE<sup>1</sup>, с отметкой состояния Uncertain (не определено).

• Status Bad Для дальнейшей обработки используется текущее значение с отметкой состояния Bad (ошибка).

Заводская настройка

- FAIL SAFE MODE<sup>1</sup>: FAIL SAFE DEFAULT VALUE
- $\bullet$  FAIL SAFE DEFAULT VALUE<sup>1</sup>: 0

### $\mathbf{F}$

- Аварийный режим активируется в любом случае, если для параметра TARGET MODE<sup>2</sup> был выбран вариант Out of service (O/S).
- Доступ к параметрам FAIL SAFE MODE и FSAVE VALUE возможен только в режиме дистанционного управления (например, через ПО FieldCare).
- 1) Навигация: PROFILE VIEW  $\rightarrow$  ANALOG INPUT BLOCK  $\rightarrow$  AI PARAMETER
- 2) Навигация: PROFILE VIEW  $\rightarrow$  ANALOG INPUT BLOCK  $\rightarrow$  AI STANDARD PARAMETER

#### <span id="page-100-0"></span> $9.2.2$ Настройка вариантов состояния для адаптивных аварийных сигналов

Категорию события для следующих событий можно определить индивидуально независимо от группы событий, за которой они закреплены при настройке по умолчанию.

- 115: превышение давления датчика
- 120: недостаточное давление датчика
- 715: превышение температуры датчика
- 716: разрушение технологической мембраны
- 717: превышение температуры преобразователя
- 718: недостаточная температура преобразователя
- 720: недостаточная температура датчика
- 726: ошибка датчика температуры выход за пределы диапазона
- 727: ошибка датчика давления выход за пределы диапазона
- 730: нарушен предел НЗД, установленный пользователем
- 731: нарушен предел ВЗД, установленный пользователем
- 732: нарушен предел НЗД по температуре, установленный пользователем
- 733: нарушен предел ВЗД по температуре, установленный пользователем
- 740: переполнение системы расчетов, ошибочная настройка

Чтобы изменить вариант состояния измеряемого значения (Bad, Uncertain, Good), закрепленный за событием, выберите необходимый вариант состояния в раскрывающемся списке.

### Пример

За ошибкой 115 ("Превышение давления датчика") вместо варианта состояния Uncertain (не определено) следует закрепить вариант состояния Bad (ошибка).

- 1. В навигационном окне ПО FieldCare перейдите к параметру PROFILE VIEW -> PB Parameter
	- **ED LA MEASURING MODE** 田 gUICK SETUP ED & MANUFACTURER VIEW **E- B** PROFILE VIEW 日 BLOCK 田區 PB STANDARD PARAMETER 日 B PARAMETER **E-B** DEVICE **E- B** PROFIBUS PA INFO **ED BE PROFIBUS PA CONF** 田 BINPUT VALUE **E- E CERTIFICATES EF B** PV STATUS CONFIG
- 2. При настройке по умолчанию для всех битов установлено значение Uncertain (не определено) для событий Status Select Events, кроме бита 716.

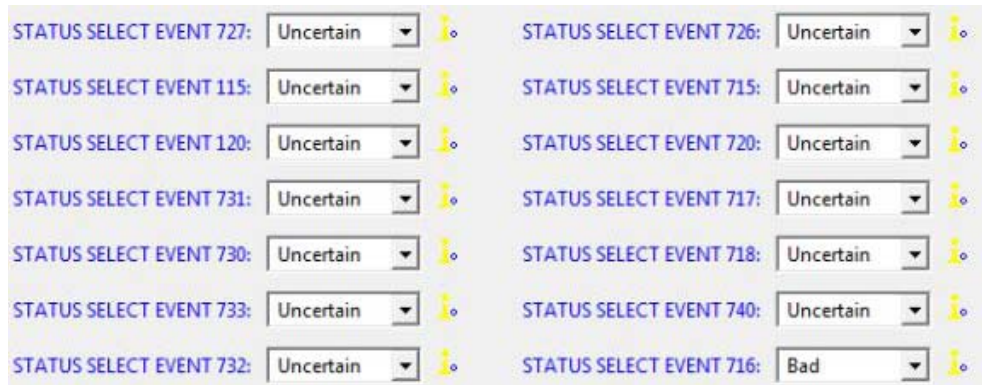

 $3.$ Выберите вариант Bad (ошибка) в строке Status Select Event 115. Нажмите клавишу ввода для подтверждения.

#### 9.3 Квитирование сообщений

В зависимости от настройки параметров ALARM DISPL. TIME и ACK. ALARM MODE для удаления сообщения могут быть приняты указанные ниже меры.

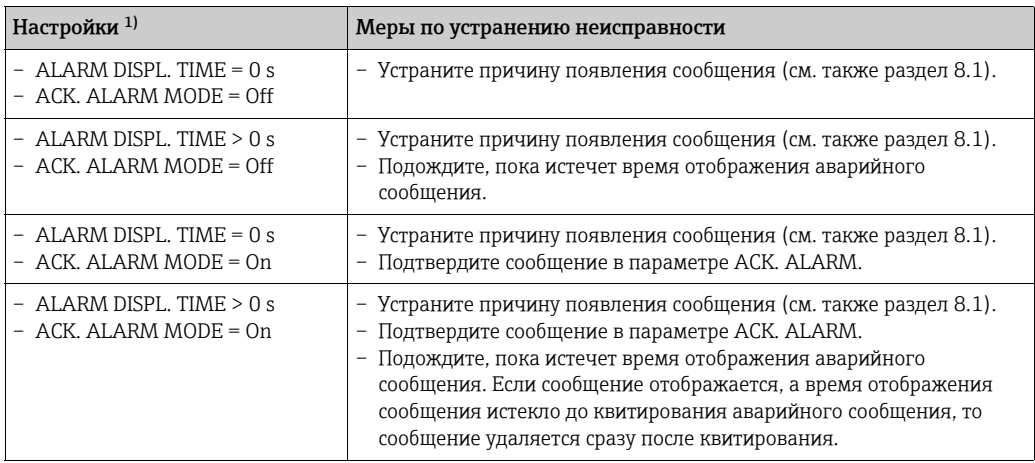

 $1)$ Параметры ALARM DISPL. TIME и ACK. ALARM MODE входят в состав меню MESSAGES.

# <span id="page-102-1"></span>9.4 Ремонт

Ремонтная концепция компании Endress+Hauser состоит в том, что измерительные приборы выпускаются вмодульной конфигурации, поэтому заказчикможет выполнять ремонт самостоятельно (см. раздел "[Запасные](#page-102-0) части" на с.  $\rightarrow \Box$  [103](#page-102-0)).

- Сведения о сертифицированных приборах см. в разделе "Ремонт приборов с сертификатами взрывозащиты".
- Для получения дополнительной информации об услугах и запасных частях обратитесь в сервисный центр Endress+Hauser. (→ Перейдите на веб-сайт www.endress.com/worldwide)

# <span id="page-102-2"></span>9.5 Ремонт приборов с сертификатами взрывозащиты

### **! ОСТОРОЖНО**

### Возможность снижения уровня электробезопасности в результате некорректного подключения!

Опасность взрыва!

При ремонте приборов с сертификатами взрывозащиты необходимо соблюдать указанные ниже правила.

- Только специалисты компании Endress+Hauser имеют право ремонтировать сертифицированные приборы.
- Требуется соблюдение действующих отраслевых стандартов и национального законодательства в отношении взрывоопасных зон, указаний по технике безопасности (XA...) и сертификатов.
- Допускается использование только подлинных запасных частей производства компании Endress+Hauser.
- При заказе запасных частей обращайте внимание на обозначение прибора, указанное на его заводской табличке. Для замены могут использоваться только идентичные детали.
- Электронные вставки или датчики, уже используемые в стандартных приборах, нельзя использовать в качестве запасных частей для сертифицированных приборов.
- Проводить ремонт необходимо в строгом соответствии с инструкциями. После ремонта прибор должен соответствовать требованиям специально назначенных отдельных испытаний.
- Переоборудование сертифицированного прибора в другой сертифицированный вариант может осуществляться только специалистами сервисного центра Endress+Hauser.
- Любые действия по ремонту и внесению изменений в конструкцию должны быть задокументированы.

# <span id="page-102-0"></span>9.6 Запасные части

- Некоторые сменные компоненты прибора перечислены на заводской табличке с перечнем
	- запасных частей. На них приводится информация об этих запасных частях.
- $\bullet$  Все запасные части прибора вместе с кодами заказа приводятся в программе  $W@M$ Device Viewer (www.endress.com/deviceviewer) и могут быть заказаны. Кроме того, можно загрузить соответствующее руководство по монтажу, если такое предоставляется.

# $\mathbf{h}$

Серийный номер измерительного прибора:

- указан на заводской табличке прибора и запасной части;
- можно просмотреть с помощью параметра DEVICE SERIAL No в подменю TRANSMITTER DATA.

#### <span id="page-103-1"></span>9.7 Возврат

Измерительный прибор подлежит возврату для ремонта или выполнения заводской настройки, а также в случае приобретения или получения прибора, не соответствующего заказанной модели. В соответствии с законодательством, действующим в отношении компаний с системой менеджмента качества ISO, компания Endress+Hauser использует специальную процедуру обращения с подлежащими возврату приборами, находящимися в контакте с рабочими жидкостями.

Чтобы осуществить возврат продукции быстро, безопасно и профессионально, изучите правила и условия возврата на сайте компании Endress+Hauser www.services.endress.com/return-material.

#### 9.8 **Утилизация**

При утилизации разделите и переработайте компоненты прибора с учетом материалов.

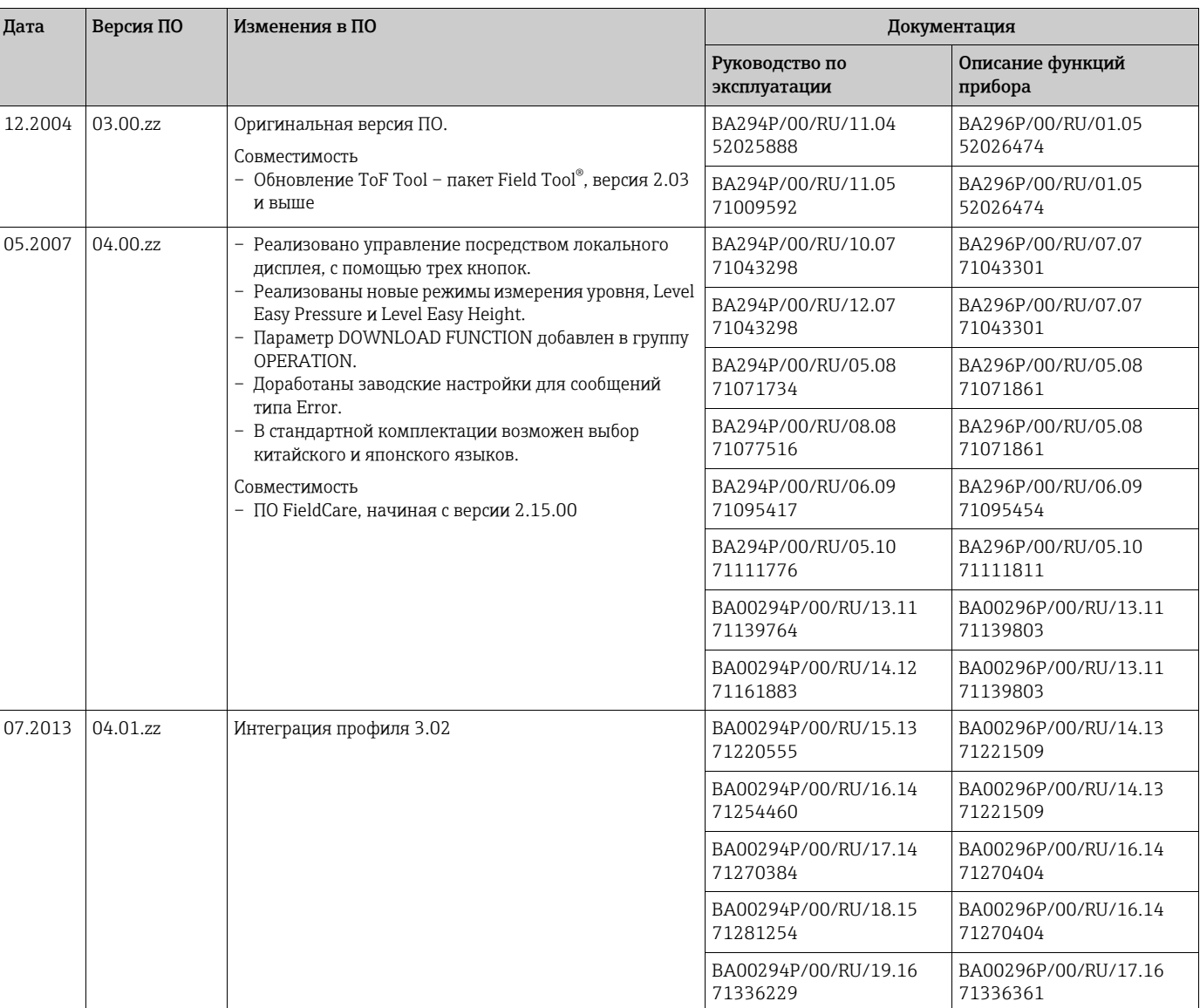

#### <span id="page-103-0"></span>Версии программного обеспечения 9.9

# <span id="page-104-1"></span>9.10 Версии аппаратного обеспечения

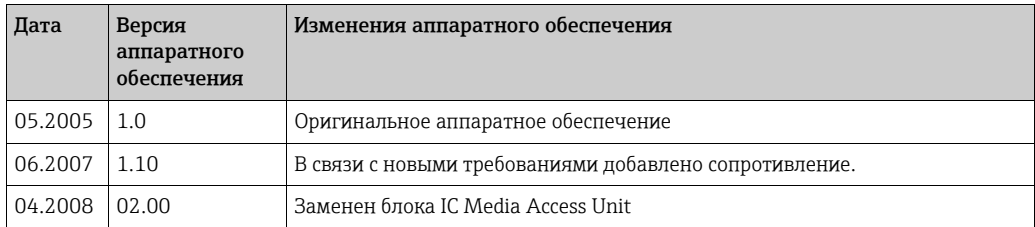

# <span id="page-104-0"></span>10 Технические характеристики

Технические характеристики см. в документе "Техническое описание" TI00382P для прибора Deltabar S.

# Указатель

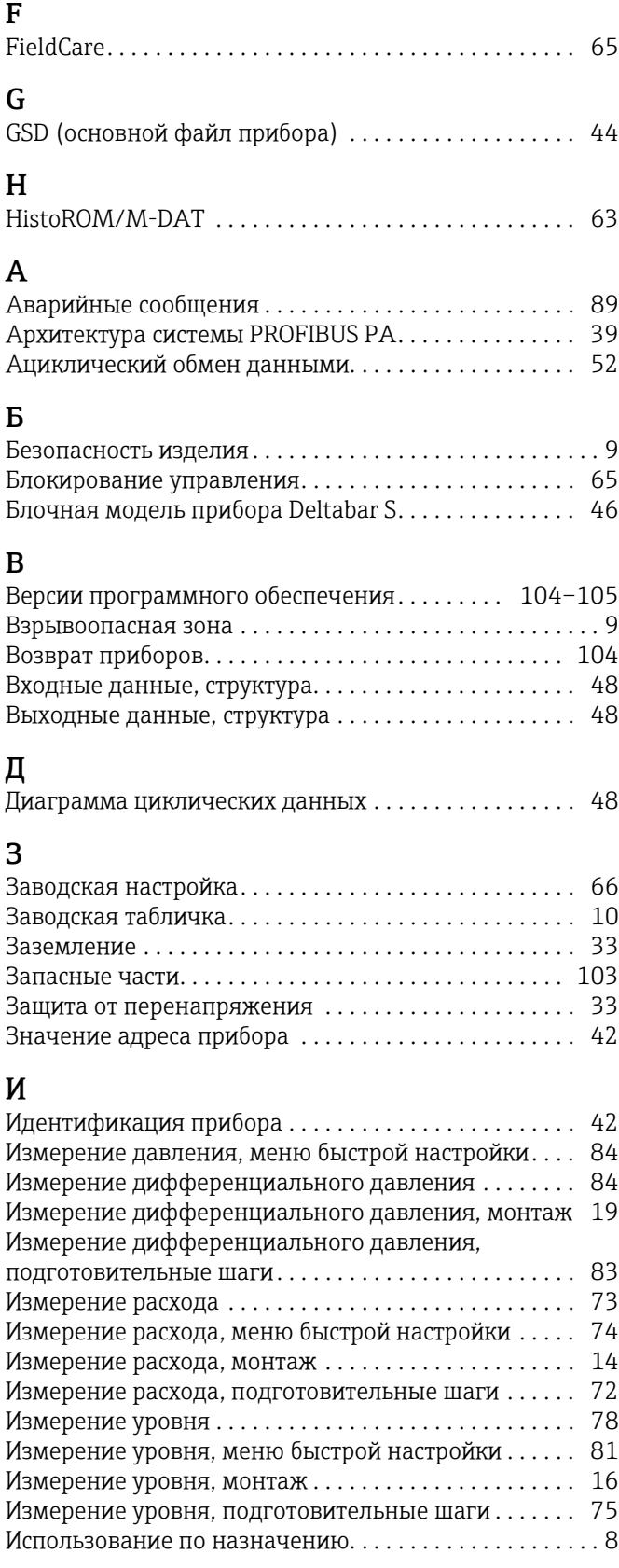

Кнопки управления, по месту [эксплуатации](#page-36-0),

функции[. . . . . . . . . . . . . . . . . . . . . . . . . . . . . . . . . . . . 37–](#page-36-0)[38](#page-37-0)

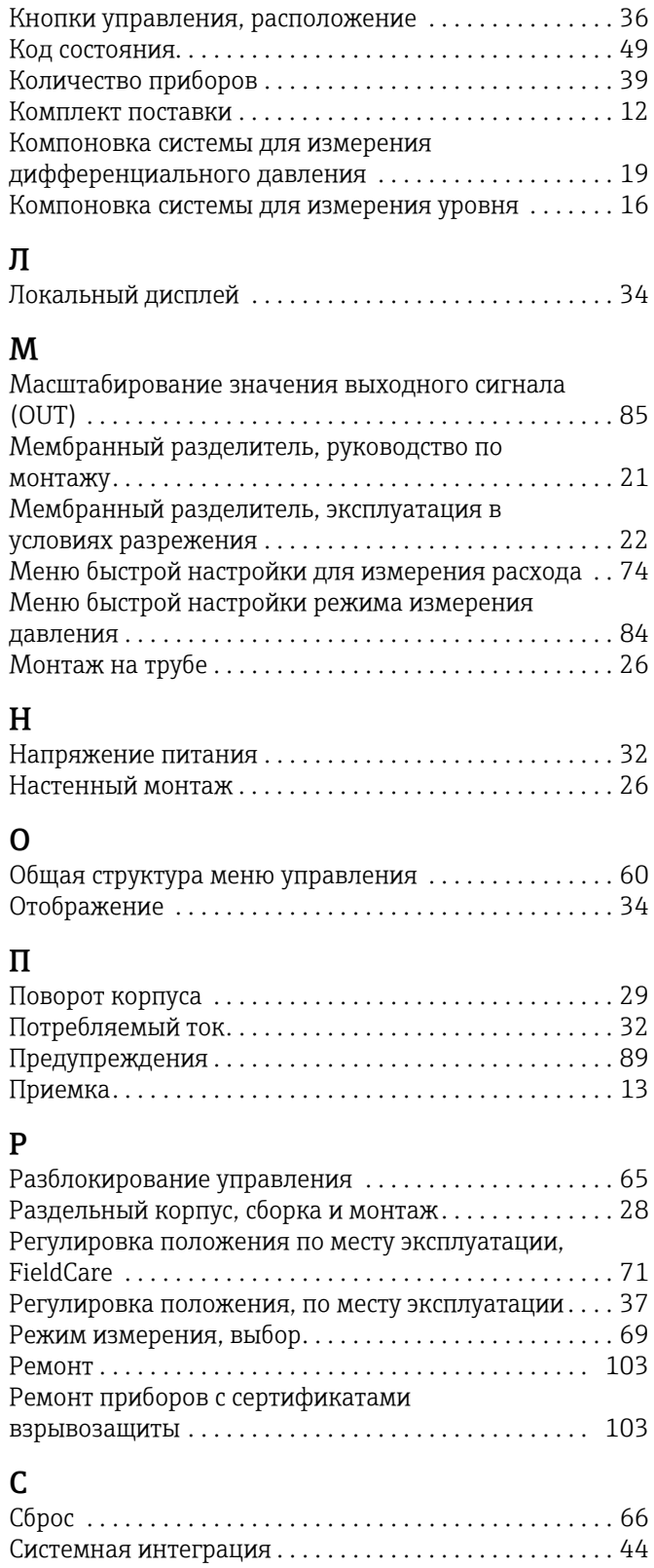

# Системные блоки [\(SET UNIT TO BUS\) . . . . . . . . . . . . . . 86](#page-85-0) Сообщения об ошибках[. . . . . . . . . . . . . . . . . . . . . . . . . . . 89](#page-88-0) Спецификация кабеля [. . . . . . . . . . . . . . . . . . . . . . . . . . . 33](#page-32-2) Схема монтажа для измерения расхода [. . . . . . . . . . . . 14](#page-13-0)

### 106 Endress+Hauser

К

## T

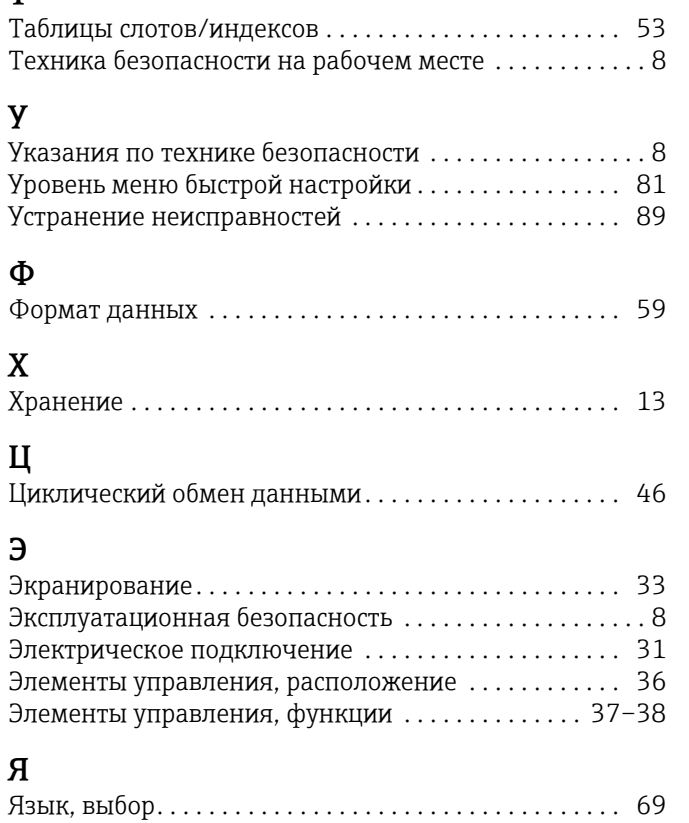

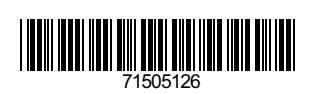

www.addresses.endress.com

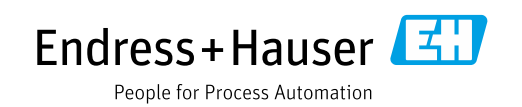